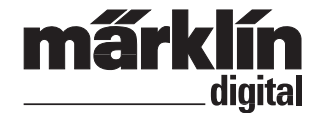

# Nachrüstdecoder-Set Diesel-Lok **60978** Nachrüstdecoder-Set Elektro-Lok **60979 60978** Conversion Decoder Set for a Diesel Locomotive **60979** Conversion Decoder Set for an Electric Locomotive

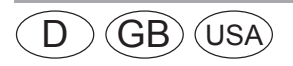

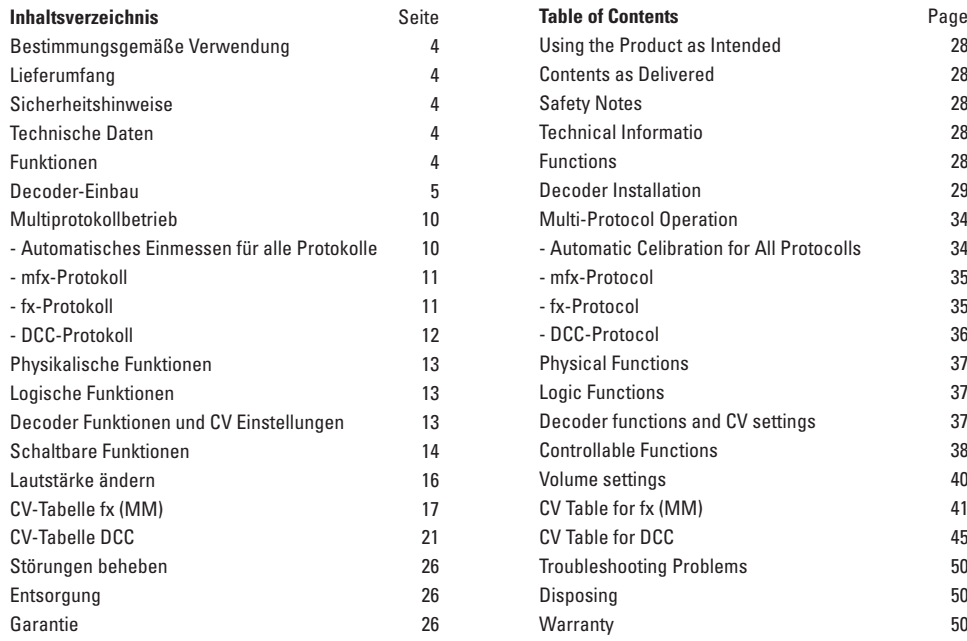

### **Bestimmungsgemäße Verwendung**

Die Decoder 60978/60979 sind zum Umrüsten von Märklin/ Trix H0-Lokomotiven der Lokomotivenfamilien ER20, Traxx, Hercules und Ludmilla.

#### **Lieferumfang**

- 1 Decoder
- 1 Platine mit 21poliger Schnittstelle
- 1 Lautsprecher
- 1 Haltebügel für Lautsprecher
- Einbauanleitung
- Garantieurkunde

Für den Einbau zusätzlich benötigtes Werkzeug: Schraubendreher, Pinzette und Lötstation für eine Löttemperatur bis max. 30W/400˚mit dünner Spitze, Elektronik-Lötzinn (Ø 0,5-1 mm), Entlötlitze oder Entlötsaugpumpe.

# **Sicherheitshinweise**

- **ACHTUNG!** Funktionsbedingte scharfe Kanten.
- Verkabelungs- und Montagearbeiten nur im spannungslosen Zustand ausführen. Bei nicht Beachtung kann es zu gefährlichen Körperströmen und damit zu Verletzungen führen.
- • **Decoder nur mit der zulässigen Spannung (**siehe technische Daten) **betreiben.**

Beim Umgang mit dem Lötkolben besteht die Gefahr **AL von Hautverbrennungen.** 

# **Technische Daten**

- Dauerlast am Motorausgang ≤ 1,1 A • Belastung der Lichtausgänge ≤ 250 mA • Belastung  $AUX 1 - AUX 4$  je  $\leq 250$  mA • Belastung  $AUX + Licht$  (Summe)  $\leq 300$  mA • Belastung Motor bzw. AUX 5/6 ≤ 1,1 A • Max. Ges.-Belastung (Summe) ≤ 1,6 A Max. Spannung  $< 40 V$ 
	- Sound-Leistung (an  $4 \Omega / 8 \Omega$ ) 2.75 W / 1.6 W
	- Kurzschluss und Überlastschutz an den Ausgängen Licht vorne (LV), Licht hinten (LH), AUX 1 – AUX 4 und an den Motorausgängen.

# **Funktionen**

Der mSD SoundDecoder, ein SoundDecoder mit sehr weit reichenden Einstell- und Anpassungsmöglichkeiten. Zusätzliche Sound-Funktionen stehen zur Verfügung. Der Decoder ist voll updatefähig. Voraussetzung hierfür ist ein entsprechendes Steuergerät (Central Station 60213/60214/60215, Software-Version 4.0 oder höher und Programmer 60971).

Die Einstell- und Digitalfunktionen sind nur im Digitalbetrieb anwendbar. Es stehen jedoch nicht in allen Protokollen die gleichen Möglichkeiten zur Verfügung.

Diese Anleitung beschreibt den Einbau und die Einstellmöglichkeiten der Decoder 60978 und 60979. Sofern nicht anders erwähnt, beziehen sich die Funktionen auf beide Decoder.

- Multiprotokollfähig (fx (MM), mfx, DCC und AC/DC).
- Automatische System-Erkennung. Zur Bedienung muss die jeweils diesem System zugeordnete Adresse verwendet werden.
- Anfahr- und Bremsverzögerung können getrennt voneinander eingestellt werden. Kann über das Funktionsmapping jeder beliebigen Funktionstaste zugewiesen werden.
- Typische Soundkulissen für Diesel- und Elektrolokomotiven.
- Variable Motorregelung im Digital- sowie im Analogbetrieb.
- Unterstützung für 6090, 60901, DC- und Glockenanker-Motoren.
- Funktionsmapping, siehe Hilfe in der Central Station 60213/60214/60215 oder eine ausführliche Tabelle zum Funktionsmapping finden Sie im Internet unter: www.maerklin.de/de/produkte/tools\_downloads/technische\_informationen.html
- Updatefähig mit Central Station 60213/60214/60215 (Software Version 4.0 oder höher und/oder mit Programmer 60971)
- Programming on Main (PoM), diese Programmierung muss vom Steuergerät unterstützt werden. Beachten Sie hierzu die Bedienungsanleitung ihres Steuergerätes.
- Einstellbarer Rangiergang
- Brems- /Signalhalteabschnitt-Erkennung im Digitalbetrieb
- Automatisches einmessen der Lokomotive mit CV7 (mfx, DCC, MM).

# **Decoder-Einbau**

Vor dem Einbau ist die Lokomotive auf einwandfreie mechanische und elektrische Funktion zu prüfen. Gegebenenfalls muss die Lokomotive vor dem Umbau repariert werden.

Gehäuse abnehmen, Flexband der Beleuchtung aus der Fassung ziehen bzw. Kabel der Beleuchtung orange, gelb und grau ablöten. Die vier Schrauben der Platine lösen.

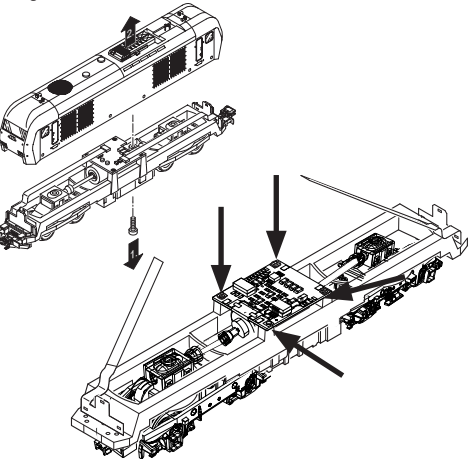

Beispiel: Abweichungen zwischen den verschiedenen Modellen sind möglich.

Die zwei Kardanwellen  $\odot$  abziehen und für den Zusammenbau zur Seite legen.

Die drei Kabel 2 von der Platine ablöten.

Beide Lötfahnen 3 des Motors vorsichtig an der Platine auslöten.

**Warnung,** Gefahr von Hautverbrennungen! Lötfahnen vorsichtig mit einer Pinzette aufbiegen. Motor von der Platine lösen. Entsorgen der Platine, siehe Hinweis Seite 26.

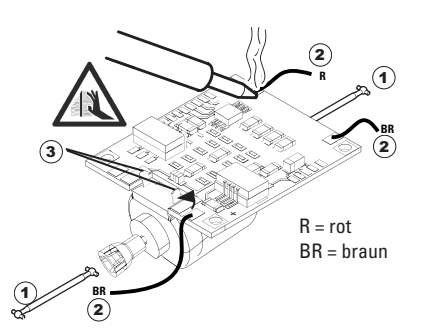

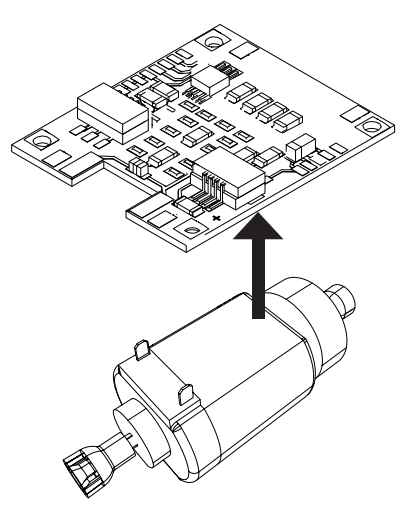

Die neue Platine auf den Motor legen, die Lötfahnen wieder vorsichtig zurückbiegen. Motor mit beiden Lötfahnen an die neue Platine anlöten.

Die zwei weißen Kabel $\odot$  durch den Lokrahmen führen. Die zwei Kardanwellen  $\odot$  in die Aufnahmen stecken und zusammen montieren.

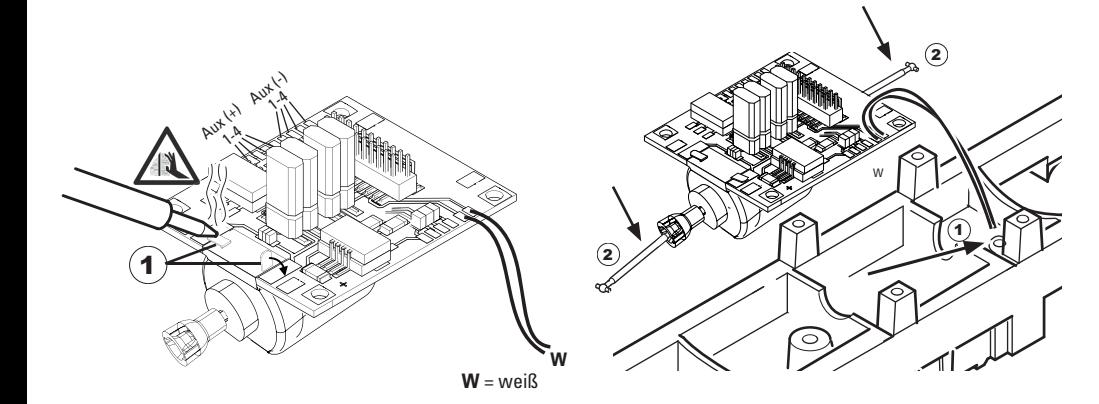

Platine festschrauben, Kabel anlöten und Flexband wieder einstecken

oder Kabel der Beleuchtung wieder anlöten.

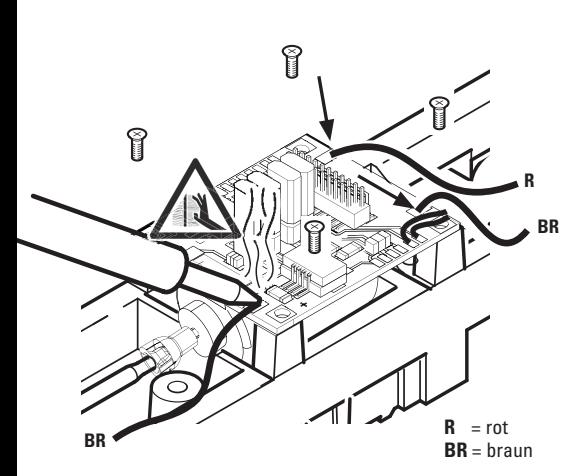

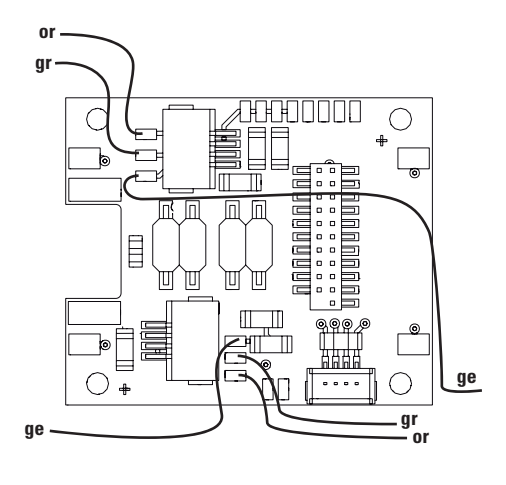

or = orange gr = grau = gelb **ge**

8

Beide weiße Kabel an den Lautsprecher anlöten.

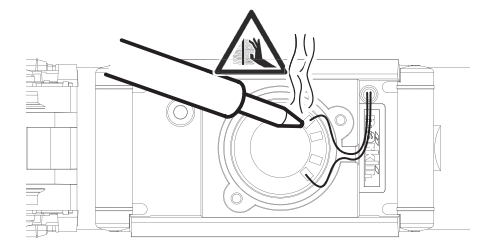

Den Haltebügel in die dafür vorgesehene Aufnahmen drücken.

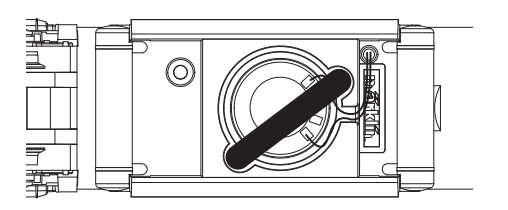

Decoder einstecken, auf richtigen Einbau achten. Modell noch ohne Gehäuse auf dem Programmiergleis einer Prüfung unterziehen. Wenn der Decoder einwandfrei arbeitet, kann das Gehäuse montiert werden.

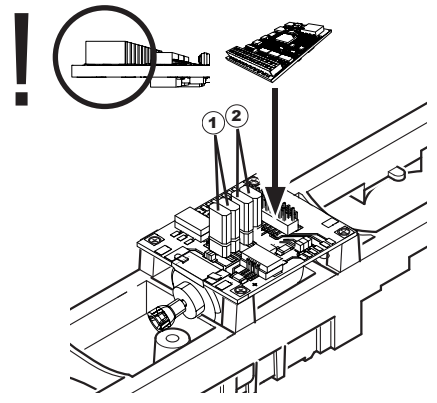

1 Jumper um die Fahrtrichtung umzukehren. Dies ist erforderlich, wenn Licht und Fahrtrichtung nicht übereinstimmen.  $\Pi$  = Fahrtrichtung normal  $\equiv$  = Fahrtrichtung umgekehrt

2 Jumper um das Licht umzukehren. Dies ist erforderlich, wenn Licht und Fahrtrichtung nicht übereinstimmen.<br>  $\Pi$  = Licht normal  $\Box$  = Licht umg

 $\equiv$  = Licht umgekehrt

### **Multiprotokollbetrieb**

### **Analogbetrieb**

Der Decoder kann auch auf analogen Anlagen oder Gleisabschnitten betrieben werden. Der Decoder erkennt die analoge Wechsel- oder Gleichspannung (AC/DC) automatisch und passt sich der analogen Gleisspannung an. Es sind alle Funktionen, die unter mfx oder DCC für den Analogbetrieb eingestellt wurden aktiv (siehe Digitalbetrieb).

### **Digitalbetrieb**

Die mSD SoundDecoder sind Multiprotokolldecoder. Der Decoder kann unter folgenden Digital-Protokollen eingesetzt werden: mfx, Dcc, fx (MM),

Das Digital-Protokoll mit den meisten Möglichkeiten ist das höchstwertige Digital-Protokoll. Die Reihenfolge Digital-Protokolle ist in der Wertung fallend:

> Priorität 1: mfx Priorität 2: DCC Priorität 3: fx (MM)

**Hinweis:** Digital-Protokolle können sich gegenseitig beeinflussen. Für einen störungsfreien Betrieb empfehlen wir, nicht benötigte Digital-Protokolle mit CV 50 zu deaktivieren.

Deaktivieren Sie, sofern dies Ihre Zentrale unterstützt, auch dort die nicht benötigten Digital-Protokolle.

Werden zwei oder mehrere Digital-Protokolle am Gleis erkannt, übernimmt der Decoder automatisch das höchstwertige Digital-Protokoll, z.B. mfx/DCC, somit wird das mfx-Digital-Protokoll vom Decoder übernommen (siehe vorherige Tabelle).

**Hinweis:** Beachten Sie, dass nicht alle Funktionen in allen Digital-Protokollen möglich sind. Unter mfx und DCC können einige Einstellungen von Funktionen, welche im Analog-Betrieb wirksam sein sollen, vorgenommen werden.

#### **Brems-/Signalhalteabschnitt fx (MM), mfx, DCC**

Die Bremsmodule legen im wesentlichen eine Gleichspannung an das Gleis. Erkennt der Decoder eine solche Gleichspannung am Gleis, bremst er mit der eingestellten Verzögerung ab. Erkennt der Decoder wieder ein Digital-Protokoll, beschleunigt er auf die eingestellte Geschwindigkeit.

Soll das automatische Erkennen der Bremsstrecken angewandt werden, wird empfohlen, den DC-Betrieb auszuschalten (siehe CV Beschreibung).

Für das **automatische Bremsen empfehlen** wir **im DCC Betrieb** den Wert **in CV 27** auf 16 oder 32 (siehe Seite 22) einzustellen.

#### **Automatisches Einmessen für alle Protokolle**

- Vor dem Einmessen muss der Motortyp ausgewählt werden (siehe CV 52).
- Das automatische Einmessen der Lokomotive muss auf einem geeigneten Oval ohne Hindernisse (Signale, Steigung usw.)erfolgen. Wir empfehlen ein Oval mit Radien größer 430 mm. Die Lokomotive wird auf die maximale Geschwindigkeit beschleunigt und kann dadurch bei kleinen Radien aus dem Gleis kippen. Zum automatischen Einmessen der Lok gehen Sie in die Lok-konfiguration der Central Station-> CV-> Info. Im Feld Firmware überschreiben Sie die erste Ziffer mit 77. In den Protokollen MM/DCC geben Sie im Konfigurationsmodus direkt CV7 ein. Überschreiben

Sie den Wert 77 und speichern es in der Lok. Geben Sie mit dem Fahrregler eine Geschwindigkeit vor. Jetzt startet die Lokomotive langsam und beschleunigt auf höchste Geschwindigeit und stoppt nach kurzer Zeit. Danach macht die Lokomotive mehrere Anfahversuche. Bleibt die Lokomotive endgültig stehen, ist das Einmessen beendet.

#### **Während des gesamten Vorgangs sollte nicht eingegriffen werden.**

Mit Stop, drehen am Fahregler (0) oder ändern der Fahrrichtung kann das Einmessen abgebrochen werden, danach muss der Vorgang wiederholt werden. Ist das Einmessergebnis nicht zufriedenstellend kann das Einmessen mit einem anderen Motortyp wiederholt werden. Ein mehrfaches Wiederholen ist möglich. Hat die Einmessfahrt nicht das gewünschte Ergebnis erbracht, kann man manuell in den Motorparametern einzelne Parameter anpassen. (MM/DCC siehe CV Tabellen, mfx in Lok-Konfiguration der Central Station-> CV-> Motor). Durch folgende Lichtzeichen wird die Einmessfahrt angezeigt.

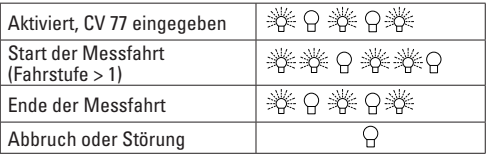

Ausführliche Informationen hierzu im Internet: www. maerklin.de/de/produkte/tools\_downloads/technische\_informationen.html

# **mfx-Protokoll**

#### **Adressierung**

- Keine Adresse erforderlich, jeder Decoder erhält eine einmalige und eindeutige Kennung (UID).
- Der Decoder meldet sich an einer Central Station oder Mobile Station mit seiner UID automatisch an.

#### **Programmierung**

- Die Eigenschaften können über die grafische Oberfläche der Central Station bzw. teilweise auch mit der Mobile Station programmiert werden.
- Es können alle Configuration Variablen (CV) mehrfach gelesen und programmiert werden.
- Die Programmierung kann entweder auf dem Haupt- oder dem Programmiergleis erfolgen.
- Die Defaulteinstellungen (Werkseinstellungen) können wieder hergestellt werden.
- Funktionsmapping: Funktionen können mit Hilfe der Central Station 60212 (eingeschränkt) und mit der Central Station 60213/60214/60215 beliebigen Funktionstasten zugeordnet werden (Siehe Hilfe in der Central Station).

Ausführliche Informationen hierzu im Internet: www. maerklin.de/de/produkte/tools\_downloads/technische\_ informationen.html

# **fx-Protokoll (MM)**

### **Adressierung**

- 4 Adressen (eine Hauptadresse und 3 Folgeadressen)
- Adressbereich:
	- 1 255 abhängig vom Steuergerät/Zentrale
- Hauptadresse ist manuell programmierbar
- Die Folgeadressen sind ein-, ausschalt- und einstellbar und sind manuell oder automatisch programmierbar.
- Über diese vier Adressen sind alle 16 Funktionen schaltbar.

#### **Programmierung**

- Die Eigenschaften des Decoders können über die Programmierung der Configuration Variablen (CV) mehrfach programmiert werden. Das Lesen der CVs ist nicht möglich.
- Die CV-Nummer und der CV-Wert werden direkt eingegeben.
- Programmierung der CV nur auf dem Programmiergleis.
- Die Defaulteinstellungen (Werkseinstellungen) können wieder hergestellt werden.
- 14 bzw. 27 Fahrstufen programmierbar
- Die ersten vier Funktionen und das Licht sind über die Hauptadresse immer schaltbar, weitere Funktionen sind in Abhängigkeit der Folgeadressen nutzbar.
- Alle Einstellungen aus dem Funktionsmapping der mfxoder DCC-Programmierung werden für fx (MM) übernommen.
- Automatische Erkennung entsprechend der aktiven Zusatz- oder Folgeadressen. Erkannt wird, ob die Funktion dauerhaft ein- bzw. ausgeschaltet oder über eine Folgeadressen schaltbar ist. Dieses Funktionsmapping kann nur im mfx- oder DCC-Protokoll festgelegt werden.
- Weitere Information, siehe CV-Tabelle fx-Protokoll.

# **DCC-Protokoll**

#### **Adressierung**

- Kurze Adresse Lange Adresse Traktionsadresse
- Adressbereich: 1 127 kurze Adresse, Traktionsadresse 1 - 10239 lange Adresse
- Jede Adresse ist manuell programmierbar.
- Kurze oder lange Adresse wird über die CVs ausgewählt.
- Eine angewandte Traktionsadresse deaktiviert die Standard-Adresse.

#### **Programmierung**

- Die Eigenschaften können über die Configuration Variablen (CV) mehrfach geändert werden.
- Die CV-Nummer und die CV-Werte werden direkt eingegeben.
- Die CVs können mehrfach gelesen und programmiert werden (Programmierung auf dem Programmiergleis).
- Die CVs können beliebig programmiert werden (Programmierung auf dem Hauptgleis PoM). PoM ist nur bei den in der CV-Tabelle gekennzeichneten CV möglich. Die Programmierung auf dem Hauptgleis (PoM) muss von Ihrer Zentrale unterstützt werden (siehe Bedienungsanleitung ihres Gerätes).
- Die Defaulteinstellungen (Werkseinstellungen) können wieder hergestellt werden.
- 14/28 hzw. 126 Fahrstufen einstellhar
- Für das **automatische Bremsen empfehlen** wir **im DCC Betrieb** den Wert **in CV 27** auf 16 oder 32 (siehe Seite 22) einzustellen.
- Alle Funktionen können entsprechend dem Funktionsmapping geschaltet werden (siehe CV-Beschreibung).
- Weitere Information, siehe CV-Tabelle DCC-Protokoll und im Internet (Adresse siehe Physikalische Funktionen).

Es wird empfohlen, die Programmierungen grundsätzlich auf dem Programmiergleis vorzunehmen.

### **Physikalische Funktionen**

Jede dieser Funktionen muss extern an die Platine angeschlossen werden. Man spricht daher von physikalischen Funktionen. Jedem physikalischem Ausgang (AUX / Licht) kann im Digitalbetrieb ein eigener Modus/Effekt zugeordnet werden. Dazu stehen für jeden Ausgang vier CVs zur Verfügung. Es kann für jeden Ausgang immer nur ein Modus/ Effekt eingestellt werden. Eine ausführliche Tabelle hierzu finden sie im Internet unter:

www.maerklin.de/de/produkte/tools\_downloads/technische\_informationen.html

### **Logische Funktionen**

Da diese Funktionen lediglich per Software ausgeführt werden, wird hierfür kein physikalischer Ausgang benötigt. Deshalb spricht man hier von einer logischen Funktion.

#### **Anfahr-/Bremsverzögerung**

- Die Beschleunigungs- und Bremszeit kann getrennt von einander eingestellt werden.
- Die logische Funktionsabschaltung ABV kann über das Funktionsmapping auf jede beliebige Funktionstaste gelegt werden.

#### **Rangiergang (RG)**

• Der Rangiergang bewirkt eine Reduzierung der aktuellen Geschwindigkeit. Dies lässt ein feinfühliges Regeln der Lokomotive zu. Der Rangiergang kann bei mfx und DCC über das Funktionsmapping jeder beliebigen Funktions-taste zugeordnet werden. Einrichten des RG (siehe CV-Tabelle Seite 24 CV 145 bzw. für mfx im Menü der Central Station).

#### **Bahnhofsansage**

Die Lok fährt erst nach beendeter Ansage an.

#### **Türen öffnen/Türen schließen**

Solange die Funktion Türen öffnen/Türen schließen aktiv ist, fährt die Lok nicht an. Erst wenn die Funktion deaktiviert und der Sound beendet ist, beginnt die Lok entsprechend der eingestellten/aktivierten ABV zu beschleunigen.

### **Decoder Funktionen und CV Einstellungen**

Nachfolgend finden Sie die Funktionen und die CVs in Tabellenform aufgeführt. Über diese CVs haben Sie die Möglichkeit eine Vielzahl an Einstellungen und die Belegung der Funktionstasten zu ändern.

Sie finden die CVs und ihre Anwendungen für die Gleisformate fx (MM) und DCC in getrennten Tabellen.

Das Gleisformat mfx können Sie komfortabel über das Display der CS 2 ab der Software Version 2.0, einstellen. Gegebenenfalls müssen Sie oder Ihr Händler ein Update ihrer Central Station 60213/60214/60215 vornehmen.

Dieser Nachrüstsatz ist für die Lokomotivenfamilien ER20, Traxx, Hercules und Ludmilla optimal eingestellt.

Wir empfehlen, die gezeigte und beschriebene Vorgehensweise einzuhalten.

#### **Decoder 60978**

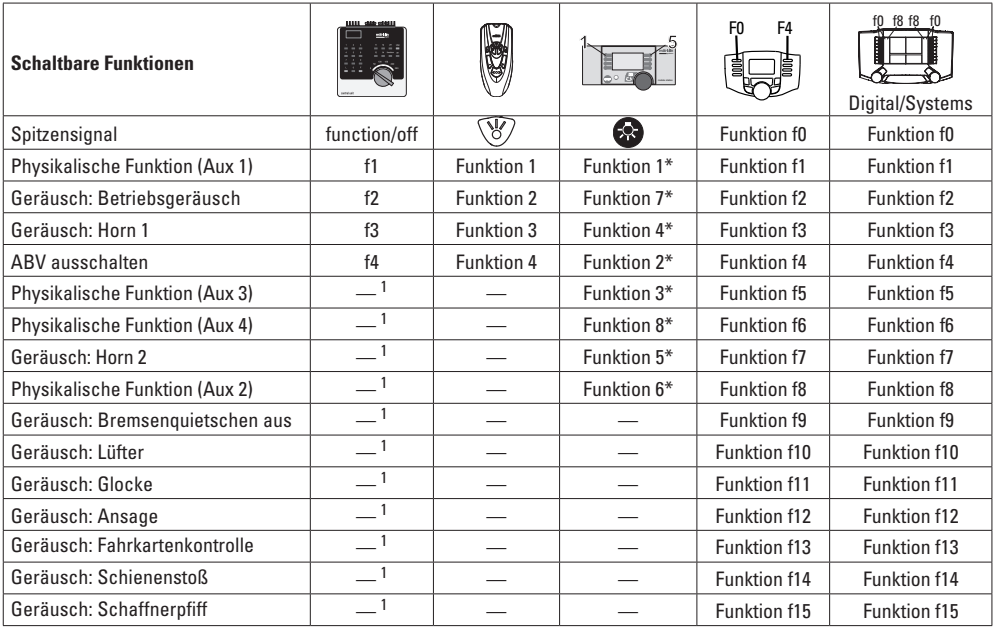

 $^1$ über Folgeadressen schaltbar  $*$  Funktionssymbole können abweichend dargestellt sein.

#### **Decoder 60979**

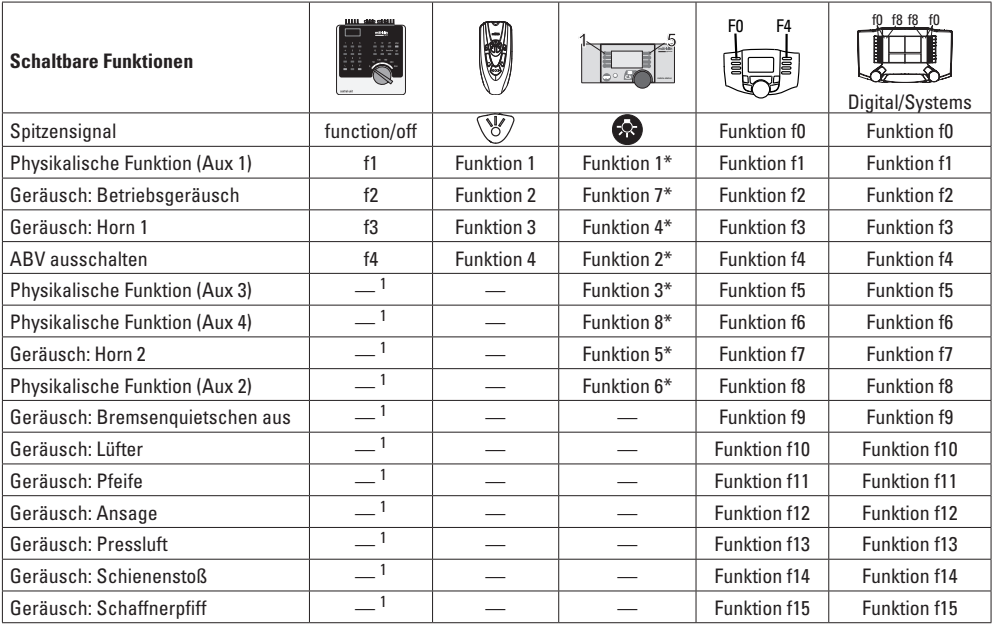

Ter Folgeadressen schaltbar **aber aber aber abweichend dargestellt sein.** 1 über Folgeadressen schaltbar **aber Folgeadressen schaltbar** 

### **Lautstärke ändern**

**mfx-Protokoll:** Die Gesamtlautstärke der Geräuschfunktionen lässt sich mit der Central Station 60213/60214/60215 komfortabel im CV Menü Sound ändern. Das Funktionsmapping (zuordnen der Funktionstasten) und die individuelle Lautstärke-Einstellungen erfolgt über die Funktionstasten. Die Sound-Nummer wird für das Funktionsmapping benötigt.

**fx-Protokoll:** Im fx-Protokoll kann nur die gesamte Lautstärke mit CV 63 geändert werden. Eine Änderung der einzelnen Lautstärke ist nicht möglich. Jedoch unter mfx vorgenomme Einstellungen werden beibehalten.

**DCC-Protokoll:** Zum Ändern der einzelnen Soundlautstärken **müssen zuvor CV 31 auf 16 und CV 32 auf 0** geändert werden. Die Sound-Nummer wird für das Funktionsmapping und Zuordnung der CV zum Sound benötigt.

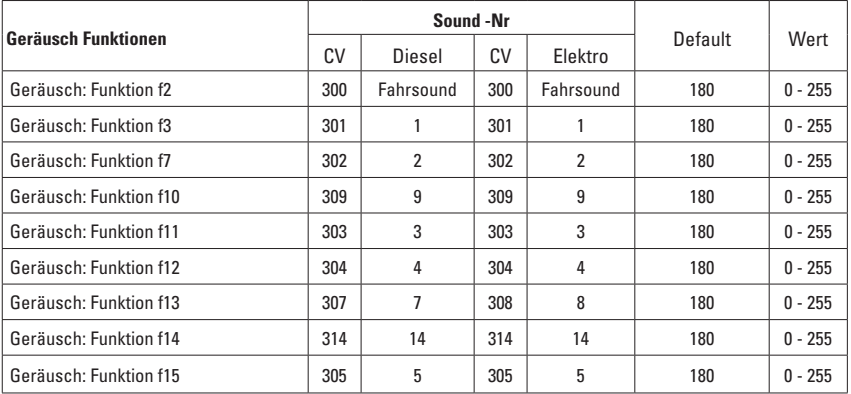

Lautstärke gesamt (CV63) und Bremsenquitschen (CV 146) siehe folgende Tabellen

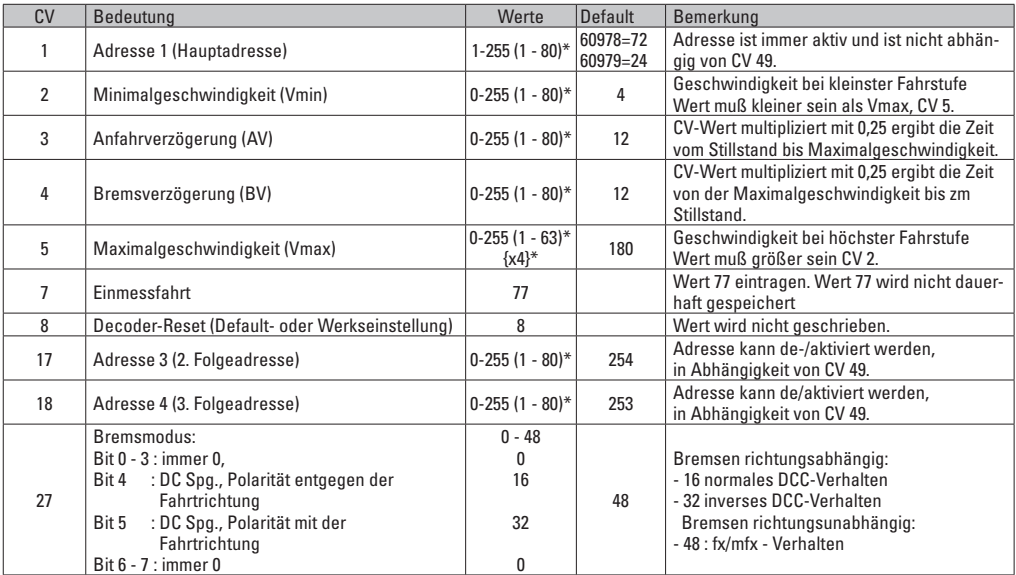

\* () = Control Unit 6021 {} = Control Unit 6021, die eingegebenen Werte werden x (Faktor) multipliziert.

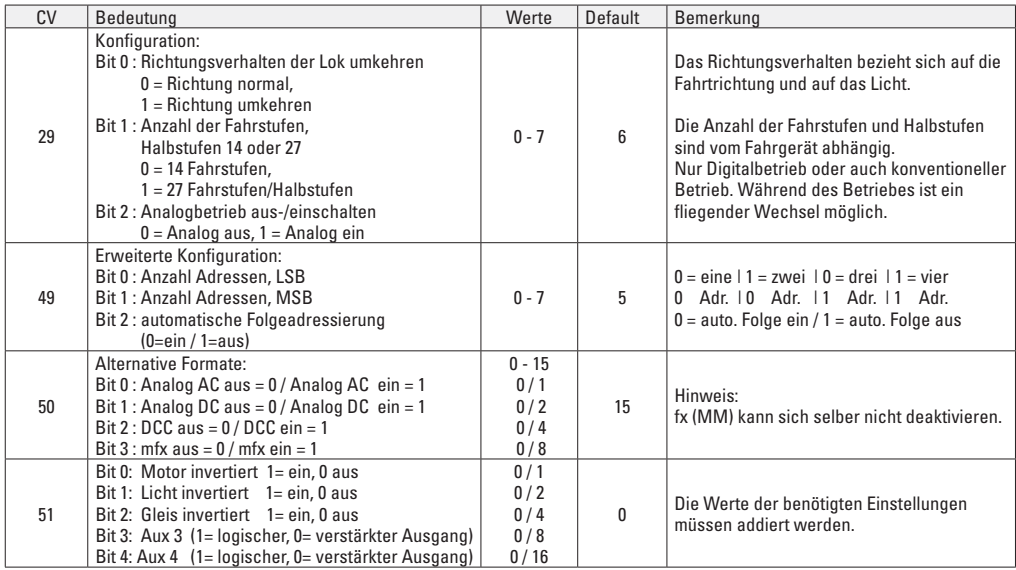

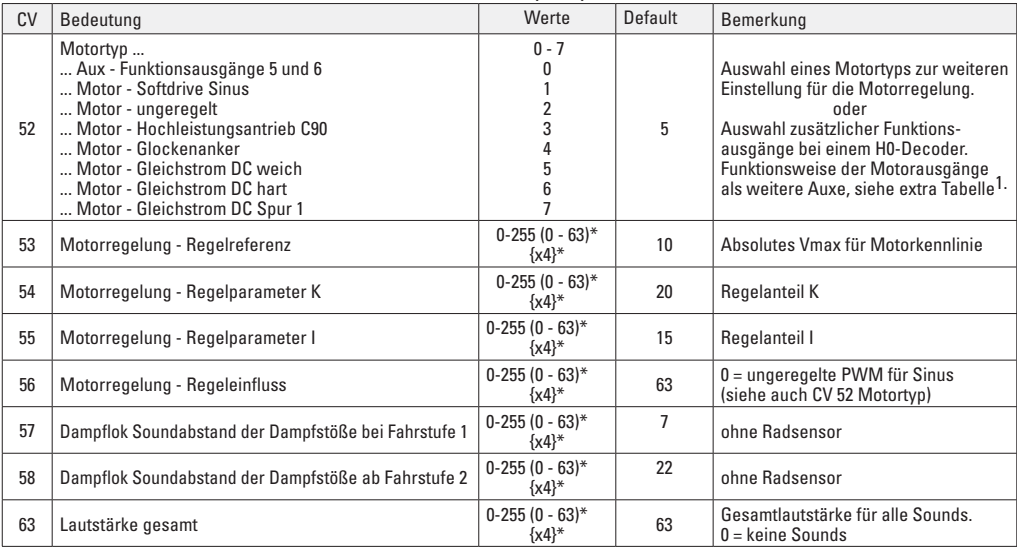

\* () = Control Unit 6021 {} = Control Unit 6021, die eingegebenen Werte werden x (Faktor) multipliziert..

<sup>1</sup> Eine Ausführliche Tabelle zum Funktionsmapping finden Sie im Internet unter: www.maerklin.de/de/produkte/tools\_downloads/technische\_informationen.html

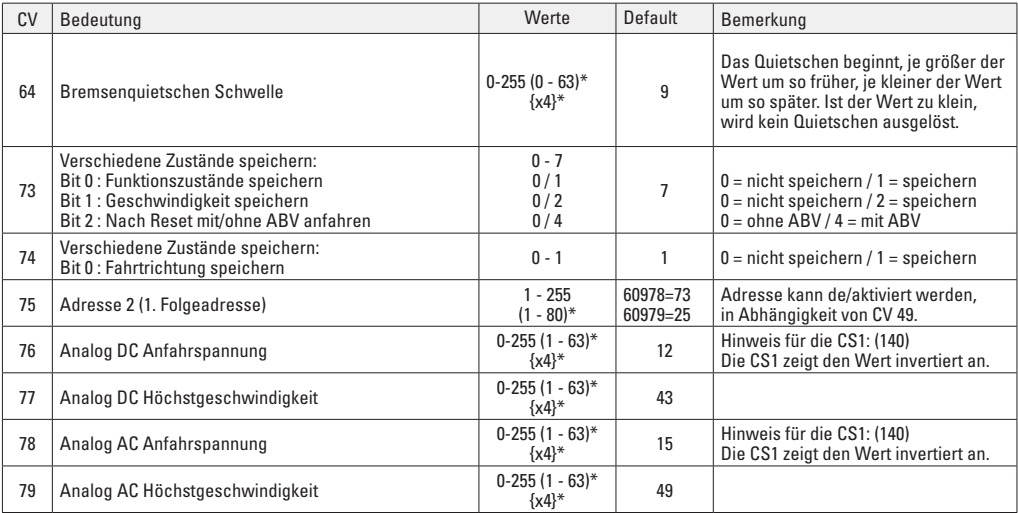

\* () = Control Unit 6021 {} = Control Unit 6021, die eingegebenen Werte werden x (Faktor) multipliziert.

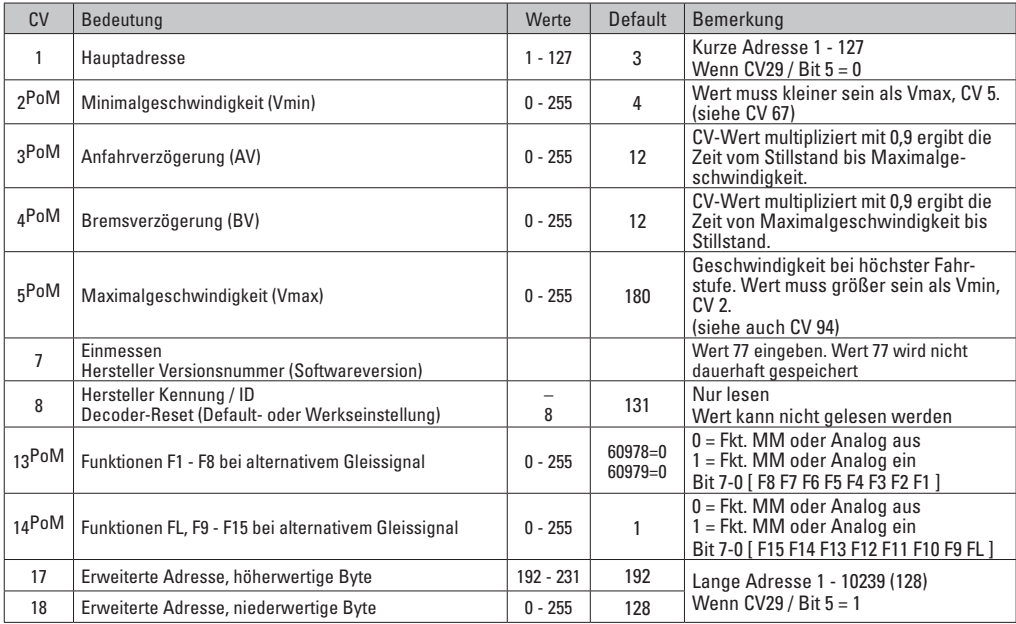

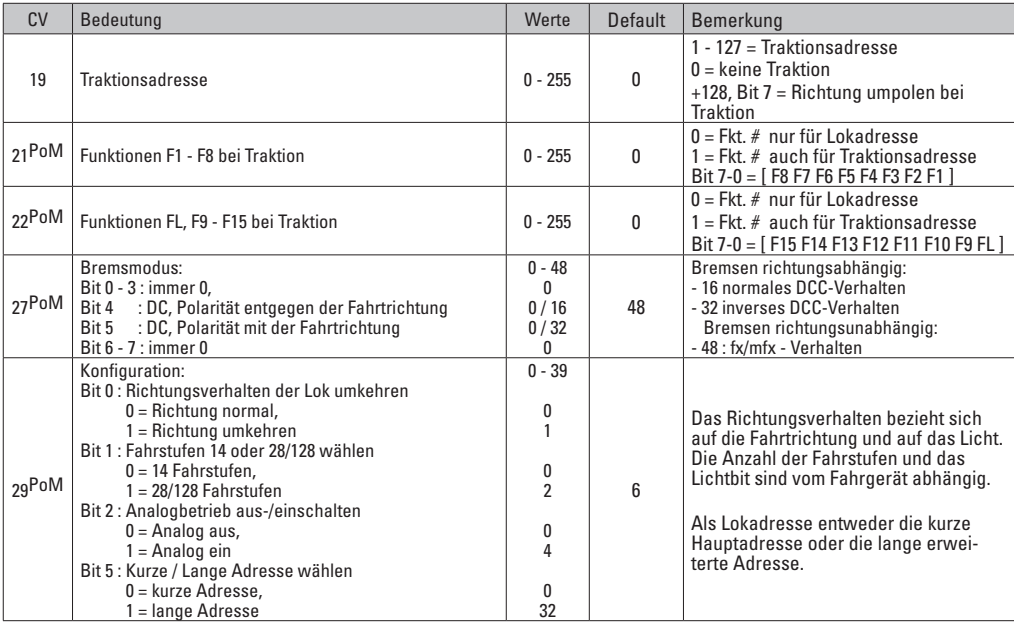

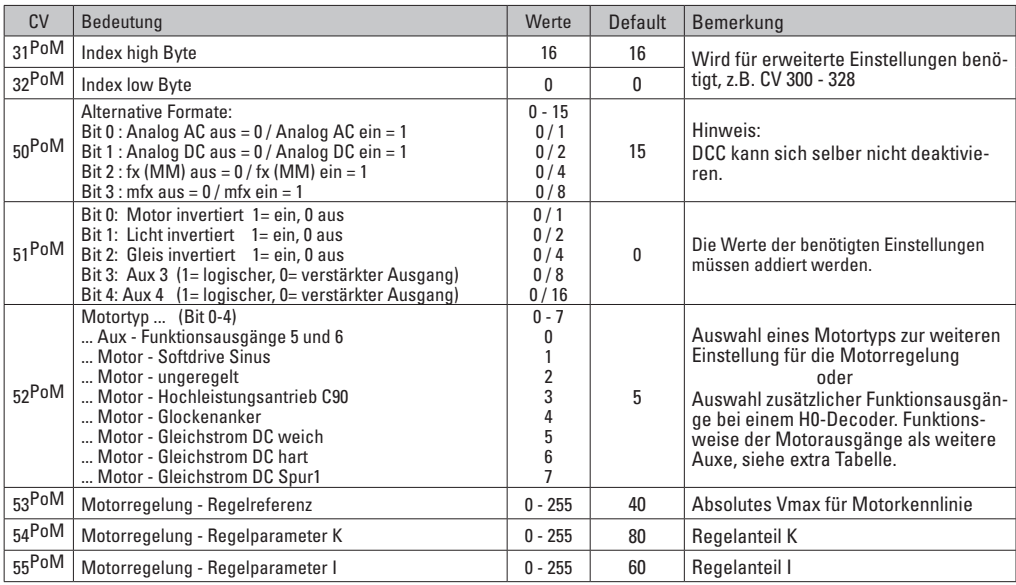

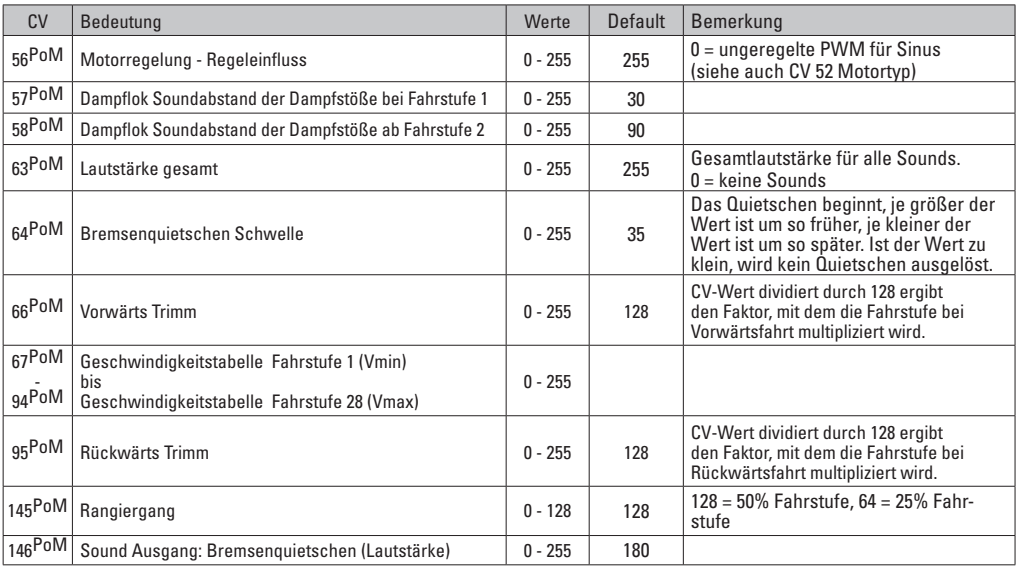

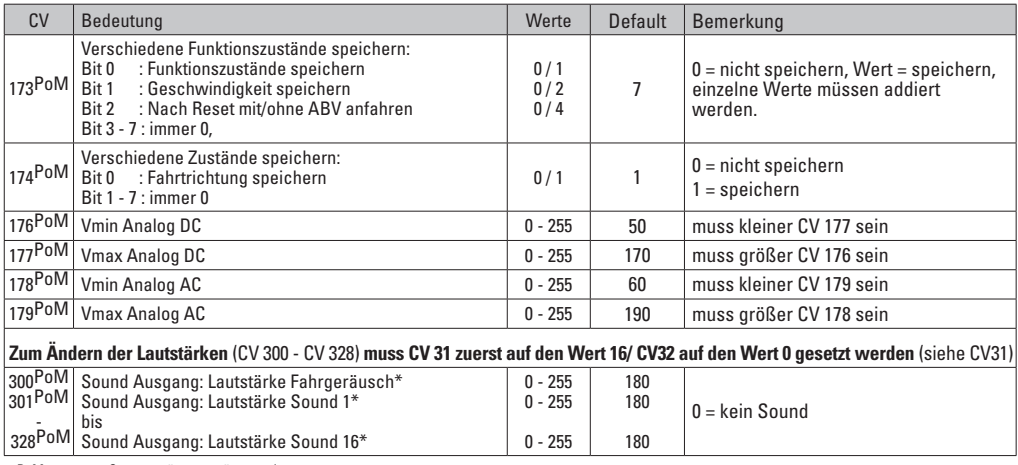

PoM muss vom Steuergerät unterstützt werden

\* Eine Ausführliche Tabelle zum Funktionsmapping finden sie im Internet

unter:<br>www.maerklin.de/de/produkte/tools\_downloads/technische\_informatio-<br>nen.html

### **Störungen beheben**

Bei Betrieb mit verschiedenen Protokollen kann es zu gegenseitigen Störungen kommen. – Es wird empfohlen, die Anzahl der Protokolle zu reduzieren. Nicht benötigte Protokolle im Lokdecoder und falls möglich auch in der Zentrale deaktivieren.

Lok ruckelt und stockt – CV Einstellung für Motorvariante prüfen, gegebenenfalls ändern oder Reset auf die Werkseinstellungen durchführen.

Lok fährt analog nicht - automatische Analog-Erkennung ist deaktiviert und muss wieder aktiviert werden (siehe CV-Tabelle).

Lok (Decoder) reagiert nicht - Verkabelung und Lötstellen prüfen, gegebenenfalls nacharbeiten. Schnittstelle des Decoders auf festen Kontakt und Einbaurichtung prüfen. mfx/DCC Betrieb: Auf der Anlage stehende Lokomotiven fahren unvermittelt bei der mfx Anmeldung los. — Bei diesen Lokomotiven die automatische Analog-Erkennung deaktivieren.

Lok fährt nicht - die Funktion Türen öffnen/Türen schließen ist noch aktiv. Funktion Türen schließen beenden, nach dem Beenden des Sounds fährt die Lok entsprechend der eingestellten ABV an.

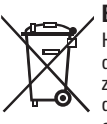

### **Entsorgung**

Hinweise zum Umweltschutz: Produkte, die mit dem durchgestrichenen Mülleimer gekennzeichnet sind, dürfen am Ende ihrer Lebensdauer nicht über den normalen Haushaltsabfall entsorgt werden, sondern müssen an einem Sammelpunkt für das Recycling von elektri-

schen und elektronischen Geräten abgegeben werden. Das Symbol auf dem Produkt, der Bedienungsanleitung oder der Verpackung weist darauf hin. Die Werkstoffe sind gemäß ihrer Kennzeichnung wiederverwertbar. Mit der Wiederverwendung, der stofflichen Verwertung oder anderen Formen der Verwertung von Altgeräten leisten Sie einen wichtigen Beitrag zum Schutze unserer Umwelt. Bitte erfragen Sie bei Ihrer Gemeindeverwaltung die zuständige Entsorgungsstelle.

#### **Garantie**

Gewährleistung und Garantie gemäß der beiliegenden Garantieurkunde.

• Für Reparaturen wenden Sie sich bitte an Ihren Märklin-Fachhändler oder an Gebr. Märklin & Cie. GmbH Reparaturservice Stuttgarter Str. 55 - 57 73033 Göppingen/Germany Tel: 07161 608 222 E-Mail: Service@maerklin.de

### **Using the Product as Intended**

The 60978/60979 decoders are for converting Märklin/Trix H0 locomotives in the ER20, Traxx, Hercules, and Ludmilla locomotive families to digital.

### **Contents as Delivered**

1 decoder

1 circuit board with a 21-pin connector

1 speaker

1 mounting bracket for the speaker

Installation instructions

Warranty card

Tools also needed for the installation procedure include: regular and cross-point screwdrivers, tweezers, and soldering station with a maximum soldering temperature of up to 30 watts / 400°Celsius / 752°Fahrenheit with a fine tip, soldering flux for electronics  $(0.5 - 1 \text{ mm} / 0.02'' - 0.04''$  diameter). de-soldering braid or a de-soldering pump.

# **Safety Notes**

- **WARNING!** Sharp edges and points required for operation.
- Do wiring and assembly work only on a voltage-free or grounded work mat. Failure to do this can lead to dangerous static charge from your body and to damage to the components.
- **Operate the decoder only with the authorized voltage (**see technical data)**.**

There is a danger of **burning yourself** when working  $\sqrt{N}$  with a soldering station.

# **Technical Information**

• Continuous current load at the motor output  $\leq 1.1$  amps

- Current load at the light outputs ≤ 250 milliamps
- Current load at AUX  $1 -$  AUX 4 each  $\leq$  250 milliamps
- Current load at  $AUX +$  lights (total)  $\leq$  300 milliamps
- Current load for motor and AUX  $5/6$  < 1.1 amps
- Maximum total load ≤ 1.6 amps
	-
- Maximum voltage ≤ 40 volts
	-
- Sound performance (at  $4 \Omega / 8 \Omega$ ) 2.75 watts / 1.6 watts
- Short circuit and overload protection at the outputs lights front (LV), lights rear  $(CH)$ , AUX 1 – AUX 4 and at the motor outputs.

# **Functions**

The mSD SoundDecoder is a sound decoder with very extensive setting and adaptation possibilities. Additional sound functions are available. This decoder can be updated. The requirement for this is an appropriate controller Central Station (60213 – 60215), software Version 4.0 or higher and/or Programmer 60971).

The settings and digital functions can only be used in digital operation. However, the same possibilities are not available in all protocols.

These instructions describe the installation and the possible settings for the 60978 and 60979 decoders. Unless otherwise stated, the functions refer to both decoders.

- Capable of multi-protocols (fx (MM), mfx, DCC, and AC/DC).
- Automatic system recognition. The address assigned to each system must be used for operation.
- Acceleration and braking delay can be set separately from each other. Any function button desired can be assigned using the function mapping.
- Typical sound backdrops for diesel and electric locomotives are included.
- Variable motor feedback control is available in digital as well as in analog operation.
- 6090, 60901, DC, and can motors with bell-shaped armatures are supported.
- Function mapping included. See Help in the Central Station (60213-60215) or a detailed table to function mapping can be found on the Internet at: www.maerklin.de/de/produkte/tools\_downloads/technische\_informationen.html
- Can be updated with the 60213/60214/60215 Central Station (software version 4.0 or higher) or with the 60971 Programmer).
- Programming on the Main (PoM) this type of programming must be supported by the controller. Please note the instructions for your controller when doing this.
- Switching range can be set.
- Braking / signal stopping block recognition is available in digital operation.
- Automatic calibration of a locomotive with CV 7 (mfx, DCC, MM).

### **Decoder Installation**

The locomotive must be checked before installing the decoder to make sure that it (locomotive) is in good mechanical and electrical condition. There are situations when the locomotive will have to be repaired before installing the decoder.

Remove the body, unplug the ribbon cable for the lighting from the socket, or unsolder the orange, yellow, and gray wires from the lighting.. Loosen the four screws for the circuit board.

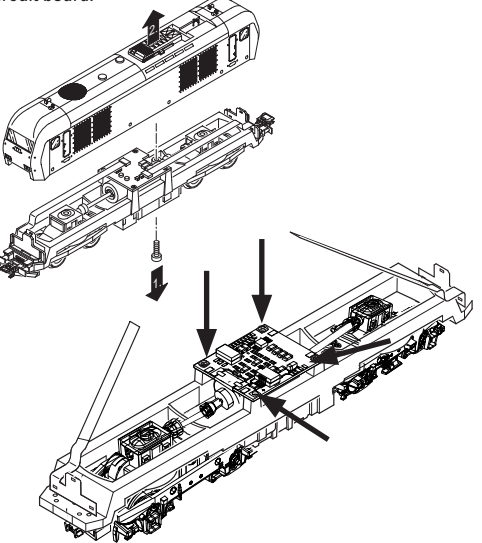

Example: It's possible that there may be differences from model to model.

Remove the two cardan shafts  $\odot$  and place them off to the side for reassembling the locomotive later.

Unsolder the three wires  $(2)$  from the circuit board. Carefully unsolder the two solder  $\circled{3}$  tabs for the motor from the circuit board.

**Warning!** There is a danger of burning yourself! Carefully bend the solder tabs up with a pair of tweezers.

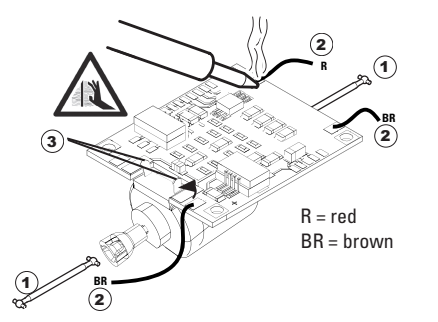

Loosen the motor from the circuit board. Dispose of the circuit board; see note on page 50

.

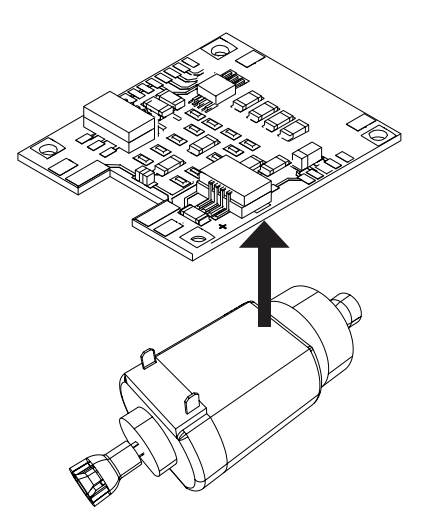

Lay the new circuit board on the motor, and carefully bend the solder tabs  $\bf{1}$  back into place. Solder the motor with the solder tabs (1) back into place. Solder the motor with solder the two cardan shafts (2) the both solder ta<br>both solder tabs to the new circuit board. Solder the motor and shafts.

Guide the two white wires  $\odot$  through the locomotive frame. Stick the two cardan shafts  $\Omega$  into their sockets and reassemble the motor and shafts.

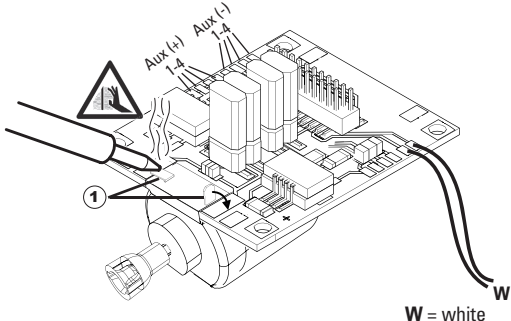

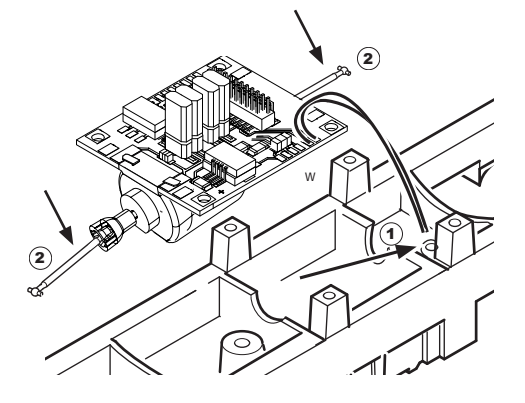

Screw the circuit board in place, solder the wires in place and plug the ribbon cable back in,

or solder the wires for the lighting in place .

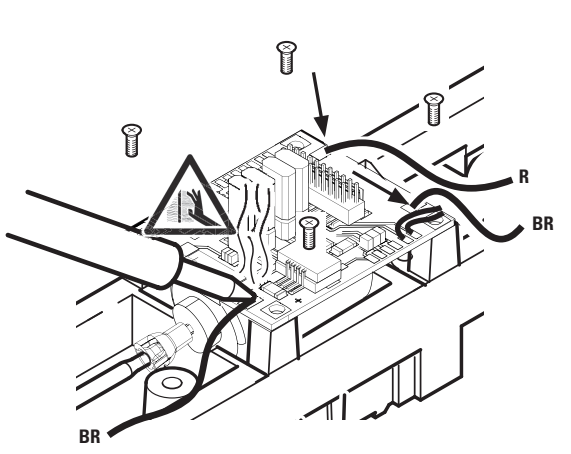

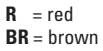

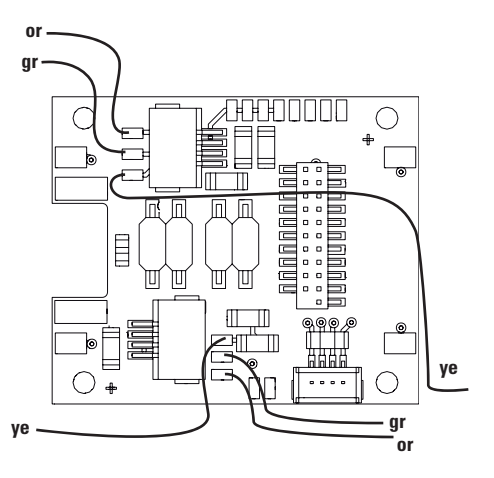

- or = orange  $gr = grey$
- **ye** = yellow

Solder both white wires to the speaker.

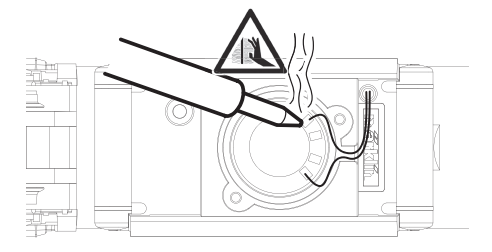

Press the mounting bracket into the socket provided for it.

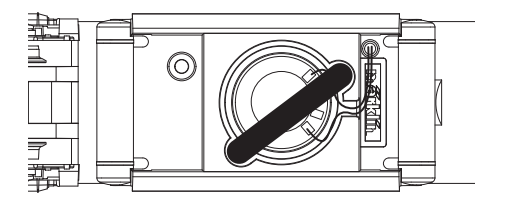

Plug the decoder into the circuit board and make sure you have plugged it in correctly. Place the model, with the body left off, on the programming track and test it. If the decoder works with no problems, the body can be put on the locomotive.

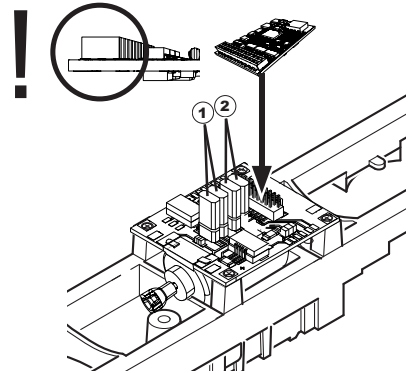

- $\Omega$  Jumper enables you to reverse the direction. This is necessary if the headlights go on in one direction and the locomotive runs in the other direction.
	- = normal direction of travel m
	- $\equiv$  = reversed direction of travel
- $\widehat{\mathbf{z}}$ ) The jumper is changing the headlights.
	- $\Pi$  = normal direction of light
	- $\equiv$  = reversed direction of light

### **Multi-Protocol Operation**

#### **Analog Operation**

This decoder can also be operated on analog layouts or areas of track that are analog. The decoder recognizes alternating current or direct current voltage (AC/DC) and automatically adapts to the analog track voltage. All functions that were set under mfx or DCC for analog operation are active (see Digital Operation).

# **Digital Operation**

The mSD sound decoders are multi-protocol decoders. These decoders can be used under the following digital protocols: mfx, DCC, fx (MM).

The digital protocol with the most possibilities is the highest order digital protocol. The sequence of digital protocols in descending order is:

> Priority 1: mfx Priority 2: DCC Priority 3: fx (MM)

**Note:** Digital protocols can influence each other. For troublefree operation, we recommend deactivating those digital protocols not needed by using CV 50. Deactivate unneeded digital protocols at this CV if your controller supports this function.

If two or more digital protocols are recognized in the track, the decoder automatically takes on the highest order digital protocol, example: mfx/DCC; the decoder takes on the mfx digital protocol (see previous table).

**Note:** Please note that not all functions are possible in all digital protocols. Several settings for functions, which are supposed to be active in analog operation, can be done under mfx and DCC.

### **Braking / Signal Stopping Block (MM, fx, mfx,DCC)**

The braking module essentially applies DC voltage to the track. If the decoder recognizes a DC voltage of this kind in the track, it brakes with the delay that has been set. If the decoder recognizes a digital protocol again, it accelerates at the speed that has been set.

If automatic recognition in braking areas is to be used. we recommend shutting the DC operation off (see CV description).

**In DCC operation, we recommend setting** the value in **CV 27**  to 16 or 32 (see Page 46) for automatic braking.

#### **Automatic Calibration for All Protocols**

- The type of motor must be selected (see CV 52) before calibration.
- Automatic calibration of a locomotive must be done on a suitable oval of track without obstacles (signals, grades, etc.). We recommend an oval of track with curves larger than 430 mm / 17" in radius. The locomotive is accelerated to the maximum speed and can therefore derail on smaller radius curves. Go into the locomotive configuration on the Central Station-> CV-> Info for automatic calibration of the locomotive. In the field Firmware, overwrite the first digit with 77. In the protocols MM/DCC, enter CV 7 directly in the configuration mode. Overwrite the value 77 and store it in the locomotive.

Enter a speed with the speed control knob. Now the locomotive starts slowly, accelerates to the fastest speed, and then stops after a short while. After that, the locomotive tries several times to start up. If the locomotive finally remains at a standstill, the calibration process has ended.

# **No other operations should be done during the entire**

#### **process.**

The calibration process can be stopped with the "Stop" button, by turning the speed control knob, by changing the direction of travel. The process must be repeated after such a termination.

If the results of the calibration process are not satisfactory, calibration can be repeated with another type of motor. The process can be repeated more than once. If the test run does not give the desired result, you can adjust individual parameters manually in the motor parameters. (MM/DCC see CV tables, mfx in Locomotive Configuration in the Central Station -> CV -> Motor). The beginning and the end of the test run is indicated by the following light symbols.

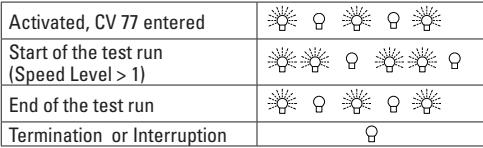

Extensive information about this can be found on the Internet: www.maerklin.de/de/produkte/tools\_downloads/technische\_ informationen.html

# **mfx Protocol**

#### **Addresses**

- No address is required; each decoder is given a one-time. unique identifier (UID).
- The decoder automatically registers itself on a Central Station or a Mobile Station with its UID.

#### **Programming**

- The characteristics can be programmed using the graphic screen on the Central Station or also partially with the Mobile Station.
- All of the Configuration Variables (CV) can be read and programmed repeatedly.
- The programming can be done either on the main track or the programming track.
- The default settings (factory settings) can be produced repeatedly.
- Function mapping: Functions can be assigned to any of the function buttons with the help of the 60212 Central Station (with limitations) and with the 60213/60214/60215 Central Station.

Extensive information about this can be found on the Internet: www.maerklin.de/de/produkte/tools\_downloads/technische\_ informationen.html

### **fx (MM) Protocol**

#### **Addresses**

- 4 addresses (a main address and 3 consecutive addresses)
- Address range:
	- 1 255 depending on the controller / central controller
- The main address can be programmed manually.
- The consecutive addresses can be turned on, turned off, set and can be programmed manually or automatically.
- All 16 functions can be controlled by means of the four addresses.

#### **Programming**

- The characteristics can be programmed for the decoder can be programmed repeatedly using the programming for the Configuration Variables (CV). Reading the CVs is not possible.
- The CV numbers and the CV values are entered directly.
- Program the CVs only on the programming track.
- The default settings (factory settings) can be produced repeatedly.
- 14 or 27 speed levels can be programmed.
- The first four functions and the lights can always be controlled by means of the first address; additional functions can be used, depending on the consecutive addresses.
- All of the settings from the function mapping for mfx or DCC programming are taken on for fx (Motorola).
- Automatic recognition corresponding to the active additional or consecutive addresses. What is recognized is whether the function can be turned on or off continuously by means of a consecutive address. This function mapping can only be determined in the mfx or DCC protocol.
- See the CV description for the fx protocol for additional information.

# **DCC Protocol**

#### **Addresses**

- Short address long address multiple unit address
- Address range:
	- 1 127 for short address and multiple unit address,
	- 1 9999 for long address
- Every address can be programmed manually.
- A short or a long address is selected using the CVs.
- A multiple unit address that is being used deactivates the standard address.

### **Programming**

- The characteristics can be changed repeatedly using the Configuration Variables (CV).
- The CV numbers and the CV values are entered directly.
- The CVs can be read and programmed repeatedly. (Programming is done on the programming track).
- The CVs can be programmed in any order desired. (Programming can be done on the main track PoM). The PoM can only be done with those designated in the CV table. Programming on the main track PoM must be supported by your central controller (Please see the description for this unit).
- The default settings (factory settings) can be produced repeatedly.
- 14/28 or 126 speed levels can be set.
- **In DCC operation, we recommend setting** the value in **CV 27** to 16 or 32 (see Page 46) for automatic braking.
- All of the functions can be controlled according to the function mapping (see CV description).
- For additional information, see the CV table, DCC protocol, and on the Internet (see Physical Functions for the address). We recommend that in general programming should be done on the programming track.

# **Physical Functions**

Each of these functions must be connected externally to the circuit board. We therefore speak of physical functions. A unique mode/effect can be assigned to each physical output (AUX / lights) in digital operation. Four CVs are available for each output for this purpose. Only one mode/effect can be set for each output. A complete table for this can be found on the Internet at:

www.maerklin.de/de/produkte/tools\_downloads/technische\_informationen.html

# **Logic Functions**

Since these functions are only executed by software, no physical output is required for them. We therefore speak here of a logic function.

### **Acceleration/Braking Delay**

- The acceleration and braking time can be set separately from each other.
- The logic function ABV can be assigned to any function button by using the function mapping.

### **Switching Range (RG)**

• The switching range causes a reduction in the current speed of the locomotive. This allows a fine touch in the controlling the locomotive. The switching range can be assigned in mfx and DCC to any function button by using the function mapping. Setting the switching range (see CV 145, page 48 or the mfx menu in the Central Station).

#### **Station Announcement**

The locomotive does not go until after the announcement has ended.

#### **Opening Doors / Closing Doors**

The locomotive does not start running as long as the function "opening doors / closing doors" is active. The locomotive starts accelerating according to the ABV that has been set/activated only when the function has been deactivated and the sound has ended.

## **Decoder functions and CV settings**

The following pages have the functions and the CVs presented in tabular form. These CVs can be given a number of settings and can be assigned to a number of function buttons. You'll find the CVs and their applications for the track formats fx (MM) and DCC in separate tables.

The track format mfx can be easily set by using the display on the CS 2 with Software Version 2.0 and higher. You or your dealer may have to install an update on your 60213/60214/60215 Central Station.

This conversion kit is best used for the locomotive families ER20, Traxx, Hercules, and Ludmilla.

We recommend following the procedures that are shown and described.

### **Decoder 60978**

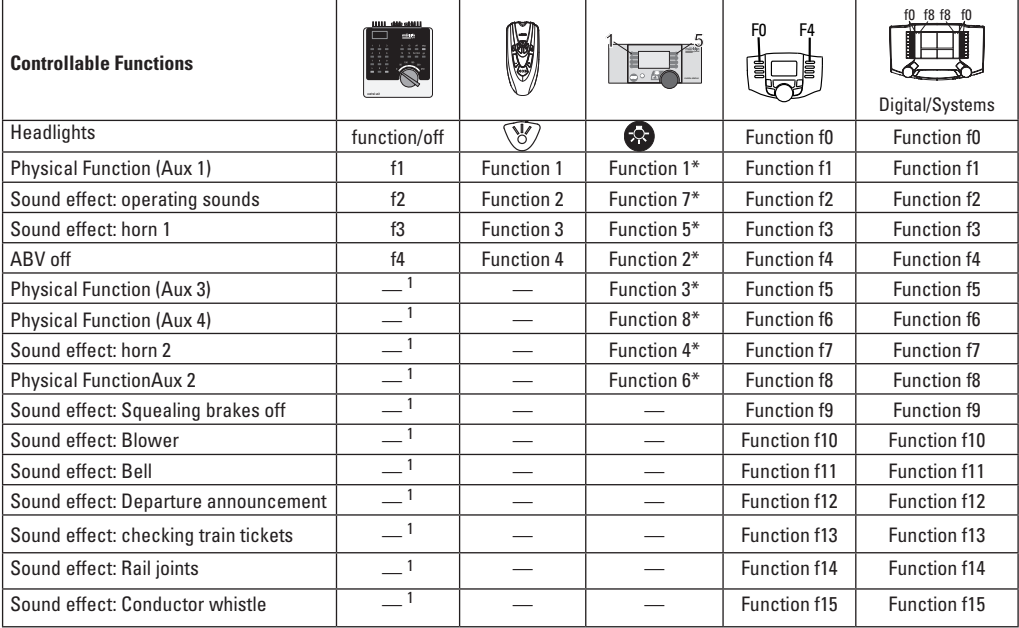

<sup>1</sup> can be controlled by using consecutive addresses \* Function symbols may be displayed in different order.

## **Decoder 60979**

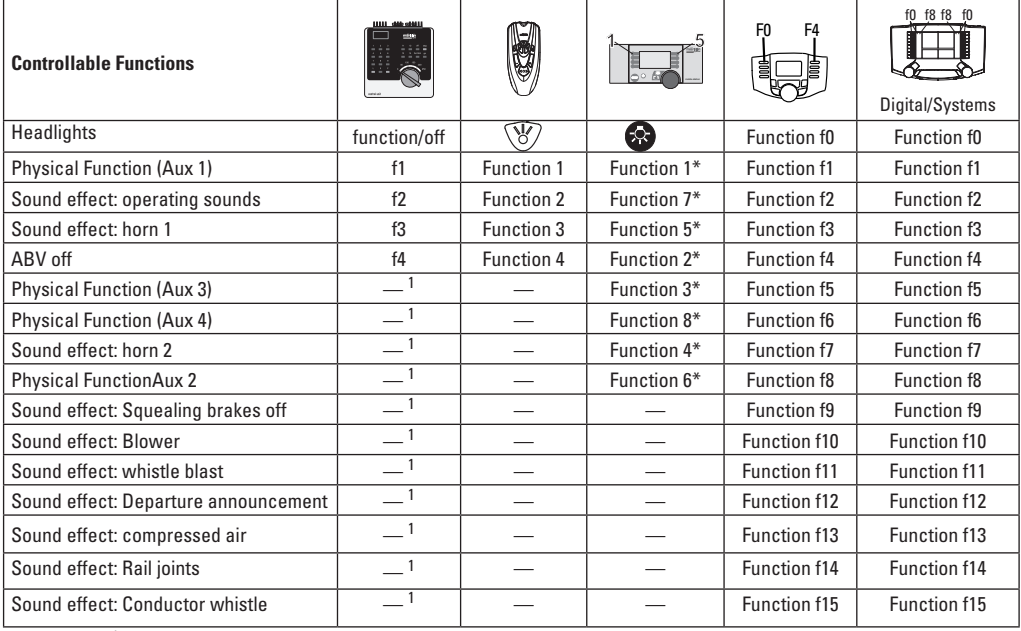

<sup>1</sup> can be controlled by using consecutive addresses \* Function symbols may be displayed in different order.

### **Volume settings**

**mfx protocol:** The total volume for the sound functions can be changed easily with the 60213/60214/60215 Central Station in the CV menu "Sound". The function mapping (assigning the function buttons) and the individual volume settings are done with the function buttons. The sound number is required for the function mapping.

**fx protocol:** In the fx protocol only the total volume can be changed with CV 63. It is not possible to change the individual volumes. However, settings done under mfx are preserved.

**DCC protocol:** To change the individual sound volume must be **31 CV changed to the value 16 and CV 32 to 0** before. The sound number is required for the function mapping and for the assignment of the CVs to the sound.

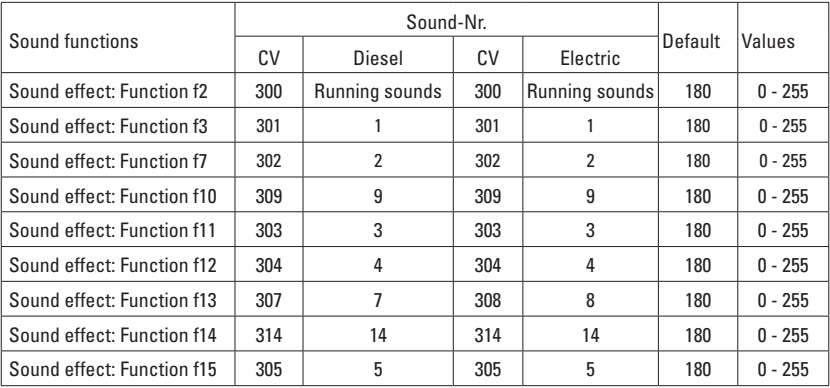

Total volume (CV63) and brake squeal (CV 146) see tables below.

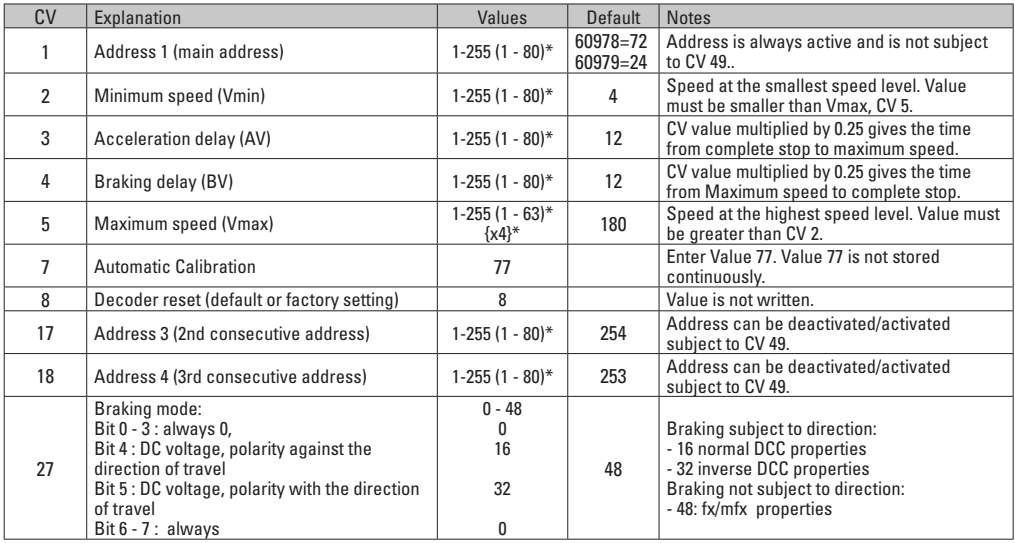

 $*$  () = 6021 Control Unit  $\{\}$  = the values entered are multiplied times "x" (factor).

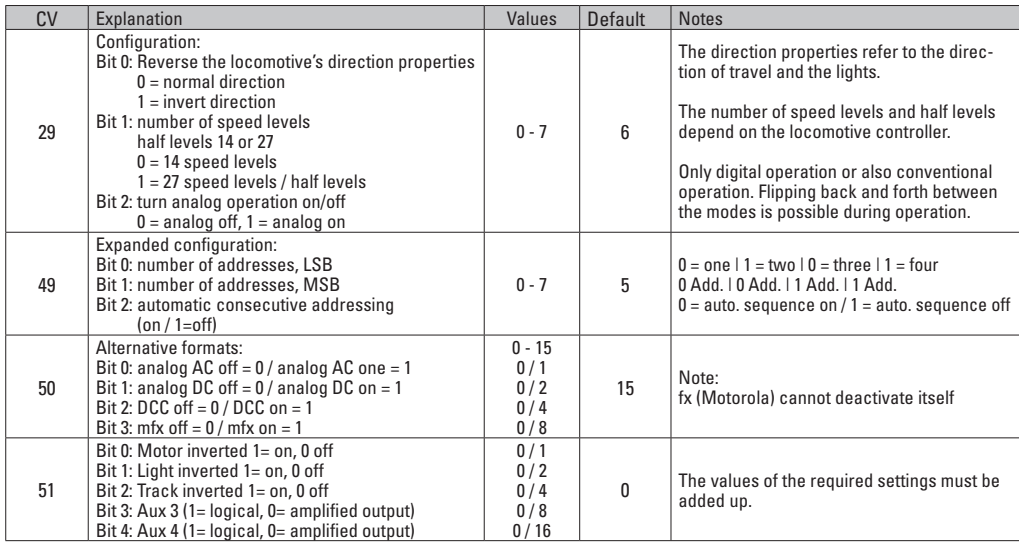

 $*$  () = 6021 Control Unit  $\{ \}$  = the values entered are multiplied times "x" (factor).

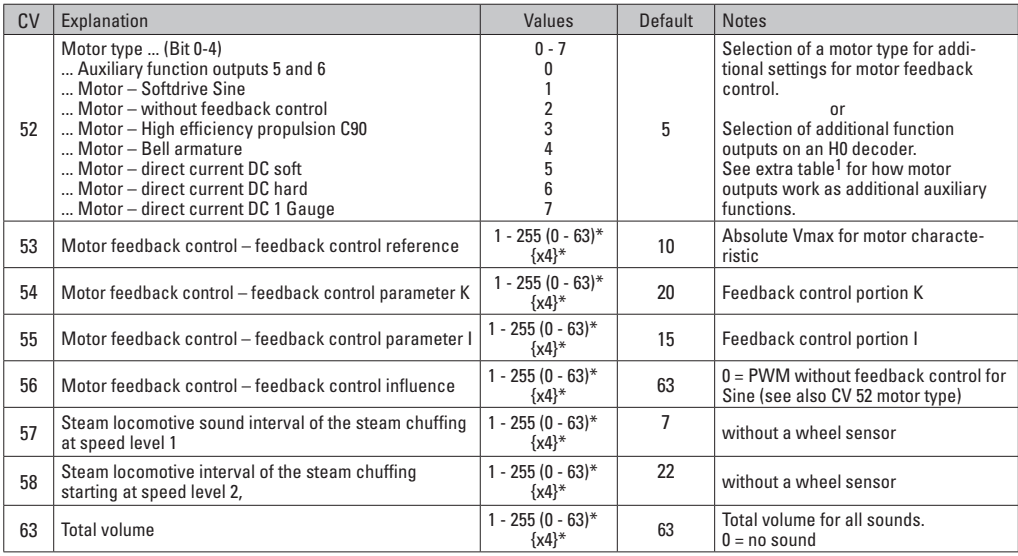

 $*$  () = 6021 Control Unit  $\{ \}$  = the values entered are multiplied

 $*(\cdot) = 6021$  Control Unit  $\{\}$  = the values entered are multiplied  $*$  An extensive table for function mapping can be found on the Internet at:<br>times "x" (factor). www.maerklin.de/de/produkte/tools.downloads/technische.i www.maerklin.de/de/produkte/tools\_downloads/technische\_informationen.html

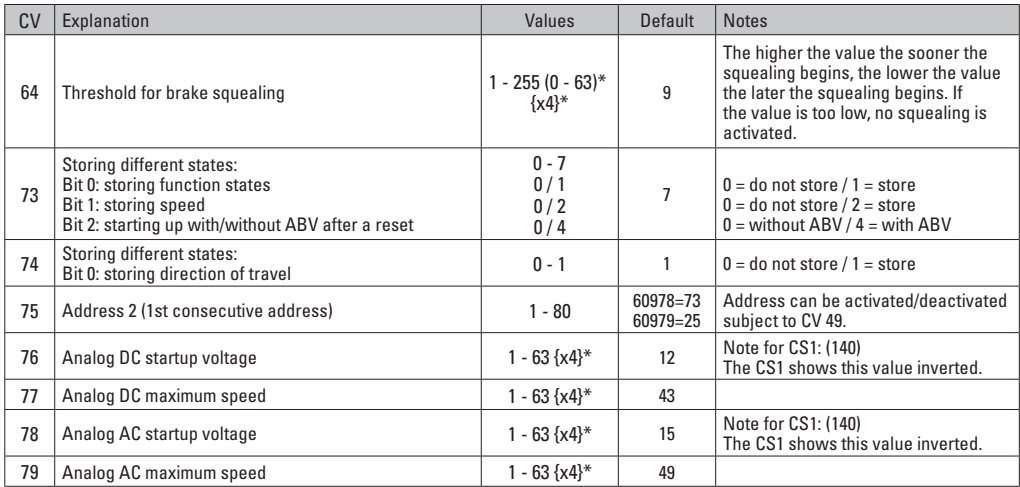

 $*$  () = 6021 Control Unit  $\{\}$  = the values entered are multiplied times "x" (factor).

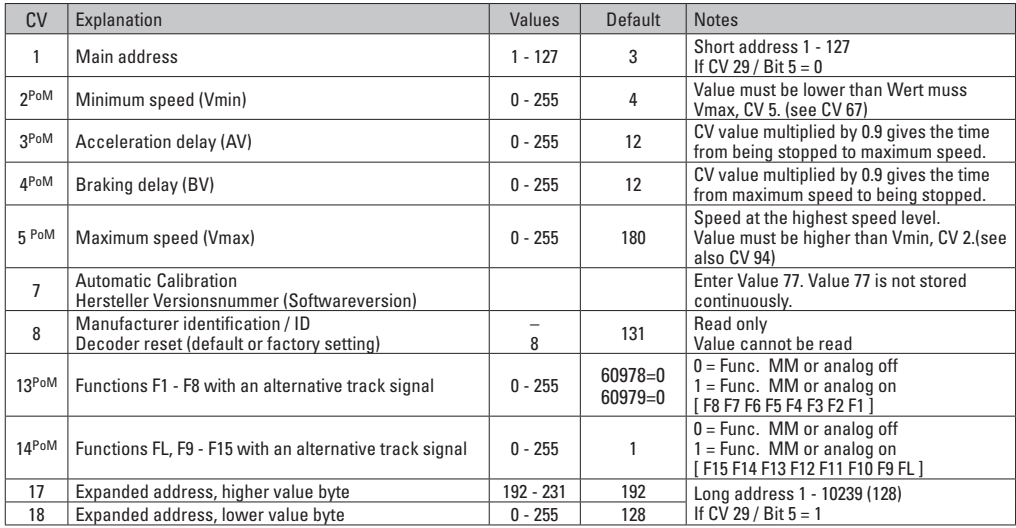

PoM ("Programming on Main") must be supported by the locomotive controller / central controller.

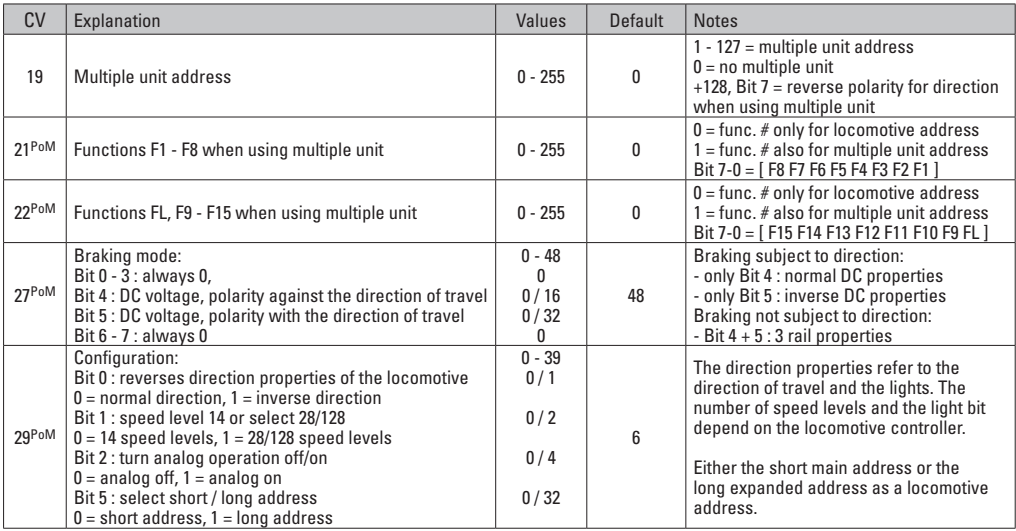

PoM must be supported by the locomotive controller / central controller.

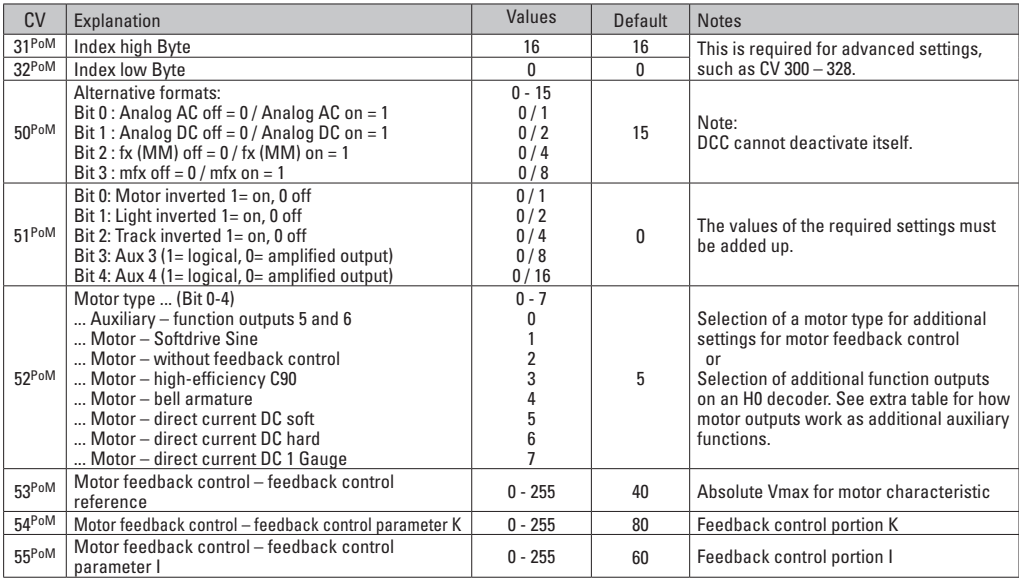

PoM must be supported by the locomotive controller / central controller.

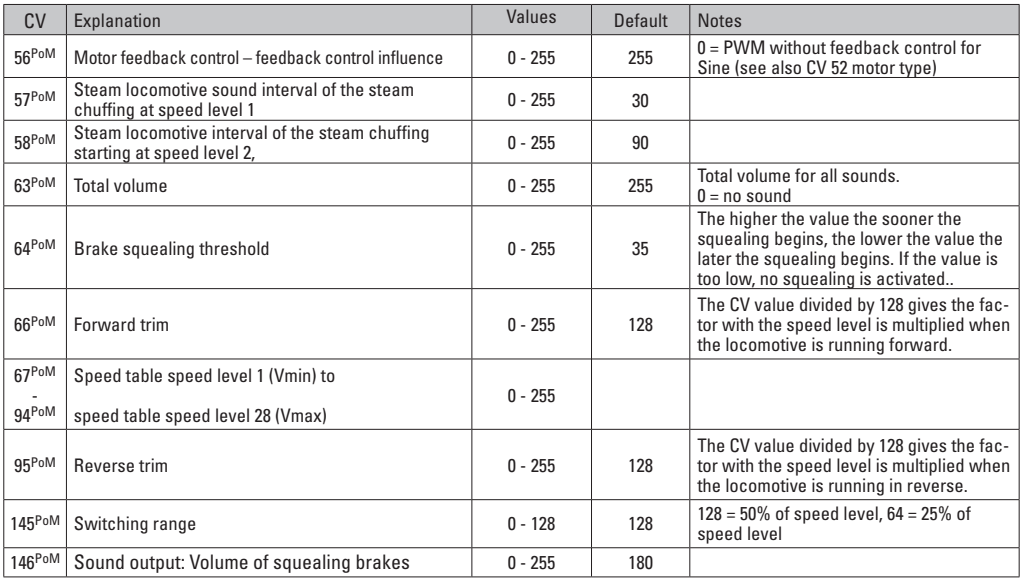

PoM must be supported by the locomotive controller / central controller.

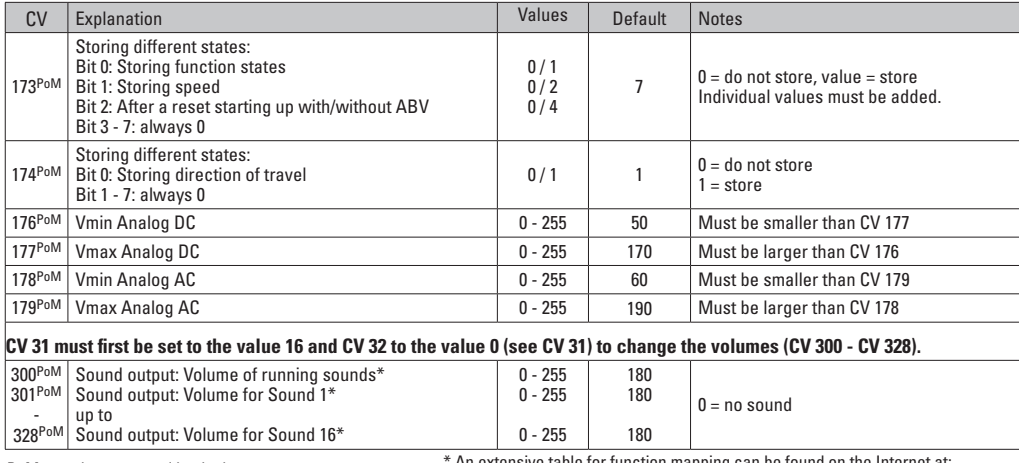

PoM must be supported by the locomotive controller / central controller.

\* An extensive table for function mapping can be found on the Internet at:

www.maerklin.de/de/produkte/tools\_downloads/technische\_informationen.html

### **Troubleshooting**

When operating with different protocols you may have problems in each mode at the same time. – We recommend reducing the number of protocols. Deactivate protocols in the locomotive decoder that are not needed and also deactivate if possible protocols in the central controller that are not needed.

The locomotive jerks and falters – Check the CV setting for motor variations, change if necessary, or carry out a reset to the factory settings.

The locomotive does not run in analog. – The automatic analog recognition is deactivated and must be activated again (see CV table).

The locomotive (decoder) does not react. – Check the wiring and the solder joints, redo if necessary. Check the connector for the decoder to make sure it has permanent contact and check the way it was installed.

mfx/DCC operation: Locomotives standing on the layout start running suddenly during mfx registration. – Deactivate the automatic analog recognition on these locomotives.

The locomotive does not run. – The function "open doors / close doors" is still active. Turn off the function "close doors"; after the sound ends the locomotive will run according to the ABV that has heen set.

# **Disposing**

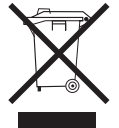

Products marked with a trash container with a line through it may not be disposed of at the end of their useful life in the normal household trash. They must be taken to a collection point for the recycling of electrical and electronic devices. There is a symbol on

the product, the operating instructions, or the packaging to this effect. The materials in these items can be used again according to this marking. By reusing old devices, materially recycling, or recycling in some other form of old devices such as these you make an important contribution to the protection of our environment. Please ask your city, town, community, or county authorities for the location of the appropriate disposal site.

### **Warranty**

The warranty card included with this product specifies the warranty conditions.

• Please contact your authorized Märklin dealer for repairs or contact:

#### **U.S. only:** Märklin, Inc. PO Box 510559 New Berlin WI 53151 Phone: 262-522-7080 Fax: 262-522-7288 Email: info@marklin.com

#### **GB only**

Gebr. Märklin & Cie. GmbH Reparaturservice Stuttgarter Str. 55 - 57 73033 Göppingen Deutschland Tel: +49 7161 608 222 E-Mail: Service@maerklin.de

Due to different legal requirements regarding electro-magnetic compatibility, this item may be used in the USA only after separate certification for FCC compliance and an adjustment if necessary.

Use in the USA without this certification is not permitted and absolves us of any liability. If you should want such certification to be done, please contact us – also due to the additional costs incurred for this.

Gebr. Märklin & Cie. GmbH Stuttgarter Str. 55 - 57 73033 Göppingen Germany www.maerklin.com

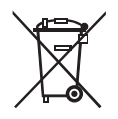

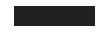

260135/0915/Ha1Ef Änderungen vorbehalten © Gebr. Märklin & Cie. GmbH

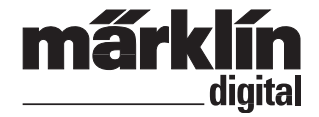

Ensemble Décodeur de mise à jour – locomotive diesel **60978** Ensemble Décodeur de mise à jour – locomotive électrique **60979**

Inbouwdecoder-set dieselloc **60978** Inbouwdecoder-set E-loc **60979**

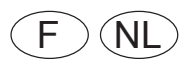

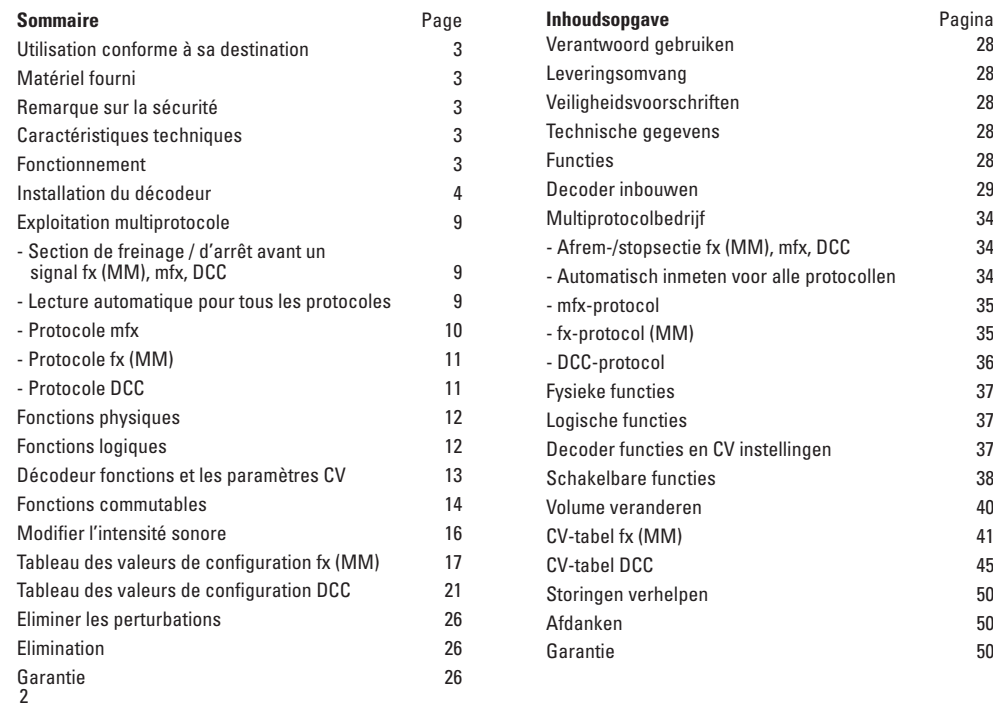

## **Utilisation conforme à sa destination**

Les décodeurs 60948/60949 sont destinés à la mise à jour des locomotives HO Trix des familles de locomotives ER20, Traxx, Hercules et Ludmilla.

### **Fourniture**

1 Décodeur

1 Platine avec une interface à 21 pôles

1 haut-parleur

1 étrier pour haut-parleur

Instructions d'installation

Titre de garantie

Outils additionnels nécessaires pour l'installation : tournevis, pincette et poste de brasage pour une température de brasage d'un max. de 30W /400°, avec une pointe mince, de l'étain à braser pour composants électroniques (Ø 0,5 – 1 mm), tresse de débrasage ou pompe aspirante de débrasage.

## **Remarque sur la sécurité**

- **ATTENTION !** Pointes et bords coupants lors du fonctionnement du produit.
- N'effectuer les travaux de câblage et d'installation que dans un état hors tension. L'inobservation de cette règle peut être à l'origine de courants de choc dangereux et donc de blessures.
- **N'exploiter le décodeur qu'avec la tension admissible (voir les données techniques).**

**Lors du maniement du fer à souder, il y a un danger de brûlures de la peau.**

## **Caractéristiques techniques**

- Charge permanente à la sortie moteur ≤ 1,1 A • Charge des sorties lumière ≤ 250 mA Charge AUX 1 – AUX 4 respectivement  $\leq$  250 mA • Charge AUX + lumière (total) ≤ 300 mA • Charge moteur, voire AUX 5/6 ≤ 1,1 A<br>• Charge totale max. (somme) ≤ 1.6 A Charge totale max. (somme) • Tension max  $< 40 V$ • Puissance acoustique (pour  $4 \Omega / 8 \Omega$ ) 2.75 W / 1.6 W
- Court-circuit et protection contre les surcharges au niveau des sorties lumière avant (LV), lumière arrière (LH), AUX 1 – AUX 4 et au niveau des sorties moteur.

## **Fonctionnement**

Le Décodeur Son mSD, un décodeur Son ayant des possibilités de paramétrage et d'adaptation très étendues. Des fonctions Son additionnelles sont à disposition. Le décodeur est entièrement actualisable. A cette fin, la condition à satisfaire est de disposer d'un contrôleur (Station centrale 60213/60214/60215, version logicielle 4.0 ou plus avec le programmeur 60971).

Les fonctions de paramétrage et les fonctions numériques ne sont utilisables qu'en mode numérique. Les mêmes possibilités ne sont toutefois pas disponibles dans tous les protocoles.

Ce mode d'emploi décrit l'installation et les possibilités de réglable des décodeurs 60978 et 60979. En l'absence d'indications contraires, les fonctions se rapportent aux deux décodeurs.

- Capable de gérer plusieurs protocoles (fx (MM), mfx, DCC  $P(A|C,C)$
- Identification système automatique. Pour le maniement, il convient d'utiliser l'adresse chaque fois allouée à ce système.
- Les retards au démarrage et au freinage peuvent être réglés séparément. Peuvent être assignés à une quelconque touche de fonction par l'intermédiaire du mappage des fonctions.
- Des toiles de fond sonores typiques pour des locomotives diesel et électriques.
- Réglage moteur variable en mode numérique ainsi qu'en mode analogique.
- Support pour 6090, 60901, moteurs DC et induits en cloche.
- Mappage des fonctions, voir aide dans la station centrale 60213/60214/60215 où vous trouverez un tableau exhaustif pour le mappage des fonctions sous [www.maerklin.de/de/](http://www.maerklin.de/de/produkte/tools_downloads/technische_infos.html) [produkte/tools\\_downloads/technische\\_informationen.h](http://www.maerklin.de/de/produkte/tools_downloads/technische_infos.html)tml.
- Peut être mis à jour avec la Central Station 60213/60214/60215 (version logicielle 4.0 ou plus avec le programmeur 60971).
- Programming on Main (PoM) (programmation de la voie principale) ; cette programmation doit être supportée par le contrôleur. Respectez à ce propos le mode d'emploi de votre contrôleur.
- Rapport de manœuvre paramétrable.
- Identification de la section de freinage / de signaux d'arrêt en exploitation numérique.
- Lecture automatique de la locomotive avec le CV7 (mfx, DCC, MM).DCC, MM).

# **Installation du décodeur**

Avant l'installation, il convient de vérifier le fonctionnement mécanique et électrique irréprochable de la locomotive. Le cas échéant, il convient de réparer la locomotive avant de procéder à la transformation.

Retirer le boîtier, retirer la bande flexible d'éclairage de la monture ou débraser le câble d'éclairage orange, jaune et gris. Desserrer les quatre vis de la platine.

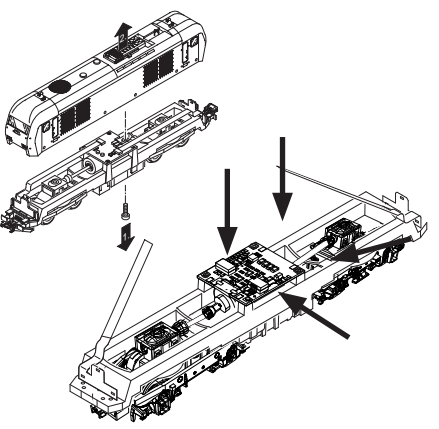

Exemple : des différences peuvent exister entre les différents modèles.

Retirer les deux arbres de transmission et  $\mathfrak V$  les mettre de côté pour l'assemblage.

Dessouder les trois câbles (2) de la platine.

Dessouder prudemment sur les platines les deux languettes  $de$  soudage  $\alpha$  du moteur.

Avertissement. Danger de brûlures de la peau !

Déplier prudemment les languettes de soudage au moyen d'une pincette.

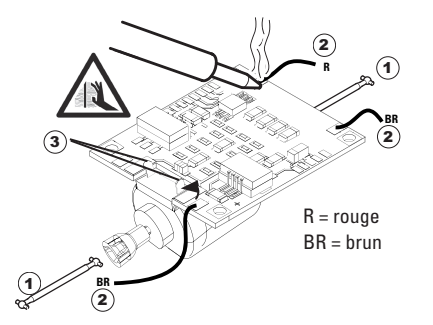

Dissocier le moteur de la platine. Jeter la platine, voir Indication en page 26.

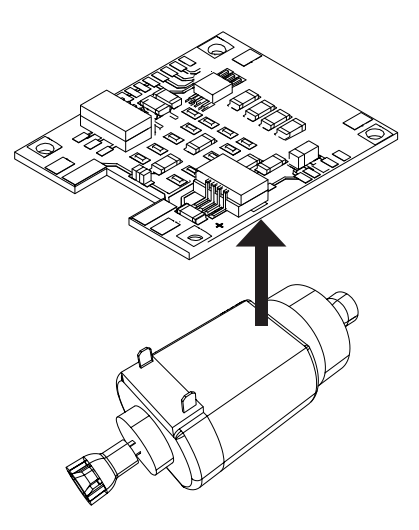

Poser la nouvelle platine sur le moteur, recourber de nouveau prudemment les languettes de soudage. Souder le moteur les deux languettes de soudage à la nouvelle platine.

Faites passer les deux câbles blancs  $\widehat{a}$  par le châssis de la locomotive.

Introduire et assembler les deux arbres de transmission 2 idans les logements.

W

 $\circled{2}$ 

1

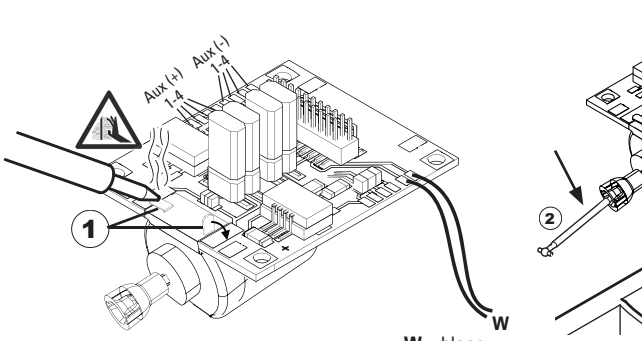

 $W =$ blanc

Visser fermement la platine, souder le câble et rebrancher la bande flexible

ou le câble d'éclairage.

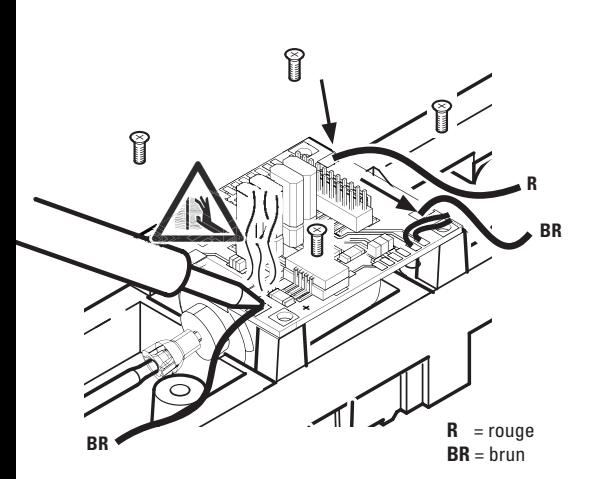

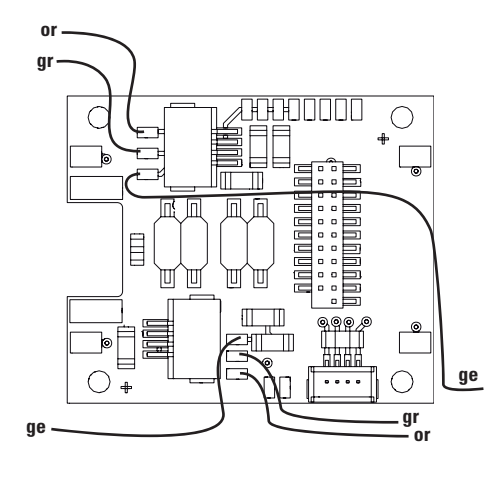

or = orange  $gr = gris$ ge = jaune

Braser les deux câbles blancs au haut-parleur.

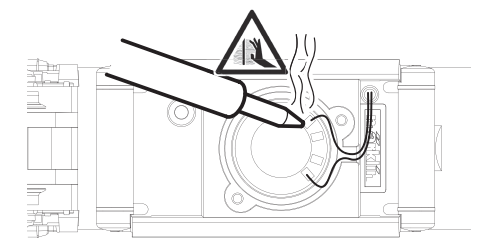

Enfoncer l'étrier de retenue dans les logements prévus à cet effet.

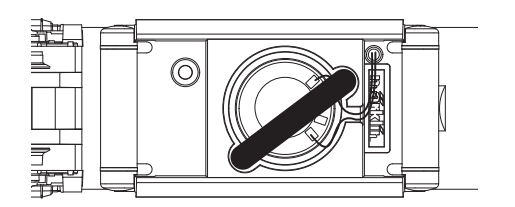

Enficher le décodeur, veiller à une installation correctement effectuée. Soumettre le modèle à une vérification sur la voie de programmation, encore avant qu'il soit pourvu de sa carrosserie. Lorsque le décodeur fonctionne de manière irréprochable, la carrosserie peut être installée.

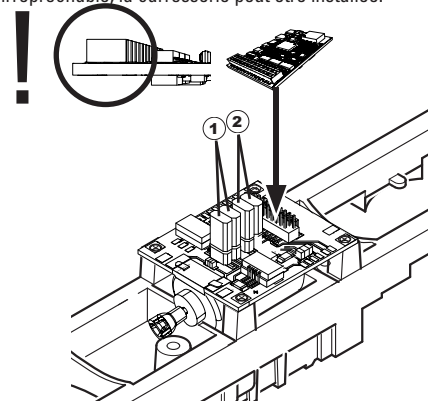

 $\widehat{1}$  Ce cavalier permet d'inverser le sens de la marche. Ceci est nécessaire lorsque la lumière et le sens de la marche ne concordent pas.

 $\Pi$  = sens de la marche normal  $\Xi$  = sens de la marche inversé

- 2 Jumper à l'inverse de la lumière. Ceci est nécessaire lorsque la direction de voyage de lumière et ne correspondent pas.
	- $\Pi$  = lumière normale  $\equiv$  = Lumière inversée

# **Mode multiprotocole**

### **Mode analogique**

On peut aussi faire fonctionner le décodeur sur des installations ou des sections de voie analogiques. Le décodeur identifie automatiquement la tension alternative ou continue (CA/ CC) et s'adapte à la tension de voie analogique. Toutes les fonctions qui ont été paramétrée pour le mode analogique sous mfx ou sous DCC sont actives (voir mode numérique).

#### **Mode numérique**

Les décodeurs Son mSD sont des décodeurs multiprotocole. Le décodeur peut être utilisé avec les protocoles numériques suivants : mfx DCC, fx (MM).

Le protocole numérique offrant les possibilités les plus nombreuses est le protocole numérique à bit de poids fort. La hiérarchisation des protocoles numériques est descendante :

> Priorité 1 : mfx Priorité 2 : DCC Priorité 3 : fx (MM)

**Indication :** des protocoles numériques peuvent s'influencer réciproquement. Pour une exploitation sans perturbations, nous recommandons de désactiver avec CV 50 des protocoles numériques non nécessaires.

Dans la mesure où votre centrale les supporte, désactivez y aussi les protocoles numériques non nécessaires.

Lorsque deux ou plusieurs protocoles numériques sont identifiés au niveau de la voie, le décodeur reprend automatiquement le protocole numérique à bit de poids fort, p. ex. mfx/DCC. Le protocole numérique mfx est donc repris par le

décodeur (voir tableau antérieur).

**Indication** : remarquez que toutes les fonctions ne peuvent pas être actionnées dans tous les protocoles numériques. Sous mfx et sous DCC, il est possible de procéder à quelques paramétrages de fonctions devant être actives dans le cadre de l'exploitation analogique.

#### **Section de freinage / d'arrêt avant un signal fx (MM), mfx, DCC**

Les modules de freinage appliquent essentiellement une tension continue sur la voie. Lorsque le décodeur identifie une telle tension continue sur la voie, il freine avec le retard spécifié. Lorsque le décodeur identifie de nouveau un protocole numérique, il accélère pour parvenir à la vitesse spécifiée.

Lorsqu'on souhaite utiliser l'identification automatique des sections de freinage, il est recommandé de mettre hors fonction le mode DC (voire Description des variables de configuration (CV).

Pour le **freinage automatique, nous recommandons de configurer en mode DCC** la valeur **dans le CV 27** sur 16 ou 32 (cf. p. 22).

#### **Lecture automatique pour tous les protocoles**

- Vous devez sélectionner le type de moteur avant la lecture (cf. CV 52)
- La lecture automatique de la locomotive doit être réalisée sur un ovale adapté sans obstacle (signaux, pente, etc.). Nous vous recommandons d'utiliser un ovale dont le rayon est supérieur à 430 mm. La locomotive est lancée à la vitesse maximale et risque donc de se renverser si vous utilisez des rayons trop petits. Pour la lecture

automatique de la locomotive, allez dans la configuration de la locomotive de la Central Station-> CV-> Info. Dans le champ Firmware, remplacez le premier nombre par 77. Dans les protocoles MM/DCC, indiquez directement CV7 dans le mode de configuration. Remplacez la valeur 77 et enregistrez-la dans la locomotive. Indiquez une vitesse à l'aide du régulateur. La locomotive démarre lentement et accélère jusqu'à atteindre la vitesse maximale puis s'arrête. Ensuite, la locomotive effectue plusieurs démarrages. La lecture est terminée lorsque la locomotive est définitivement arrêtée.

#### **Ne touchez pendant l'opération.**

Si vous touchez à la touche Stop, tournez le régulateur de vitesse ou modifiez le sens de la marche, la lecture risque d'être interrompue. En cas d'interruption, vous devez reprendre toute l'opération depuis le début. Si le résultat de la lecture n'est pas satisfaisant, vous pouvez recommencer la lecture avec un autre type de moteur. Vous pouvez recommencer l'opération plusieurs fois. Si la lecture ne fournit pas le résultat escompté, vous pouvez adapter manuellement les différents paramètres du moteur. (MM/DCC cf. tableaux CV, mfx dans la

configuration de la locomotive de la Central Station-> CV-> Moteur). Les signaux lumineux suivants indiquent le

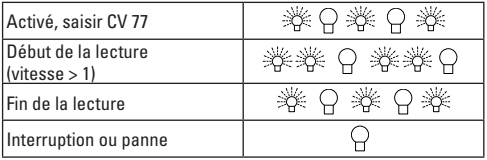

début et la fin de la lecture.

Vous trouverez toutes les informations nécessaires pour cela sur Internet: www.maerklin.de/de/produkte/tools\_ downloads/technische\_informationen.html

### **Protocole mfx**

#### **Adressage**

- Aucune adresse n'est nécessaire, le décodeur reçoit toutefois une identification unique et non équivoque (UID).
- Avec son UID, le décodeur indique automatiquement à une station centrale ou à une station mobile qu'il est connecté.

### **Programmation**

- Les caractéristiques peuvent être programmées par l'intermédiaire de la couche graphique de la station centrale, voire en partie aussi au moyen de la station mobile.
- Toutes les configurations variables (CV) peuvent être lues et programmées de façon réitérée.
- La programmation peut être réalisée soit sur la voie principale, soit sur la voie de programmation.
- Les paramétrages par défaut (paramétrages usine) peuvent être rétablis.
- Mappage des fonctions : les fonctions peuvent être affectées à de quelconques touches de fonction au moyen de la station centrale (60212) (restreinte) et avec la station centrale 60213/60214/60215 (voir Aide au niveau de la station centrale).

Vous trouverez toutes les informations nécessaires pour cela sur Internet: www.maerklin.de/de/produkte/ tools\_downloads/technische\_informationen.html

### **Protocole fx (MM)**

#### **Adressage**

- 4 adresses (une adresse principale et 3 adresses de chaînage
- Champ d'adresses :
	- 1 255, en fonction du contrôleur / de la centrale
- L'adresse principale est programmable manuellement.
- Les adresses de chaînage peuvent être mise en et hors fonction et sont programmables manuellement ou automatiquement.
- Par l'intermédiaire de ces quatre adresses, les 16 fonctions sont toutes commutables.

### **Programmation**

- Les caractéristiques du décodeur peuvent être programmées de façon réitérée par l'intermédiaire de la programmation des variables de configuration (CV). La lecture des CVs n'est pas possible.
- Le numéro de la CV et la valeur de la CV ne sont pas saisis directement.
- Programmation des CVs, uniquement sur la voie de programmation.
- Les paramétrages par défaut (paramétrages usine) peuvent être rétablis.
- 14, voire 27 crans de marche programmables.
- Les quatre premières fonctions et la lumière sont toujours commutables par l'intermédiaire de l'adresse principale, d'autres fonctions sont utilisables en fonction des adresses de chaînage.
- Tous les paramétrages provenant du mappage des fonc-

tions de la programmation mfx ou DCC sont repris pour fx (MM).

- Identification automatique en fonction des adresses additionnelles ou de chaînage actives. Est identifié, si la fonction est mise en, voire hors fonction durablement. Ce mappage de fonction ne peut être arrêté que dans le cadre du protocole mfx ou DCC.
- Pour toute information complémentaire, voir le protocole fx du tableau des CV.

### **Protocole DCC**

#### **Adressage**

- Adresse brève adresse longue adresse de traction.
- Champ d'adresse :
	- 1 127 adresse brève, adresse de traction
	- 1 10239 adresse longue
- Chaque adresse est programmable manuellement.
- L'adresse brève ou longue est choisie par l'intermédiaire des CVs.
- Une adresse de traction utilisée désactive l'adresse standard.

### **Programmation**

- Les caractéristiques peuvent être modifiées de façon réitérée par l'intermédiaire des variables de configuration  $(CVs)$ .
- Toutes les configurations variables (CV) peuvent être lues et programmées de façon réitérée.
- La programmation peut être réalisée soit sur la voie principale, soit sur la voie de programmation.
- Les CVs peuvent être programmées librement (pro-

grammation de la voie principale (PoM). La PoM n'est possible que pour les CVs identifiées dans le tableau des CVs. La programmation sur la voie principale (PoM) doit être supportée par votre centrale (voir mode d'emploi de votre appareil).

- Les paramétrages par défaut (paramétrages usine) peuvent être rétablis.
- 14/28, voire 126 crans de marche sont paramétrables.
- Pour le **freinage automatique, nous recommandons de configurer en mode DCC** la valeur **dans le CV 27** sur 16 ou 32 (cf. p. 22).
- Toutes les fonctions peuvent être commutées en fonction du mappage des fonctions (voir le descriptif des CVs).
- Vous trouverez d'autres informations dans le tableau CV Protocole DCC et sur Internet (adresse cf. fonctions physiques).

Il est recommandé, de réaliser la programmation, fondamentalement, sur la voie de programmation.

# **Fonctions physiques**

Chacune de ces fonctions doit être raccordée, extérieurement, à la platine. C'est la raison pour laquelle on parle de fonctions physiques. En mode numérique, il est possible d'affecter à chaque sortie physiques (AUX / lumière), un mode/effet propre. Chaque sortie dispose pour cela de quatre CV. A cette fin, trois CVs sont disponibles pour chaque sortie. Pour chaque sortie, seul un mode/effet pourra chaque fois être paramétré. Vous trouverez, sur internet, un tableau détaillé à ce sujet à l'adresse www.maerklin.de/de/produkte/tools\_downloads/technische\_informationen.html

# **Fonctions logiques**

Dans la mesure où ces fonctions ne peuvent être exécutées que par logiciel, il n'est pas nécessaire de disposer d'une sortie physique. C'est la raison pour laquelle on parle ici d'une fonction logique.

### **Retard au démarrage / au freinage**

- Les temps d'accélération et de freinage peuvent être paramétrés séparément les uns des autres.
- Par l'intermédiaire du mappage des fonctions, la mise hors fonction de la fonction logique ABV peut être affectée à n'importe quelle touche de fonction.

#### **Rapport de manœuvre**

• Le rapport de manœuvre à pour effet une réduction de la vitesse du moment. Ceci permet un réglage d'une grande sensibilité de la locomotive. Le rapport de manœuvre peut être affecté, pour mfs et pour DCC, par l'intermédiaire du mappage des fonctions, à n'importe

quelle touche de fonction. Mise en place du rapport de manœuvre (voir tableau de la page 24 CV) ou 145 CV pour mfx dans le menu de la gare centrale).

#### **Annonce en gare**

La locomotive ne démarre qu'après une annonce terminée.

### **Ouvrir les portières / fermer les portières**

Aussi longtemps que la fonction Ouvrir les portières / fermer les portières est active, la locomotive ne démarre pas. Ce n'est que lorsque la fonction est désactivée et que le son est arrêté que, en fonction du paramétrage / de l'activation ABV, la locomotive commence à accélérer.

### **Décodeur fonctions et les paramètres CV**

Vous trouverez ci-contre, présentées sous la forme de tableaux, les fonctions et les CVs. Par l'intermédiaire de ces CVs, vous avez la possibilité de modifier une multitude de paramétrage et l'affectation des touches de fonction.

Vous trouverez les CVs et leurs applications pour les formats de voie fx (MM) et DCC dans des tableaux séparés.

A partir de la version 2.0 du logiciel, vous pouvez paramétrer confortablement le format de voie mfx par l'intermédiaire de l'écran de la CS 2. Le cas échéant, il vous faudra, ou votre distributeur devra, procéder à une mise à jour de votre station centrale 60213/60214/60215.

Ce jeu de mise à jour est paramétré de manière optimale pour les familles de locomotives ER20, Traxx, Hercules et Ludmilla.

Nous recommandons de respecter la manière de procéder présentée et décrite.

### **Décodeur 60978**

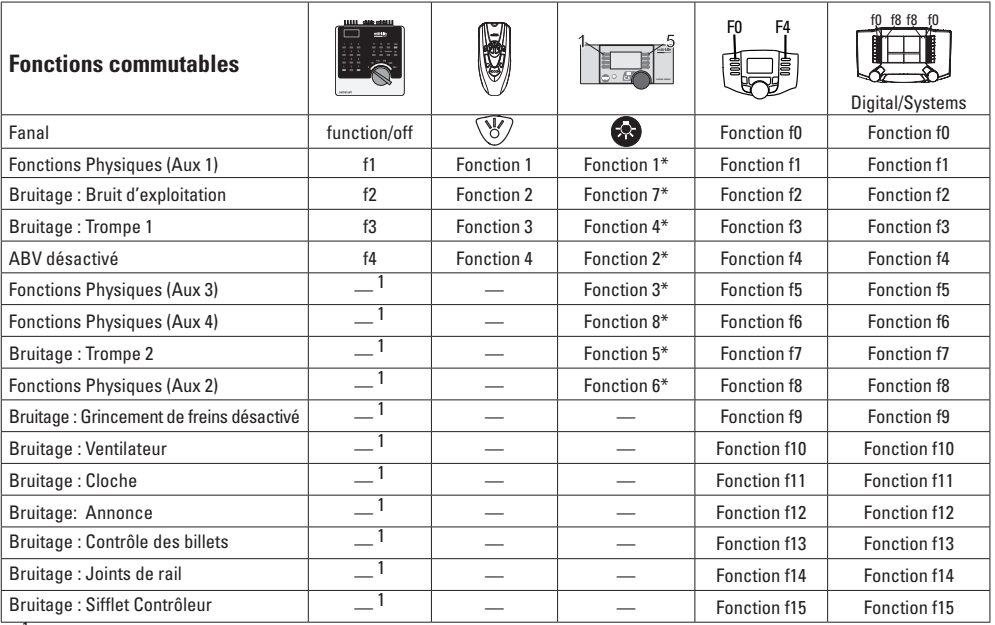

<sup>1</sup>Commutable par l'intermédiaire des adresses de chaînage \*Les icônes des fonctions peuvent être représentées de manière différente

### **Décodeur 60979**

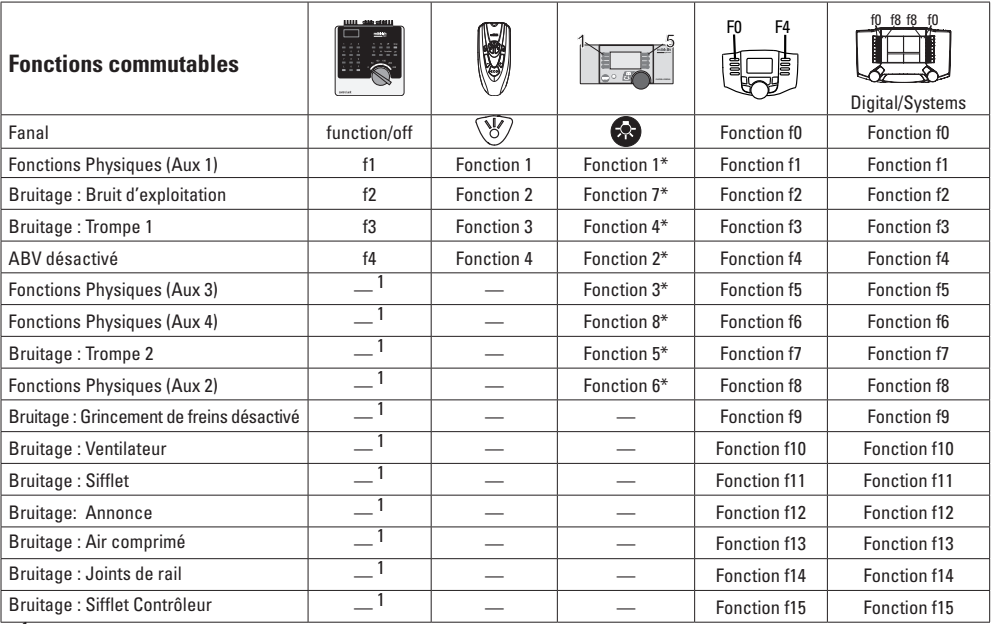

<sup>1</sup>Commutable par l'intermédiaire des adresses de chaînage \*\*Les icônes des fonctions peuvent être représentées de manière différente

## **Modifier l'intensité sonore**

**Protocole mfx :** dans le menu CV Son, la station centrale 60213/60214/60215 permet de modifier confortablement l'intensité sonore globale des fonctions de bruit. Le mappage des fonctions (affectation des touches de fonction) et le paramétrage individuel de l'intensité sonore s'opèrent par l'intermédiaire des touches de fonction. Pour le mappage des fonctions, il est nécessaire d'utiliser le numéro du bruit.

**Protocole fx :** dans le cadre du protocole fx, seule l'intensité sonore globale peut être modifiée avec CV 63. Il est impossible de procéder à une modification des différentes intensités sonores. Des paramétrages effectués sous mfx peuvent toutefois être conservés.

**Protocole DCC :** Pour modifier le volume sonore vous devez d'abord configurer **CV 31 sur 16 et CV32 sur 0.** Pour le mappage des fonctions, il est nécessaire d'utiliser le numéro du bruit et l'affectation de la CV au bruit.

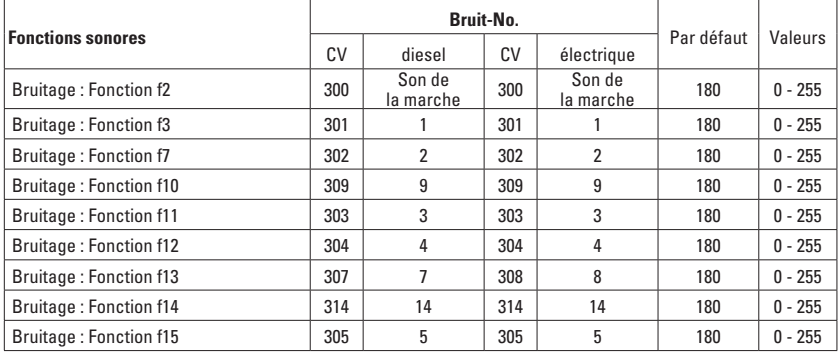

Volume total (CV63) et crissement des freins (CV 146) voir tableaux ci-dessous

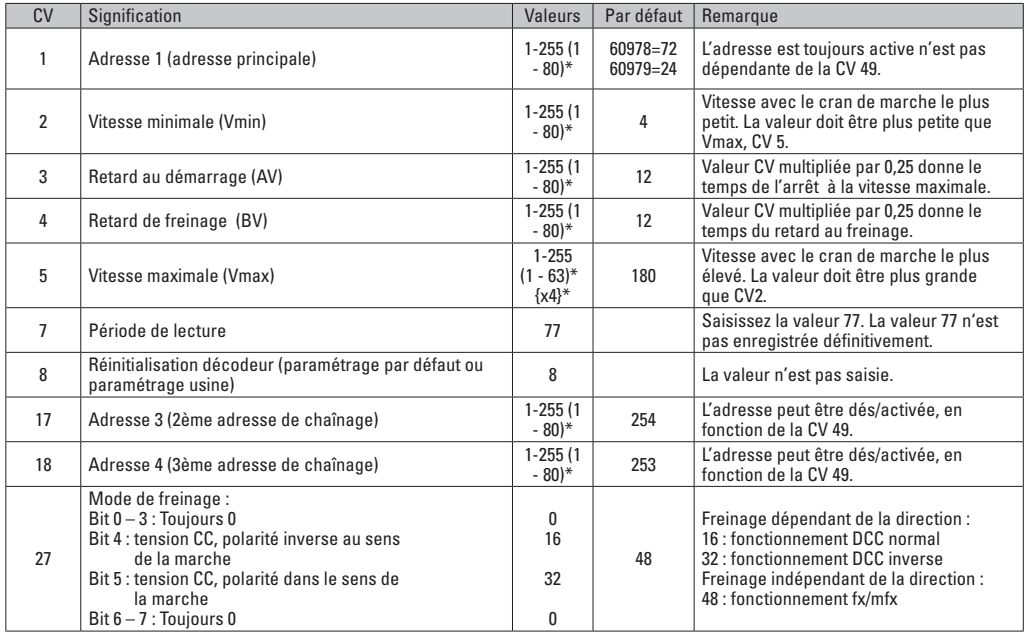

\* () = Control Unit 6021  $\delta^*$  = Les valeurs saisies sont multipliée par x (facteur)

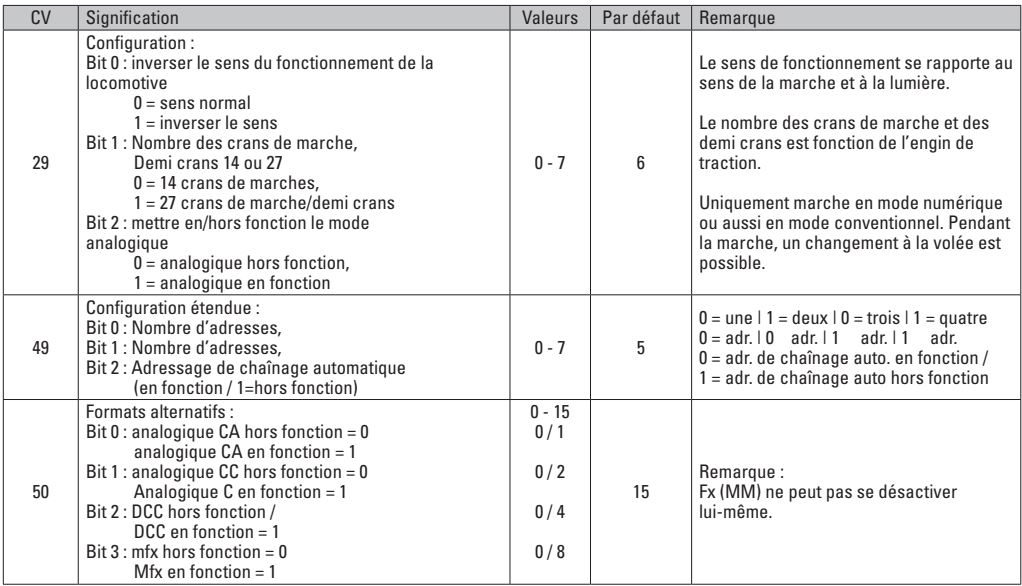

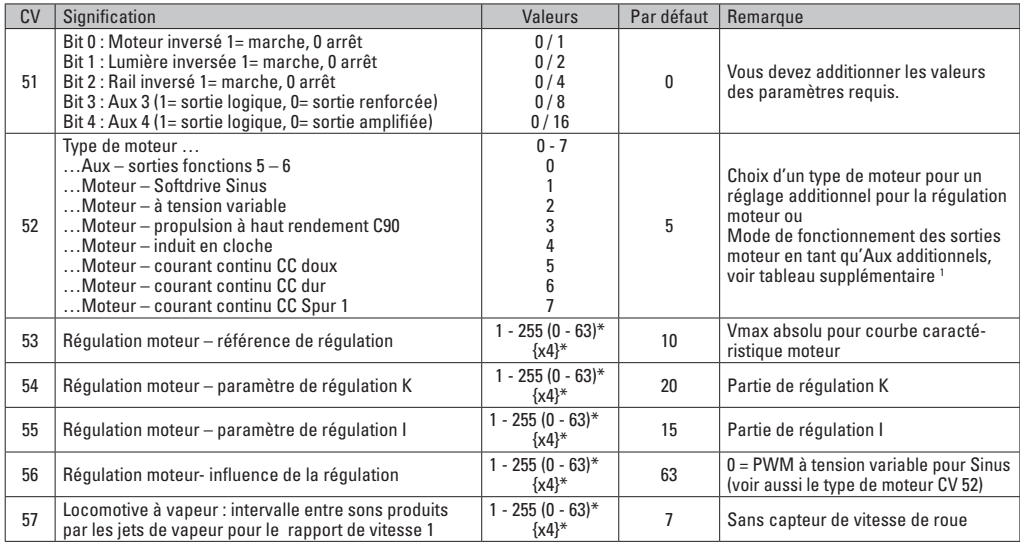

 $*$  () = Control Unit 6021

{}\* = Les valeurs saisies sont multipliée par x (facteur).

1 Vous trouverez sur internet un tableau détaillé sur le mappage des fonctions à l'adresse : www.maerklin.de/de/produkte/tools\_downloads/ technische\_informationen.html

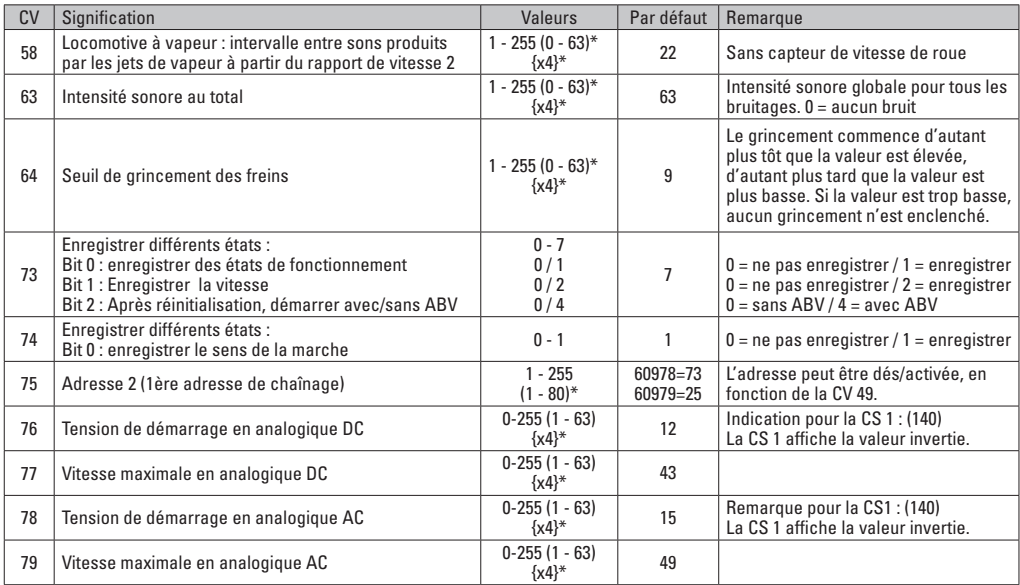

\* () = Control Unit 6021  $\{\}^*$  = Les valeurs saisies sont multipliée par x (facteur).
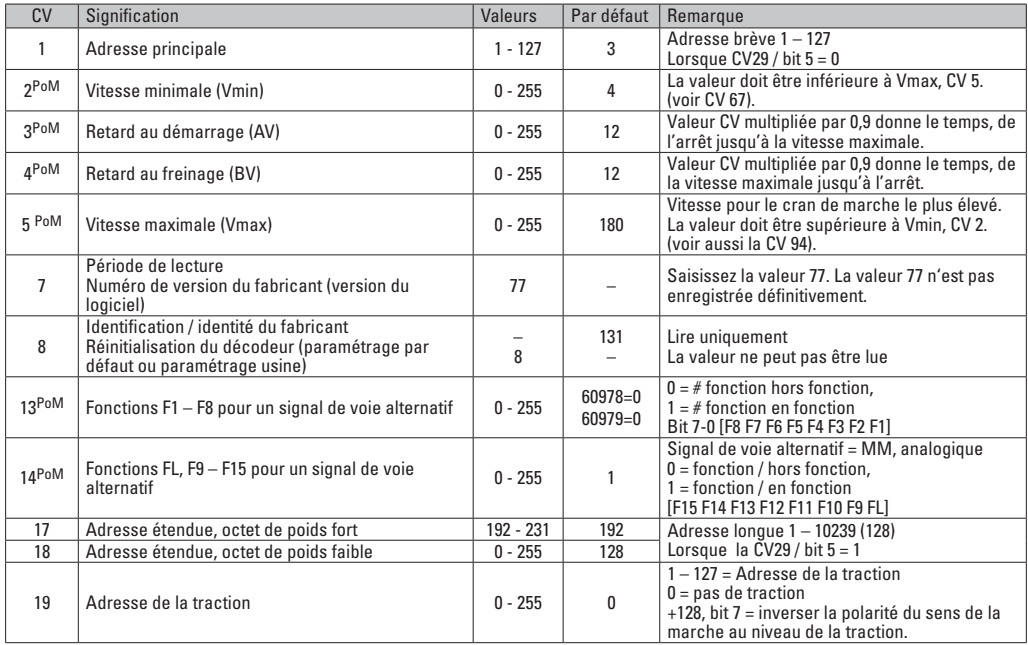

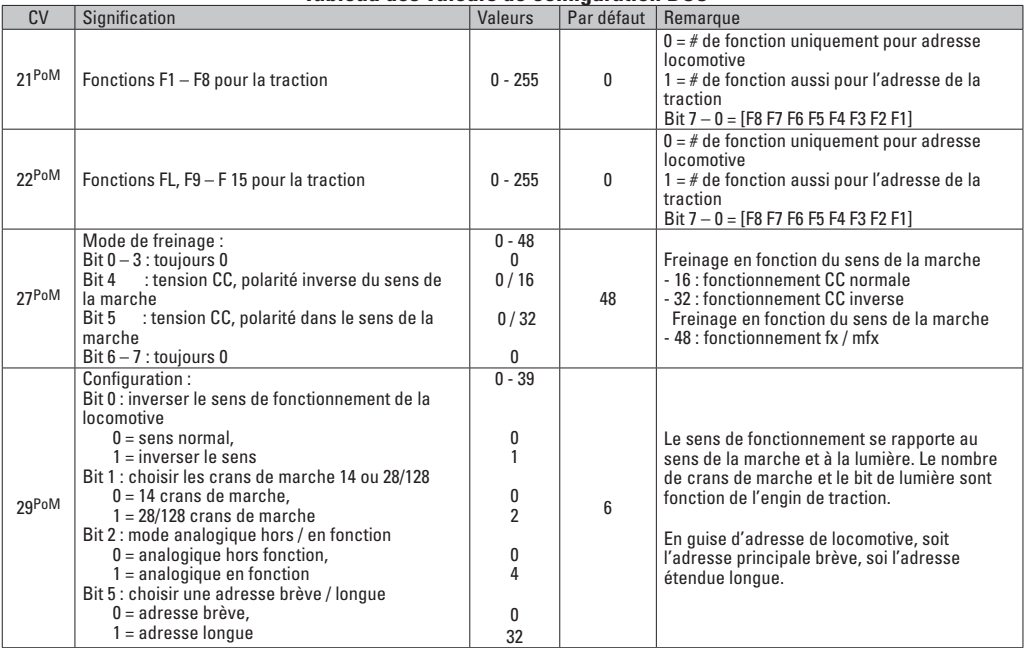

La PoM doit être supportée par le contrôleur

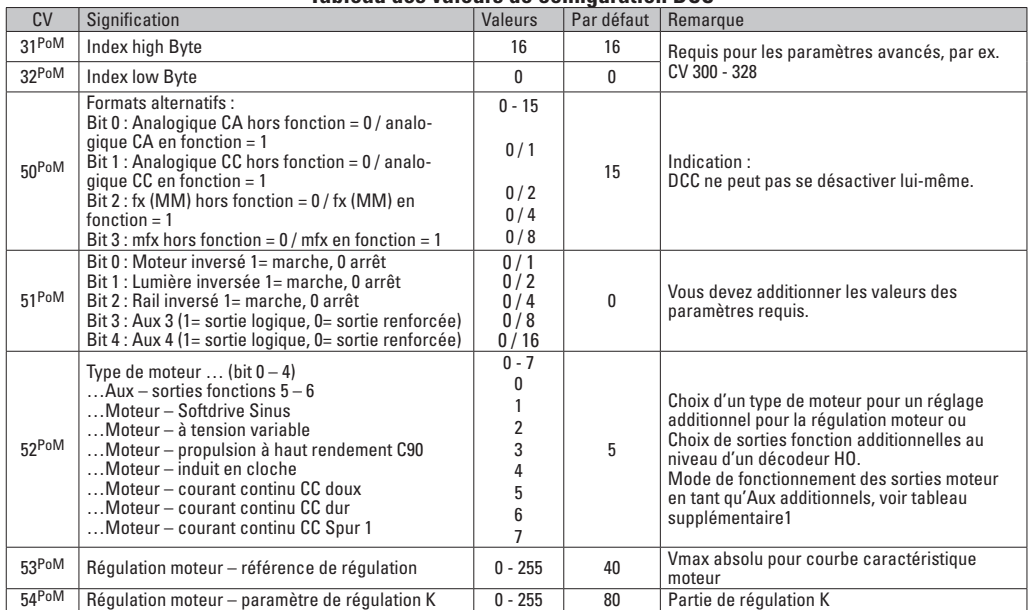

La PoM doit être supportée par le contrôleur

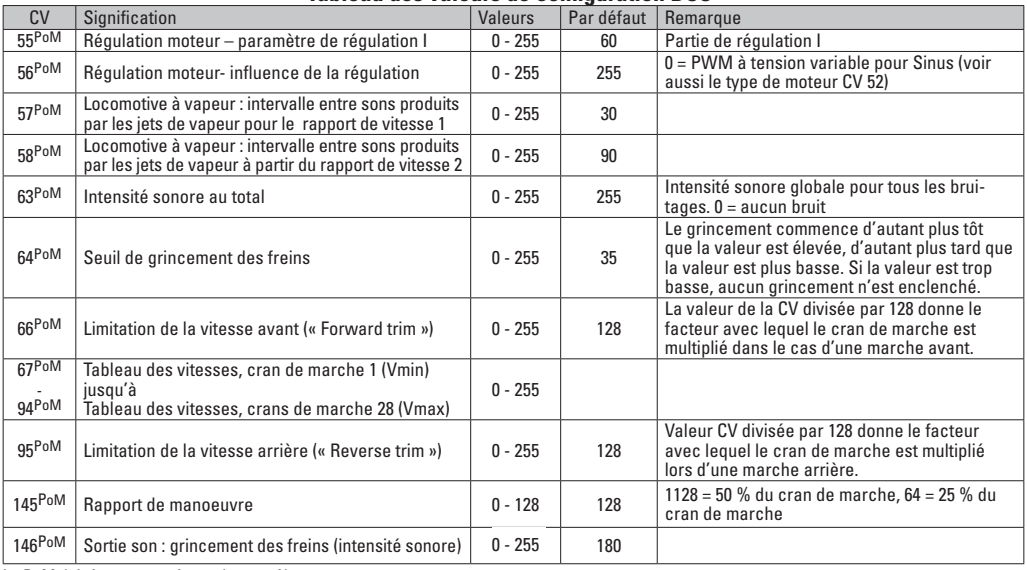

La PoM doit être supportée par le contrôleur

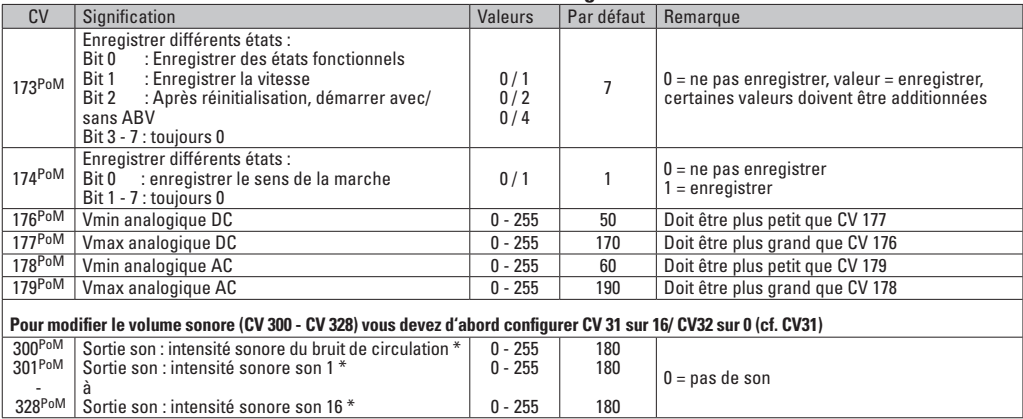

La PoM doit être supportée par le contrôleur \* Vous trouverez sur internet un tableau détaillé sur le mappage des fonctions à l'adresse : www.maerklin.de/de/produkte/tools\_downloads/technische\_informationen.html

### **Eliminer la perturbation**

En cas d'exploitation avec différents protocoles, des perturbations réciproques peuvent se produire. – Il est recommandé de réduire le nombre des protocoles. Désactiver les protocoles non nécessaires dans le décodeur de locomotive et au besoin aussi dans la centrale.

La locomotive donne des saccades et s'arrête – contrôler le paramétrage des CVs pour la variante moteur, le cas échéant, le modifier ou procéder à une réinitialisation des paramètres usine.

La locomotive ne marche pas en mode analogique  $$ l'identification analogique automatique est désactivée et doit être réactivée (voir le tableau CV).

La locomotive (décodeur) ne réagit pas – examiner le câblage et la brasure, le cas échéant les retoucher. Vérifier la fermeté des contacts et l'orientation de la pose des interfaces du décodeur.

Fonctionnement en mode mfx/DCC : des locomotives à l'arrêt sur le circuit démarre immédiatement au moment de recevoir le signal mfx. Pour ces locomotives, désactiver l'identification analogique automatique.

La locomotive ne démarre pas – la fonction ouvrir les portes / fermer les portes est encore active. Terminer l'exécution de fonction Fermer les portières. Après la fin du son, la locomotive démarre conformément au dispositif antiblocage (ABV) paramétré.

### **Elimination**

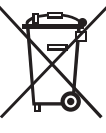

Indications relatives à la protection de l'environnement : Les produits marqués du signe représentant une poubelle barrée ne peuvent être éliminés en fin de vie via les ordures ménagères normales, mais doivent être remis à un centre de collecte pour le recyclage des appareils électriques et électroniques. Le symbole figurant sur le produit lui-même,

la notice d'utilisation ou l'emballage l'indique. Les matériaux sont recyclables selon leur marquage. Avec le recyclage, la récupération des matériaux ou autres formes de valorisation de vieux appareils, vous contribuez sensiblement à la protection de notre environnement. Renseignez-vous auprès de votre municipalité sur les centres compétents pour le traitement des déchets.

### **Garantie**

Garantie légale et garantie contractuelle conformément au certificat de garantie ci-joint.

• Pour toute réparation ou remplacement de pièces, adresses-vous à votre détaillant-spécialiste Märklin. Gebr. Märklin & Cie. GmbH **Reparaturservice** Stuttgarter Str. 55 - 57 73033 Göppingen Germany Tel: +49 7161 608 222 E-Mail: service@maerklin.de

### **Verantwoord gebruiken**

De decoders 60948/60949 zijn bedoelt voor het ombouwen van Märklin/Trix H0-locomotieven uit de locomotievenserie ER20, Traxx, Hercules en Ludmilla.

### **Leveringsomvang:**

- 1 decoder
- 1 print met 21-polige stekker
- 1 luidspreker
- houderbeugel voor de luidspreker
- Inbouwaanwijzin
- Garantiebewijs

Voor het inbouwen heeft men daarnaast de volgende gereedschappen nodig: schroevendraaier, pincet en soldeerstation met een soldeertemperatuur van max. 30W/400º C en een dunne stift, elektronica soldeertin (Ø 0,5-1mm) desoldeerlitze of tinzuiger.

# **Veiligheidsvoorschriften**

- **Let op!** Bevat functionele scherpe kanten.
- Bedrading- en montagewerkzaamheden alleen in spanningsloze toestand uitvoeren. Indien deze aanwijzing niet opgevolgd wordt, kan dit gevaarlijke lichaamsstromen en verwondingen tot gevolg hebben.
- **De decoder alleen met de toegelaten spanning (zie technische gegevens) gebruiken.**

**Bij het werken met een soldeerbout bestaat het gevaar voor brandwonden.**

# **Technische gegevens**

- Continu belasting van de motoruitgang ≤ 1.1 amps
- Belasting van de lichtuitgangen  $≤$  250 milliamps<br>Belasting AUX 1 AUX 4 elk ≤ 250 milliamps
- Belasting AUX 1 AUX 4 elk ≤ 250 milliamps<br>Belasting AUX + licht (gezamenliik) ≤ 300 milliamps
- Belasting AUX + licht (gezamenlijk)
- Belasting motor resp.  $AUX 5/6$   $\leq 1.1$  amps
- Maximale totaal belasting (gezamenlijk) ≤ 1.6 amps<br>Maximale spanning < 40 yolts
- Maximale spanning ≤ 40 volts<br>• Relasting geluid (aan 4O / 8O) 75 W / 1.6 W
- Belasting geluid (aan  $4\Omega / 8Q$ )
- Kortsluit- en overbelastingbeveiliging op de uitgangen licht voor (LV), licht achter (LH), AUX1 – AUX4 en op de motoruitgangen.

# **Functies**

De **mSD SoundDecoder** is een sounddecoder met zeer veel instel- en aanpassingsmogelijkheden. Extra geluidsfuncties zijn beschikbaar. De decoder kan worden geüpdatet. Hiervoor is een geschikt besturingsapparaat (Central Station 60213/60214/60215, software versie 4.0 of hoger en railformaat-processor 60971).

De instel- en digitale functies zijn alleen in digitaalbedrijf beschikbaar. Dezelfde mogelijkheden zijn echter niet binnen elk protocol beschikbaar.

Deze gebruiksaanwijzing beschrijft het inbouwen en de instelmogelijkheden van de decoder 60978 en 60979. Voor zover niet anders aangegeven hebben de functies betrekking op beide decoders.

• Multiprotocol (fx(MM), mfx, DCC en AC/DC)

- Automatische systeem herkenning. Voor het bedienen dient het in het desbetreffende systeem toegewezen adres gebruikt te worden.
- De optrek- en afremvertraging kunnen apart van elkaar ingesteld worden. Via de functiemapping kan elke gewenste functietoets toegewezen worden.
- Typische geluiden voor diesel- en elektrische locomotieven.
- Variabele motorregeling in digitaal- en ook in analoogbedrijf.
- Ondersteuning voor 6090, 60901, DC- en klokankermotoren.
- Functiemapping, zie hiervoor het helpbestand in het Central Station 60213/60214/60215 of de uitgebreide tabel voor functiemapping in het internet onder: www.maerklin.de/de/produkte/tools\_downloads/technische\_informationen.html
- Kan geüpdatet worden met het Central Station 60213/60214/60215 (software versie 4.0 of hoger of met de programmer 60791)
- Programming on Main (PoM), deze programmeerwijze moet door het bedieningsapparaat ondersteund worden. Lees hiervoor de aanwijzingen in de gebruiksaanwijzing van uw bedieningsapparaat.
- Instelbare rangeerstand
- Afrem- / stopsectie herkenning in digitaalbedrijf.
- Automatisch inmeten van de locomotief met CV7 (mfx, DCC, MM).

# **Decoder inbouwen**

Voor het inbouwen van de decoder dient men eerst de elektrische- en mechanische werking van de locomotief te controleren en zo nodig te herstellen.

Kap van het model nemen, flexband van de verlichting uit de stekkerbus trekken of de oranje, gele en grijze draden van de verlichting los solderen. De vier schroeven van de print losdraaien.

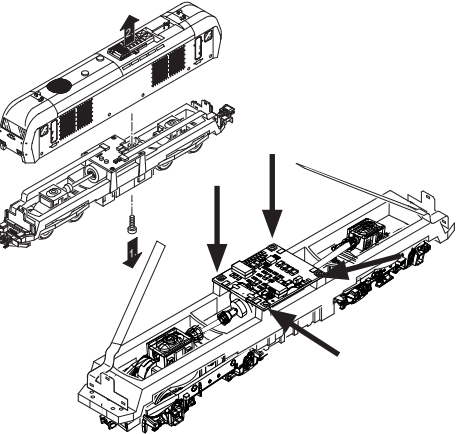

Voorbeeld: er zijn afwijkingen mogelijk tussen de verschillende modellen.

De beide cardanassener  $\odot$  uittrekken en terzijde leggen. De drie draden  $\odot$  van de print los solderen.

De beide soldeerlippen  $\circled{3}$  van de motor voorzichtig van de print los solderen.

**Waarschuwing**, gevaar voor brandwonden!

Soldeerlippen voorzichtig met een pincet opzij buigen.

Motor van de print losnemen.

Verwijderen van de print, zie opmerking op pagina 50.

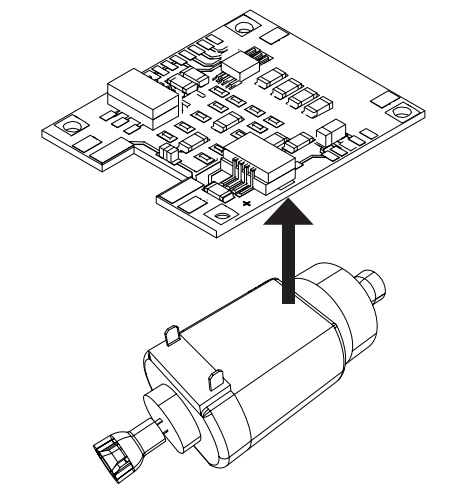

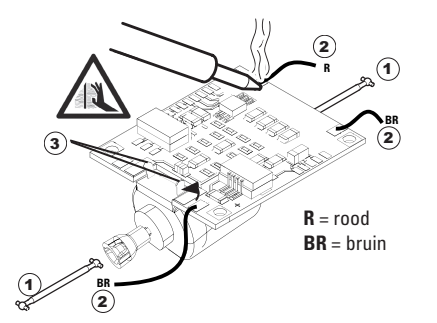

De nieuwe print op de motor leggen, de soldeerlippen weer voorzichtig terugbuigen. De motor d.m.v. de beide soldeerlippen weer aan de print vast solderen. 1

De beide draden  $\odot$  door het locomotiefframe voeren. De beide cardanassen  $\Omega$  in de opname steken en weer monteren.

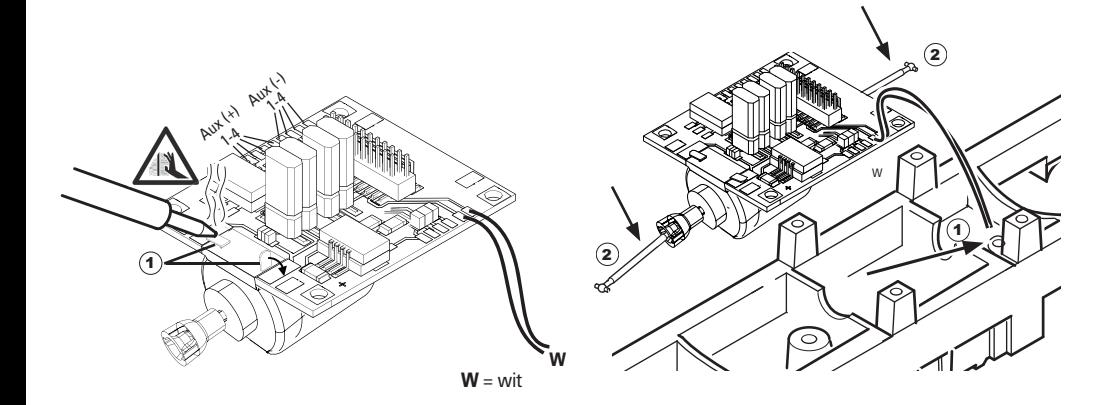

Print vastschroeven, draden er aan solderen en de flexband weer in de stekkerbus steken

of de draden van de verlichting weer vast solderen.

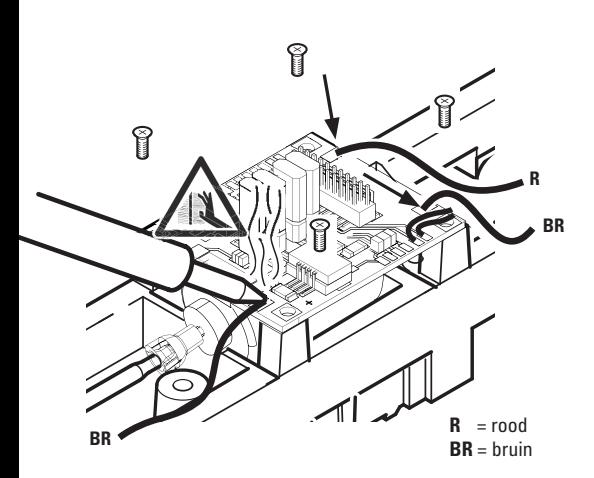

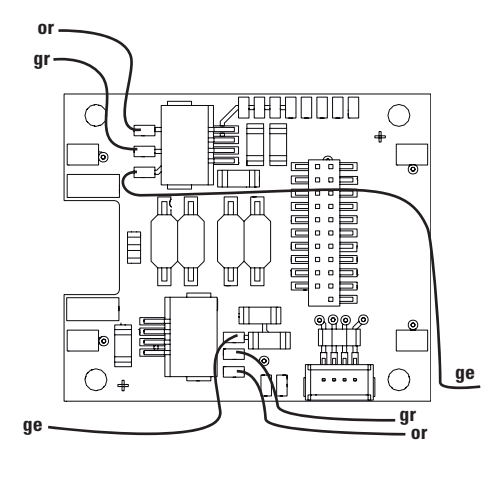

or = oranje **gr** = grijs ge = geel

De beide witte draden aan de luidspreker solderen.

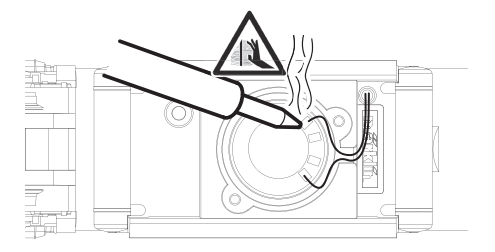

De houderbeugel in de daarvoor bestemde opname drukken.

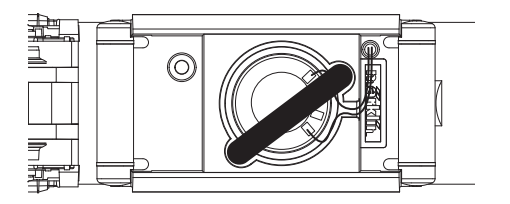

De decoder op de stekker steken, let op de juiste inbouw. Model zonder de kap op het programmeerspoor plaatsen voor het testen. Als de decoder goed functioneert kan de kap weer op de loc geplaatst worden.

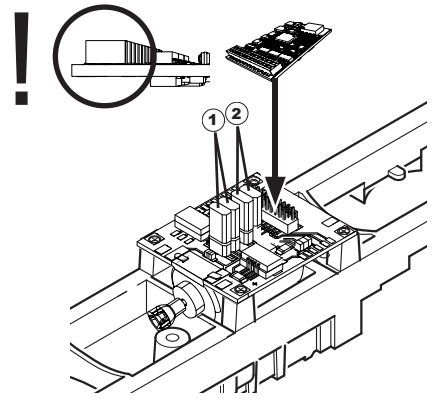

- 1 Deze jumper maakt het mogelijk de rijrichting om te keren. Dit is noodzakelijk als rijrichting en de frontverlichting niet met elkaar overeenstemmen.
	- $\Pi$  = riirichting normaal  $\equiv$  = riirichting omgekeerd
- 2 Jumper om het licht achteruit. Dit is nodig wanneer de rijrichting van licht en niet overeenkomen.<br>  $\Pi$  = licht normaal  $\Xi$  = Licht

# **Multiprotocolbedrijf**

#### **Analoogbedrijf**

De decoder kan ook op analoge modelbanen of spoortrajecten gebruikt worden. De decoder herkent de analoge wissel- of gelijkspanning (AC/DC) automatisch en past zich aan de analoge railspanning aan. Alle functies die onder mfx of DCC voor het analoge bedrijf zijn ingesteld, worden geactiveerd (zie digitaalbedrijf).

#### **Digitaalbedrijf**

De **mSD SoundDecoder** is een multiprotocoldecoder. De decoder kan onder de volgende digitale protocollen ingezet worden: mfx, DCC, fx (MM).

Het digitaalprotocol met de meeste mogelijkheden is het primaire digitaalprotocol. De volgorde van de digitaalprotocollen is afnemend in mogelijkheden:

> Prioriteit 1: mfx Prioriteit 2: DCC Prioriteit 3: fx (MM)

**Opmerking:** de digitale protocollen kunnen elkaar beïnvloeden. Voor een storingsvrij bedrijf is het aan te bevelen de niet gebruikte protocollen met CV 50 te deactiveren. Deactiveer eveneens, voor zover uw centrale dit ondersteunt, ook de daar niet gebruikte digitale protocollen.

Worden twee of meer digitaal protocollen op de rails herkend, dan neemt de decoder automatisch het protocol met de hoogste prioriteit, bijv. mfx/DCC, dan wordt door de decoder het mfx-digitaalprotocol gebruikt (zie bovenstaand overzicht).

**Opmerking:** let er op dat niet alle functies in alle digitaalprotocollen mogelijk zijn. Onder mfx of DCC kunnen enkele instellingen, welke in analoogbedrijf werkzaam moeten zijn, ingesteld worden.

#### **Afrem-/stopsectie fx (MM), mfx, DCC**

De afremmodules zetten in principe een gelijkspanning op de rails. Herkent de decoder een dergelijke gelijkspanning op de rails, dan remt de loc met de ingestelde vertraging af. Herkent de decoder wederom een digitaalprotocol, dan trekt de loc weer op tot de ingestelde snelheid.

Als het automatisch herkennen van de afremsectie gebruikt dient te worden, is het aan te bevelen het DC-bedrijf uit te schakelen (zie CV beschrijving).

**Voor het automatisch afremmen is het aanbevolen in DCC bedrijf de waarde in CV 27** op 16 of 32 (zie pag. 46) in te stellen.

#### **Automatisch inmeten voor alle protocollen**

- Voor het inmeten dient eerst het motortype gekozen te worden (zie CV 52).
- Het automatisch inmeten van de locomotief dient op een daarvoor geschikt ovaal zonder hindernissen (seinen, stijgingen e.d.) te geschieden. Aanbevolen is een ovaal met een radius groter dan 430 mm. De locomotief trekt namelijk op tot de maximumsnelheid en kan dan, bij een te kleine radius, uit de bocht vliegen. Voor het automatisch inmeten van de loc gaat u in de locconfiguratie van het Central Station -> CV -> info. In het veld firmware overschrijft u het eerst cijfer met 77. In de protocollen MM/DCC voert u via de configuratiemodus direct CV7 in.

Overschrijf de waarde 77 en sla dat op in de loc. Stel met de rijregelaar een snelheid in. Nu trekt de loc langzaam op tot de maximumsnelheid en stopt na korte tijd. Daarna maakt de loc meerdere optrekproeven. Blijft de loc langere tijd stilstaan, dan is het inmeten beëindigt.

**Tijdens het gehele verloop mag niet worden ingegrepen.** Met de toets "STOP", het draaien aan de rijregelaar of het wisselen van de rijrichting kan het inmeten afgebroken worden. Na een onderbreking moet de gehele afloop weer herhaald worden. Stelt het inmeten niet tot tevredenheid, dan kan het inmeten met een ander motortype herhaald worden. Het is mogelijk dit meerdere keren te herhalen.

Heeft de inmeetrit niet tot het gewenste resultaat geleidt, dan kunnen in de motorparameter handmatig de verschillende parameters gewijzigd worden. (MM/DCC zie CV-tabel, mfx in de locconfiguratie van het Central Station -> CV -> motor).

Door de volgende lichtsignalen wordt het begin en het einde van de inmeetrit weergegeven.

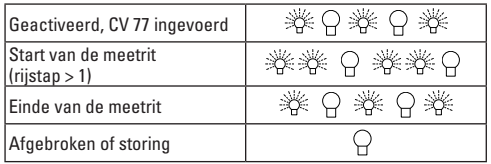

Uitvoerige informatie hierover in het Internet: www. maerklin.de/de/produkte/tools\_downloads/technische\_informationen.html

#### **mfx-protocol**

#### **Adressering**

- Een adres is niet nodig, elke decoder heeft een éénmalig en éénduidig kenmerk (UID).
- De decoder meldt zich vanzelf aan bij het Central Station of Mobile Station met zijn UID.

#### **Programmering**

- De eigenschappen kunnen m.b.v. het grafische scherm op het Central Station resp. deels ook met het Mobile Station geprogrammeerd worden.
- Alle configuratie variabelen (CV) kunnen vaker gelezen en geprogrammeerd worden.
- De programmering kan zowel op het hoofdspoor als op het programmeerspoor gebeuren.
- De default-instellingen (fabrieksinstelling) kunnen weer hersteld worden.
- Functiemapping: functies kunnen met behulp van het Central Station 60212 (met beperking) en met het Central Station 60213/60214/60215 aan elke gewenste functietoets worden toegewezen (zie het helpbestand in het Central **Station**

Uitvoerige informatie hierover in het Internet: www. maerklin.de/de/produkte/tools\_downloads/technische\_ informationen.html

### **fx-protocol (MM)**

### **Adressering**

- 4 adressen (één hoofdadres en drie volgadressen).
- Adresbereik:

1-225 afhankelijk van het besturingsapparaat/centrale

- Hoofdadres is handmatig programmeerbaar
- De volgadressen zijn in- uitschakel- en instelbaar en zijn handmatig of automatisch programmeerbaar.
- Via deze vier adressen zijn alle zestien functies te schakelen.

#### **Programmeren**

- De eigenschappen van de decoder kunnen via de programmering van de configuratie variabelen (CV) vaker geprogrammeerd worden. Het lezen van de CV is niet mogelijk.
- Het CV-nummer en de CV-waarde worden direct ingevoerd.
- Programmering van de CV alleen op het programmeerspoor.
- De default-instellingen (fabrieksinstelling) kunnen weer hersteld worden.
- 14 resp. 27 rijstappen instelbaar.
- De eerste vier functies en het licht zijn via het hoofdadres altijd te schakelen, verdere functies zijn afhankelijk van het vervolgadres beschikbaar.
- Alle instellingen uit de functiemapping van de mfx- of DCC programmering worden overgenomen voor fx (MM).
- Automatische herkenning overeenkomstig de actieve extra- of volgadressen. Herkend wordt, of de functie continu in- resp. uitgeschakeld of via een volgadres schakelbaar is. Deze functiemapping kan alleen via het mfx- of DCC-protocol vastgelegd worden.
- Voor verdere informatie, zie de CV-tabel fx-protocol.

### **DCC-protocol**

#### **Adressering**

- Kort adres lang adres tractie adres
- Adresbereik:
	- 1 127 kort adres, tractie adres
	- 1 10239 lang adres
- Elk adres is handmatig programmeerbaar.
- Kort of lang adres wordt via de CV gekozen.
- Een toegepast tractieadres deactiveert het standaardadres.

#### **Programmering**

- De eigenschappen van de decoder kunnen via de configuratie variabelen (CV) vaker gewijzigd worden.
- De CV-nummers en de CV-waarden worden direct ingevoerd.
- De CV's kunnen vaker gelezen en geprogrammeerd worden (programmering op het programmeerspoor).
- De CV's kunnen naar wens geprogrammeerd worden (programmering op het hoofdspoor PoM). PoM is alleen bij de in de CV-tabel aangegeven CV's mogelijk. De programmering op het hoofdspoor (PoM) moet door uw centrale ondersteund worden (zie de gebruiksaanwijzing van uw apparaat).
- De default-instellingen (fabrieksinstelling) kunnen weer hersteld worden.
- 14/28 resp. 126 rijstappen instelbaar.
- **Voor het automatisch afremmen is het aanbevolen in DCC bedrijf de waarde in CV 27** op 16 of 32 (zie pag. 46) in te stellen.
- Alle functies kunnen overeenkomstig de functiemapping geschakeld worden (zie CV-beschrijving).
- Verdere informatie, zie CV-tabel DCC-protocol en op het Internet ( adres zie fysieke functies).

Het is aan te bevelen om het programmeren alleen op het programmeerspoor uit te voeren.

# **Fysieke functies**

Elke fysieke functie moet extern op de print aangesloten worden. Men spreekt daarom van fysieke functies. Aan elke fysieke uitgang (AUX / licht) kan in het digitale bedrijf een eigen modus / effect toegewezen worden. Hiervoor zijn voor elke uitgang 4 CV's beschikbaar. Er kan voor elke uitgang slechts één modus / effect ingesteld worden. Een uitvoerige tabel hiervoor vindt u op het internet onder: www.maerklin.de/de/produkte/tools\_downloads/technische\_informationen.html

### **Logische functies**

Aangezien deze functies uitsluitend via de software uitgevoerd worden, is hier geen fysieke uitgang voor nodig. Daarom spreekt men hier dan ook van een logische functie.

#### **Optrek- en afremvertraging**

- De optrek- en afremvertraging kan gescheiden van elkaar ingesteld worden.
- De logische functie uitschakeling (ABV = optrek-en afremvertraging) kan d.m.v. functiemapping aan elke gewenste functietoets worden toegewezen.

#### **Rangeerstand**

• De rangeerstand zorgt voor het reduceren van de actuele

snelheid. Dit maakt het zeer precies regelen van de locomotief mogelijk. De rangeerstand kan bij mfx of DCC d.m.v. functiemapping aan elke gewenste functietoets worden toegewezen. Het opzetten van de rangeerstand (zie CV tabel op pagina 48) CV 145 of MFX in het menu Centraal Station).

#### **Stationsomroep**

De loc gaat pas rijden nadat het oproepbericht is beëindigd.

#### **Deuren openen / deuren sluiten**

Zolang de functie deuren openen / deuren sluiten actief is, gaat de loc niet rijden. Pas als de functie gedeactiveerd en het geluid afgelopen is begint de loc, overeenkomstig de ingestelde ABV, op te trekken.

# **Decoder functies en CV instellingen**

Verderop vindt u de functies en de CV's in tabelvorm weergegeven. Via deze CV's heeft u de mogelijkheid om een verscheidenheid aan instellingen en de toewijzing van functietoetsen te wijzigen.

U vindt de CV's en de gebruiksmogelijkheden voor de railformaten fx (MM) en DCC in gescheiden tabellen.

Het railformaat mfx kunt u comfortabel via het display van het CS 2, vanaf softwareversie 2.0, instellen. Indien nodig moet u of uw handelaar een update van uw Central Station 60213/60214/60215 uitvoeren.

Deze inbouwset is voor de locomotievenfamilie ER20, Traxx, Hercules en Ludmille optimaal ingesteld.

Het is aan te bevelen om de weergegeven en beschreven handelswijze nauwgezet op te volgen.

#### **Decoder 60978**

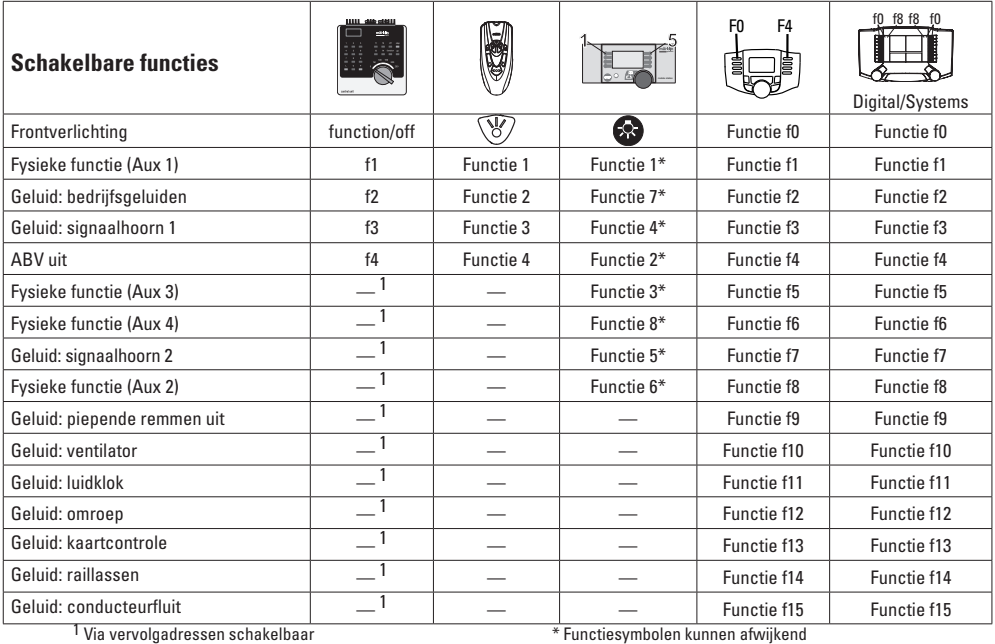

#### **Decoder 60979**

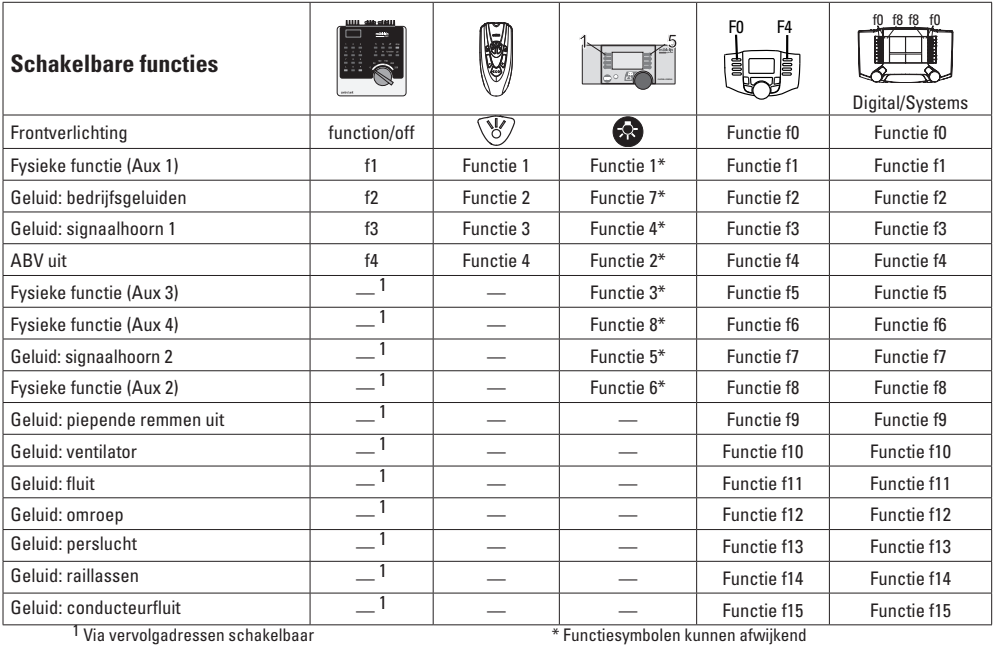

### **Volume veranderen**

**mfx-protocol:** het algemene volume van de geluidfuncties is met het Central Station 60213/60214/60215 comfortabel, in het menu sound, te wijzigen. De functiemapping (toewijzen van de functietoetsen) en de individuele volume instelling gebeurd via de functietoetsen. Het soundnummer is nodig voor de functiemapping.

**fx-protocol:** in het fx-protocol kan alleen het algemen volume met CV63 veranderd worden. Het veranderen van de afzonderlijke geluiden is niet mogelijk. Echter, de in mfx gewijzigde instellingen blijven behouden.

**DCC-protocol:** Voor het veranderen van het volume moet **CV 31 eerst op de waarde 16 en CV 32 op de waarde 0** gezet worden . De soundnummers zijn nodig bij de functiemapping en bij de toewijzing van de CV aan de sound.

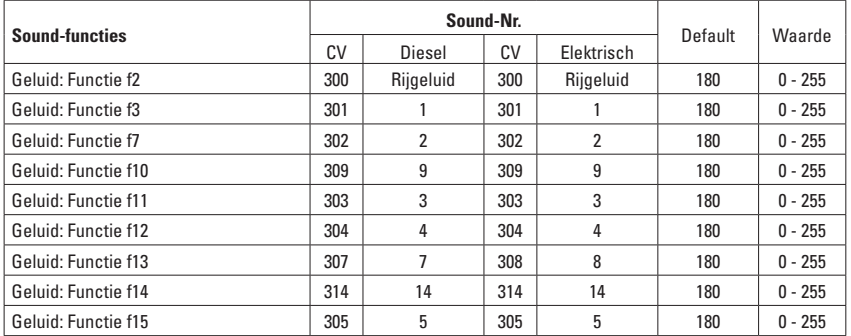

Totale volume (CV63) en remmen piepen (CV 146) zie tabellen hieronder

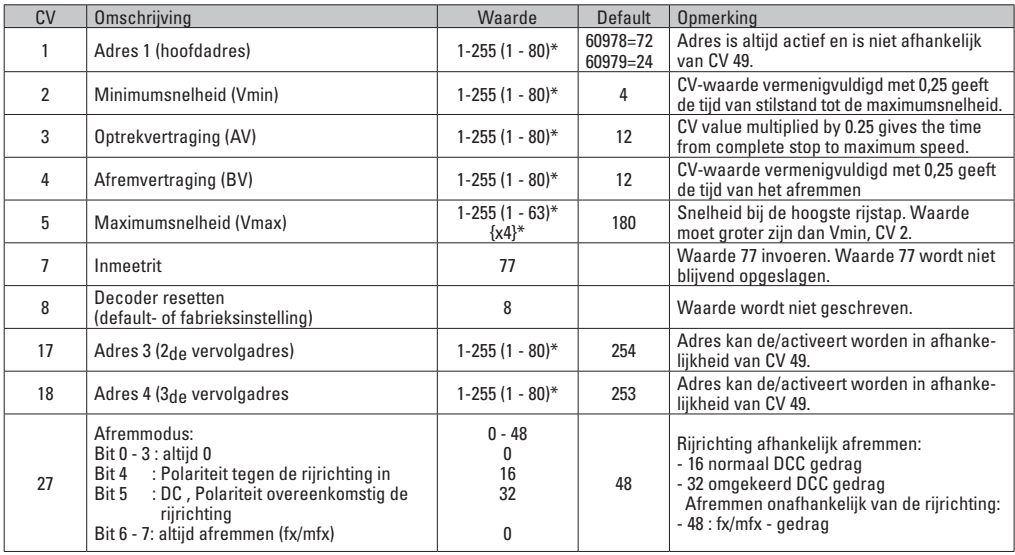

\* () = 6021 Control Unit  ${}^{3*}$  = de ingevoerde waarden worden met X (factor) vermenigvuldigd.

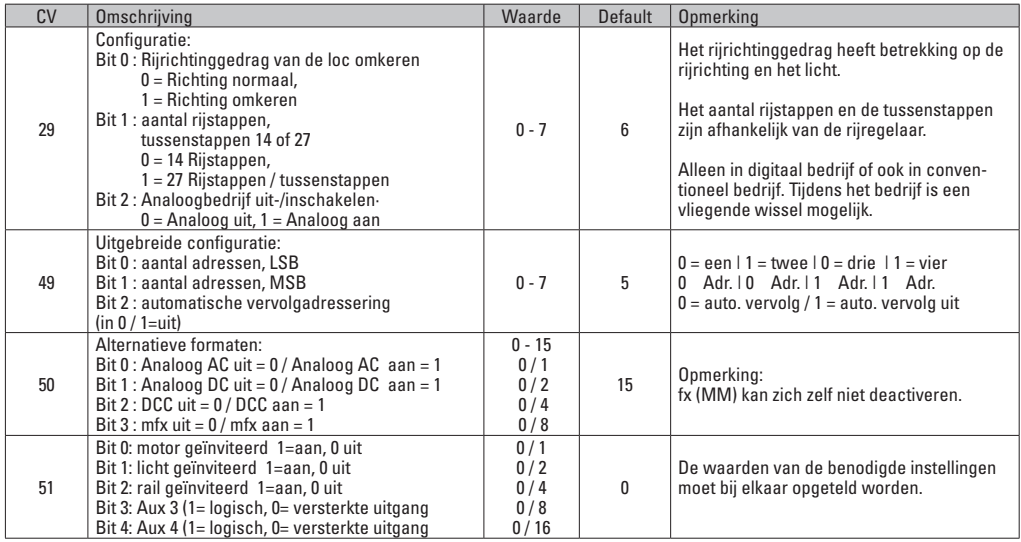

\* () = 6021 Control Unit  $\{\}^*$  = de ingevoerde waarden worden met X (factor) vermenigvuldigd.

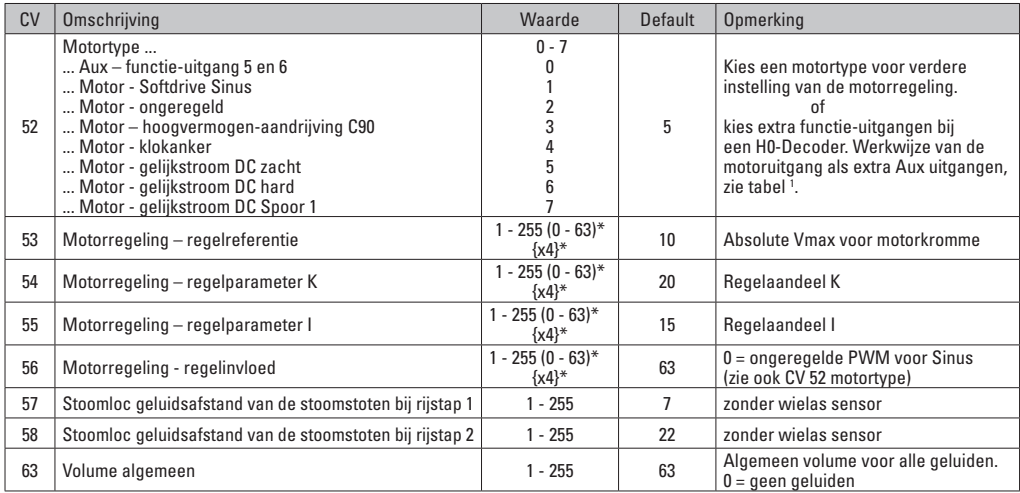

 $*()$  = 6021 Control Unit  $\{$ }<sup>\*</sup> = de ingevoerde waarden worden met X (factor) vermenigvuldigd.

1 Een uitvoerige tabel hiervoor vindt u op het internet onder: www.maerklin.de/de/produkte/tools\_downloads/technische\_informationen.html

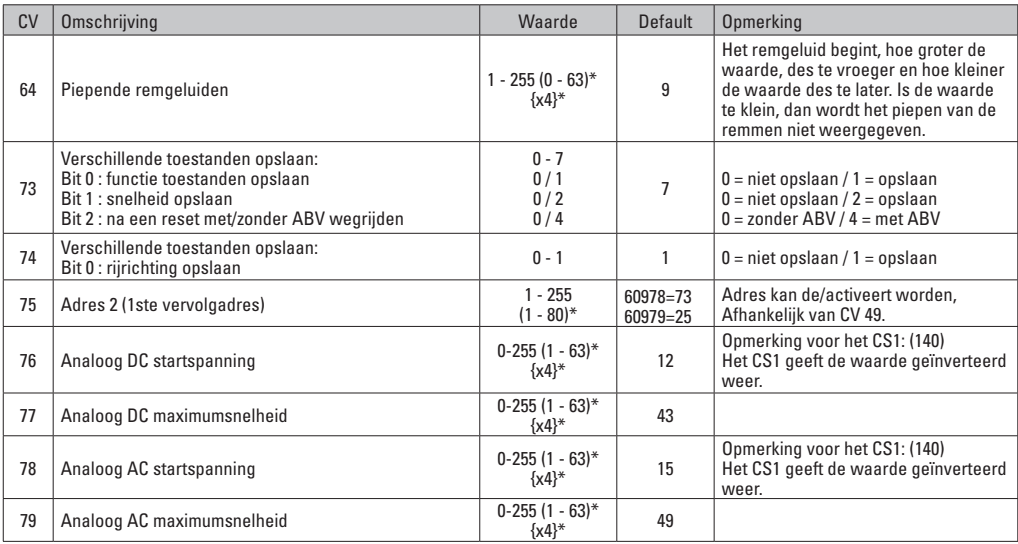

 $*( ) = 6021$  Control Unit  $\mathcal{B}^* =$  de ingevoerde waarden worden met X (factor) vermenigvuldigd.

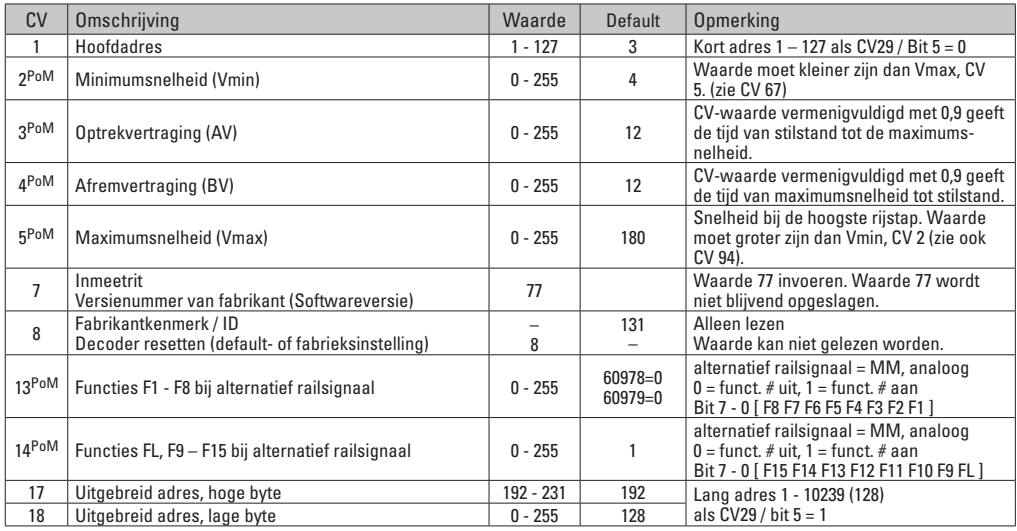

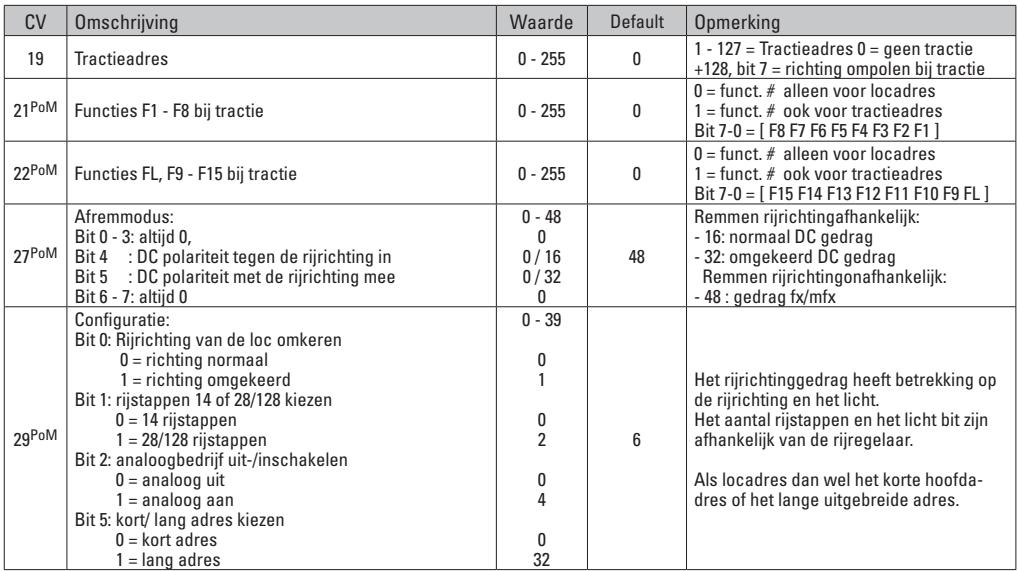

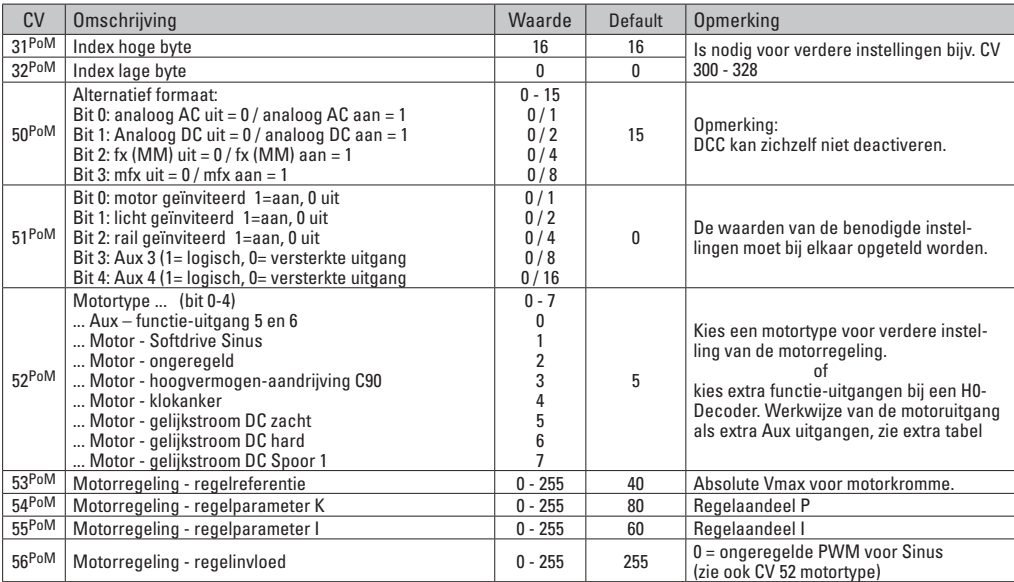

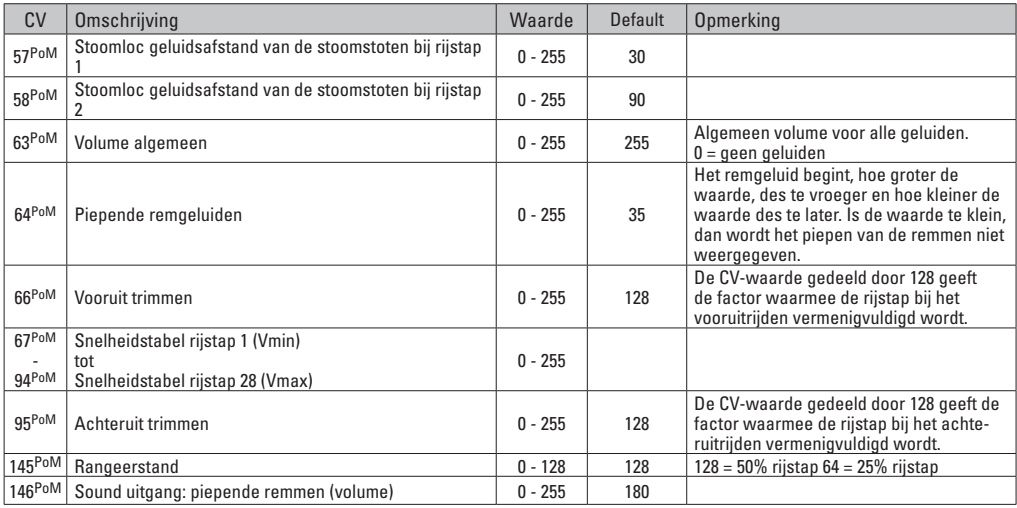

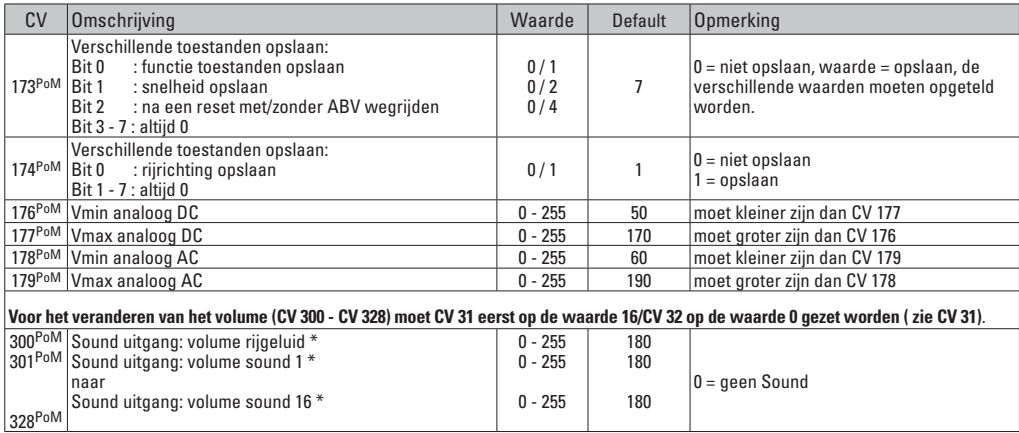

PoM dient door het besturingsapparaat ondersteund te worden.

\* Een uitvoerige tabel hiervoor vindt u op het internet onder:

www.maerklin.de/de/produkte/tools\_downloads/technische\_informationen.html

### **Storingen verhelpen**

Bij het bedrijf met verschillende protocollen kan er onderlinge verstoring ontstaan. Het is aan te bevelen, het aantal protocollen te reduceren. De niet benodigde protocollen in de locdecoder en eventueel ook in de centrale deactiveren.

Loc schokt en hapert – CV instellingen van de motorvarianten controleren en eventueel deze wijzigen of terugzetten op de fabrieksinstelling.

Loc rijdt analoog niet – de automatische analoog herkenning is gedeactiveerd en dient weer geactiveerd te worden (zie de CV-tabel).

Loc (decoder) reageert niet – bedrading en solderingen controleren en eventueel herstellen. Contacten van de stekkerverbinding en de inbouwrichting van de decoder controleren.

mfx/DCC bedrijf: de op de modelbaan staande locomotieven rijden direct na de mfx aanmelding weg. Bij deze locomotieven de automatische analoog herkenning deactiveren.

Loc rijdt niet – de functie deuren openen / deuren sluiten is nog actief. De functie deuren sluiten beëindigen, na het beëindigen van het geluid rijdt de loc weg met de ingestelde optrekvertraging.

### **Afdanken**

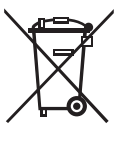

Aanwijzing voor de bescherming van het milieu: Producten die voorzien zijn van een merkteken met een doorgekruiste afvalcontainer, mogen aan het eind van hun levensduur niet met het normale huisafval afgevoerd worden. Deze moeten op een inzamelpunt voor het recyclen van elektrische- en elektronische apparaten ingeleverd worden. Het symbool

op het product, de verpakking of de gebruiksaanwijzing wijst daarop. De grondstoffen zijn vanwege hun kwaliteiten opnieuw te gebruiken. Met het hergebruik, recyclen van grondstoffen of andere vormen voor het benutten van oude apparaten levert u een belangrijke bijdrage aan de bescherming van ons milieu. Vraag bij uw gemeente naar de daarvoor bestemde inzamelplaats.

### **Garantie**

Vrijwaring en garantie overeenkomstig het bijgevoegde garantiebewijs.

Neem voor reparaties contact op met uw Märklin dealer of stuur het op aan het Märklin service centrum.

> Gebr. Märklin & Cie. GmbH Reparaturservice Stuttgarter Str. 55 - 57 73033 Göppingen Germany Tel: +49 7161 608 222 E-Mail: service@maerklin.de

Due to different legal requirements regarding electro-magnetic compatibility, this item may be used in the USA only after separate certification for FCC compliance and an adjustment if necessary.

Use in the USA without this certification is not permitted and absolves us of any liability. If you should want such certification to be done, please contact us – also due to the additional costs incurred for this.

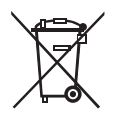

Gebr. Märklin & Cie. GmbH Stuttgarter Str. 55 - 57 73033 Göppingen Germany www.maerklin.com

www.maerklin.com/en/imprint.html

260138/0915/Kd1Ef Änderungen vorbehalten © Gebr. Märklin & Cie. GmbH

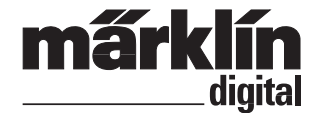

Ensemble Décodeur de mise à jour – locomotive diesel **60978** Ensemble Décodeur de mise à jour – locomotive électrique **60979**

Inbouwdecoder-set dieselloc **60978** Inbouwdecoder-set E-loc **60979**

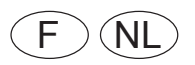

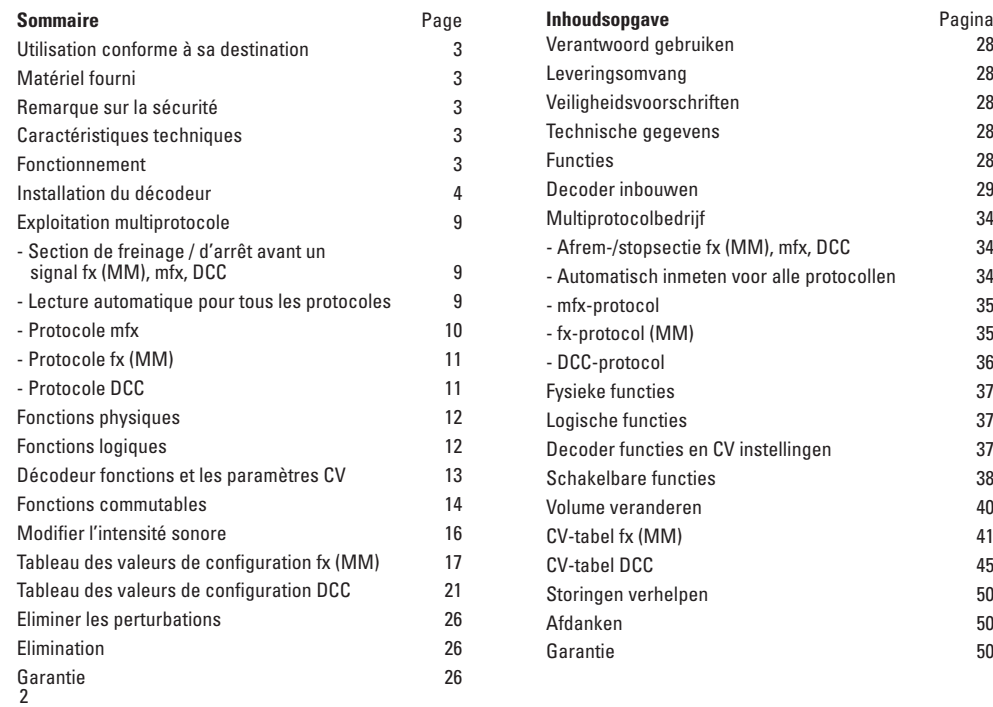

# **Utilisation conforme à sa destination**

Les décodeurs 60948/60949 sont destinés à la mise à jour des locomotives HO Trix des familles de locomotives ER20, Traxx, Hercules et Ludmilla.

### **Fourniture**

1 Décodeur

1 Platine avec une interface à 21 pôles

1 haut-parleur

1 étrier pour haut-parleur

Instructions d'installation

Titre de garantie

Outils additionnels nécessaires pour l'installation : tournevis, pincette et poste de brasage pour une température de brasage d'un max. de 30W /400°, avec une pointe mince, de l'étain à braser pour composants électroniques (Ø 0,5 – 1 mm), tresse de débrasage ou pompe aspirante de débrasage.

# **Remarque sur la sécurité**

- **ATTENTION !** Pointes et bords coupants lors du fonctionnement du produit.
- N'effectuer les travaux de câblage et d'installation que dans un état hors tension. L'inobservation de cette règle peut être à l'origine de courants de choc dangereux et donc de blessures.
- **N'exploiter le décodeur qu'avec la tension admissible (voir les données techniques).**

**Lors du maniement du fer à souder, il y a un danger de brûlures de la peau.**

# **Caractéristiques techniques**

- Charge permanente à la sortie moteur ≤ 1,1 A • Charge des sorties lumière ≤ 250 mA Charge AUX 1 – AUX 4 respectivement  $\leq 250$  mA • Charge AUX + lumière (total) ≤ 300 mA • Charge moteur, voire AUX 5/6 ≤ 1,1 A<br>• Charge totale max. (somme) ≤ 1.6 A Charge totale max. (somme) • Tension max  $< 40 V$ • Puissance acoustique (pour  $4 \Omega / 8 \Omega$ ) 2.75 W / 1.6 W
- Court-circuit et protection contre les surcharges au niveau des sorties lumière avant (LV), lumière arrière (LH), AUX 1 – AUX 4 et au niveau des sorties moteur.

# **Fonctionnement**

Le Décodeur Son mSD, un décodeur Son ayant des possibilités de paramétrage et d'adaptation très étendues. Des fonctions Son additionnelles sont à disposition. Le décodeur est entièrement actualisable. A cette fin, la condition à satisfaire est de disposer d'un contrôleur (Station centrale 60213/60214/60215, version logicielle 4.0 ou plus avec le programmeur 60971).

Les fonctions de paramétrage et les fonctions numériques ne sont utilisables qu'en mode numérique. Les mêmes possibilités ne sont toutefois pas disponibles dans tous les protocoles.

Ce mode d'emploi décrit l'installation et les possibilités de réglable des décodeurs 60978 et 60979. En l'absence d'indications contraires, les fonctions se rapportent aux deux décodeurs.

- Capable de gérer plusieurs protocoles (fx (MM), mfx, DCC  $P(A|C|C)$
- Identification système automatique. Pour le maniement, il convient d'utiliser l'adresse chaque fois allouée à ce système.
- Les retards au démarrage et au freinage peuvent être réglés séparément. Peuvent être assignés à une quelconque touche de fonction par l'intermédiaire du mappage des fonctions.
- Des toiles de fond sonores typiques pour des locomotives diesel et électriques.
- Réglage moteur variable en mode numérique ainsi qu'en mode analogique.
- Support pour 6090, 60901, moteurs DC et induits en cloche.
- Mappage des fonctions, voir aide dans la station centrale 60213/60214/60215 où vous trouverez un tableau exhaustif pour le mappage des fonctions sous [www.maerklin.de/de/](http://www.maerklin.de/de/produkte/tools_downloads/technische_infos.html) [produkte/tools\\_downloads/technische\\_informationen.h](http://www.maerklin.de/de/produkte/tools_downloads/technische_infos.html)tml.
- Peut être mis à jour avec la Central Station 60213/60214/60215 (version logicielle 4.0 ou plus avec le programmeur 60971).
- Programming on Main (PoM) (programmation de la voie principale) ; cette programmation doit être supportée par le contrôleur. Respectez à ce propos le mode d'emploi de votre contrôleur.
- Rapport de manœuvre paramétrable.
- Identification de la section de freinage / de signaux d'arrêt en exploitation numérique.
- Lecture automatique de la locomotive avec le CV7 (mfx, DCC, MM).DCC, MM).

# **Installation du décodeur**

Avant l'installation, il convient de vérifier le fonctionnement mécanique et électrique irréprochable de la locomotive. Le cas échéant, il convient de réparer la locomotive avant de procéder à la transformation.

Retirer le boîtier, retirer la bande flexible d'éclairage de la monture ou débraser le câble d'éclairage orange, jaune et gris. Desserrer les quatre vis de la platine.

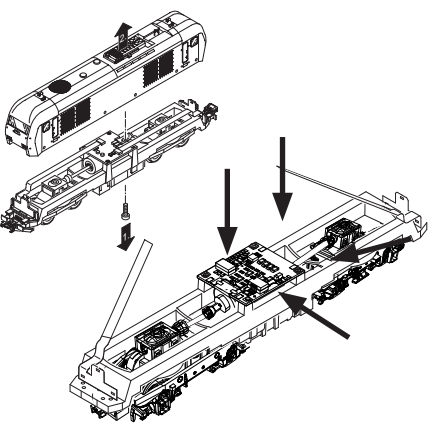

Exemple : des différences peuvent exister entre les différents modèles.
Retirer les deux arbres de transmission et  $\mathfrak V$  les mettre de côté pour l'assemblage.

Dessouder les trois câbles (2) de la platine.

Dessouder prudemment sur les platines les deux languettes  $de$  soudage  $\alpha$  du moteur.

Avertissement. Danger de brûlures de la peau !

Déplier prudemment les languettes de soudage au moyen d'une pincette.

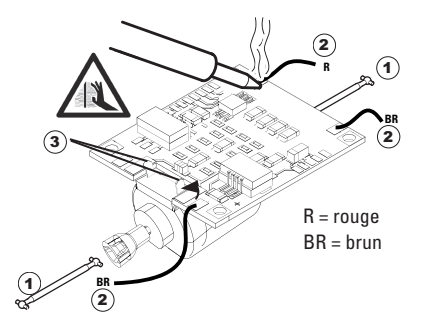

Dissocier le moteur de la platine. Jeter la platine, voir Indication en page 26.

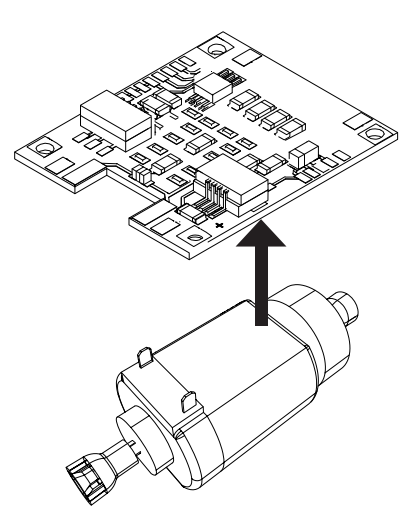

Poser la nouvelle platine sur le moteur, recourber de nouveau prudemment les languettes de soudage. Souder le moteur les deux languettes de soudage à la nouvelle platine.

Faites passer les deux câbles blancs  $\widehat{a}$  par le châssis de la locomotive.

Introduire et assembler les deux arbres de transmission 2 idans les logements.

W

 $\circled{2}$ 

1

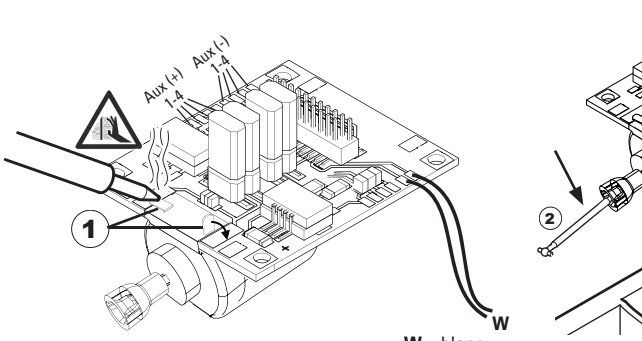

 $W =$ blanc

Visser fermement la platine, souder le câble et rebrancher la bande flexible

ou le câble d'éclairage.

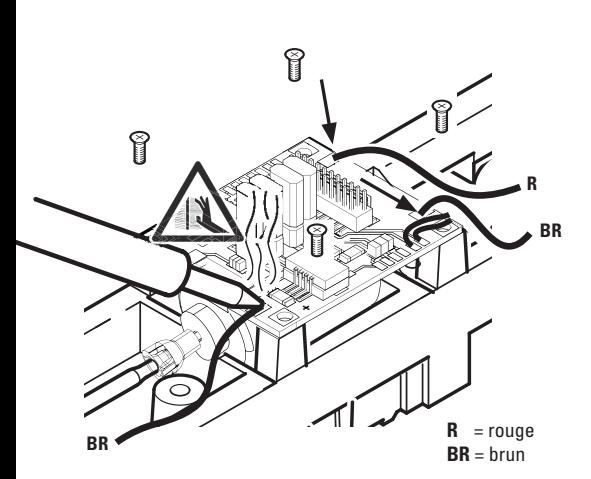

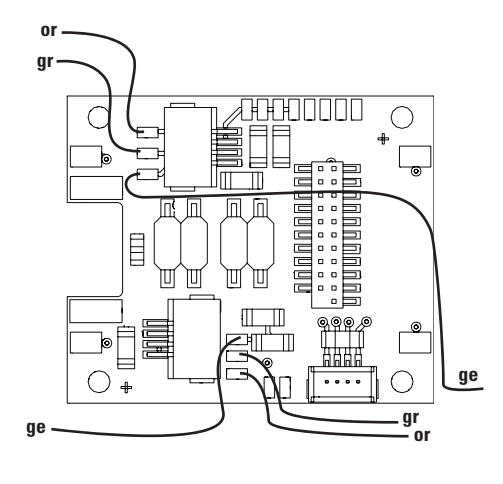

or = orange  $gr = gris$ ge = jaune

Braser les deux câbles blancs au haut-parleur.

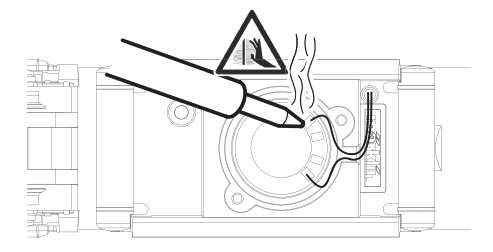

Enfoncer l'étrier de retenue dans les logements prévus à cet effet.

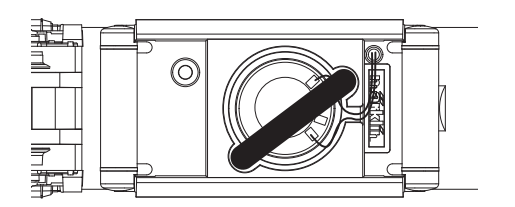

Enficher le décodeur, veiller à une installation correctement effectuée. Soumettre le modèle à une vérification sur la voie de programmation, encore avant qu'il soit pourvu de sa carrosserie. Lorsque le décodeur fonctionne de manière irréprochable, la carrosserie peut être installée.

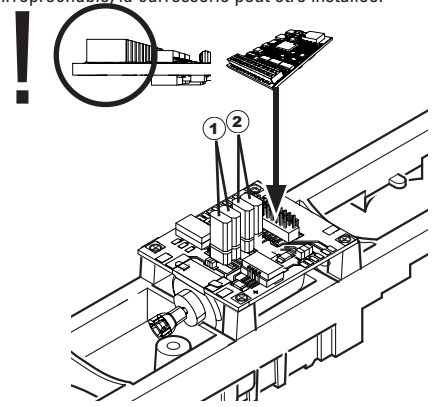

 $\widehat{1}$  Ce cavalier permet d'inverser le sens de la marche. Ceci est nécessaire lorsque la lumière et le sens de la marche ne concordent pas.

 $\Pi$  = sens de la marche normal  $\Xi$  = sens de la marche inversé

- 2 Jumper à l'inverse de la lumière. Ceci est nécessaire lorsque la direction de voyage de lumière et ne correspondent pas.
	- $\Pi$  = lumière normale  $\equiv$  = Lumière inversée

# **Mode multiprotocole**

## **Mode analogique**

On peut aussi faire fonctionner le décodeur sur des installations ou des sections de voie analogiques. Le décodeur identifie automatiquement la tension alternative ou continue (CA/ CC) et s'adapte à la tension de voie analogique. Toutes les fonctions qui ont été paramétrée pour le mode analogique sous mfx ou sous DCC sont actives (voir mode numérique).

#### **Mode numérique**

Les décodeurs Son mSD sont des décodeurs multiprotocole. Le décodeur peut être utilisé avec les protocoles numériques suivants : mfx DCC, fx (MM).

Le protocole numérique offrant les possibilités les plus nombreuses est le protocole numérique à bit de poids fort. La hiérarchisation des protocoles numériques est descendante :

> Priorité 1 : mfx Priorité 2 : DCC Priorité 3 : fx (MM)

**Indication :** des protocoles numériques peuvent s'influencer réciproquement. Pour une exploitation sans perturbations, nous recommandons de désactiver avec CV 50 des protocoles numériques non nécessaires.

Dans la mesure où votre centrale les supporte, désactivez y aussi les protocoles numériques non nécessaires.

Lorsque deux ou plusieurs protocoles numériques sont identifiés au niveau de la voie, le décodeur reprend automatiquement le protocole numérique à bit de poids fort, p. ex. mfx/DCC. Le protocole numérique mfx est donc repris par le

décodeur (voir tableau antérieur).

**Indication** : remarquez que toutes les fonctions ne peuvent pas être actionnées dans tous les protocoles numériques. Sous mfx et sous DCC, il est possible de procéder à quelques paramétrages de fonctions devant être actives dans le cadre de l'exploitation analogique.

#### **Section de freinage / d'arrêt avant un signal fx (MM), mfx, DCC**

Les modules de freinage appliquent essentiellement une tension continue sur la voie. Lorsque le décodeur identifie une telle tension continue sur la voie, il freine avec le retard spécifié. Lorsque le décodeur identifie de nouveau un protocole numérique, il accélère pour parvenir à la vitesse spécifiée.

Lorsqu'on souhaite utiliser l'identification automatique des sections de freinage, il est recommandé de mettre hors fonction le mode DC (voire Description des variables de configuration (CV).

Pour le **freinage automatique, nous recommandons de configurer en mode DCC** la valeur **dans le CV 27** sur 16 ou 32 (cf. p. 22).

#### **Lecture automatique pour tous les protocoles**

- Vous devez sélectionner le type de moteur avant la lecture (cf. CV 52)
- La lecture automatique de la locomotive doit être réalisée sur un ovale adapté sans obstacle (signaux, pente, etc.). Nous vous recommandons d'utiliser un ovale dont le rayon est supérieur à 430 mm. La locomotive est lancée à la vitesse maximale et risque donc de se renverser si vous utilisez des rayons trop petits. Pour la lecture

automatique de la locomotive, allez dans la configuration de la locomotive de la Central Station-> CV-> Info. Dans le champ Firmware, remplacez le premier nombre par 77. Dans les protocoles MM/DCC, indiquez directement CV7 dans le mode de configuration. Remplacez la valeur 77 et enregistrez-la dans la locomotive. Indiquez une vitesse à l'aide du régulateur. La locomotive démarre lentement et accélère jusqu'à atteindre la vitesse maximale puis s'arrête. Ensuite, la locomotive effectue plusieurs démarrages. La lecture est terminée lorsque la locomotive est définitivement arrêtée.

#### **Ne touchez pendant l'opération.**

Si vous touchez à la touche Stop, tournez le régulateur de vitesse ou modifiez le sens de la marche, la lecture risque d'être interrompue. En cas d'interruption, vous devez reprendre toute l'opération depuis le début. Si le résultat de la lecture n'est pas satisfaisant, vous pouvez recommencer la lecture avec un autre type de moteur. Vous pouvez recommencer l'opération plusieurs fois. Si la lecture ne fournit pas le résultat escompté, vous pouvez adapter manuellement les différents paramètres du moteur. (MM/DCC cf. tableaux CV, mfx dans la

configuration de la locomotive de la Central Station-> CV-> Moteur). Les signaux lumineux suivants indiquent le

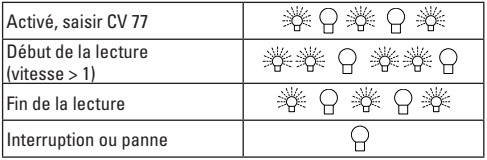

début et la fin de la lecture.

Vous trouverez toutes les informations nécessaires pour cela sur Internet: www.maerklin.de/de/produkte/tools\_ downloads/technische\_informationen.html

## **Protocole mfx**

#### **Adressage**

- Aucune adresse n'est nécessaire, le décodeur reçoit toutefois une identification unique et non équivoque (UID).
- Avec son UID, le décodeur indique automatiquement à une station centrale ou à une station mobile qu'il est connecté.

### **Programmation**

- Les caractéristiques peuvent être programmées par l'intermédiaire de la couche graphique de la station centrale, voire en partie aussi au moyen de la station mobile.
- Toutes les configurations variables (CV) peuvent être lues et programmées de façon réitérée.
- La programmation peut être réalisée soit sur la voie principale, soit sur la voie de programmation.
- Les paramétrages par défaut (paramétrages usine) peuvent être rétablis.
- Mappage des fonctions : les fonctions peuvent être affectées à de quelconques touches de fonction au moyen de la station centrale (60212) (restreinte) et avec la station centrale 60213/60214/60215 (voir Aide au niveau de la station centrale).

Vous trouverez toutes les informations nécessaires pour cela sur Internet: www.maerklin.de/de/produkte/ tools\_downloads/technische\_informationen.html

## **Protocole fx (MM)**

#### **Adressage**

- 4 adresses (une adresse principale et 3 adresses de chaînage
- Champ d'adresses :
	- 1 255, en fonction du contrôleur / de la centrale
- L'adresse principale est programmable manuellement.
- Les adresses de chaînage peuvent être mise en et hors fonction et sont programmables manuellement ou automatiquement.
- Par l'intermédiaire de ces quatre adresses, les 16 fonctions sont toutes commutables.

## **Programmation**

- Les caractéristiques du décodeur peuvent être programmées de façon réitérée par l'intermédiaire de la programmation des variables de configuration (CV). La lecture des CVs n'est pas possible.
- Le numéro de la CV et la valeur de la CV ne sont pas saisis directement.
- Programmation des CVs, uniquement sur la voie de programmation.
- Les paramétrages par défaut (paramétrages usine) peuvent être rétablis.
- 14, voire 27 crans de marche programmables.
- Les quatre premières fonctions et la lumière sont toujours commutables par l'intermédiaire de l'adresse principale, d'autres fonctions sont utilisables en fonction des adresses de chaînage.
- Tous les paramétrages provenant du mappage des fonc-

tions de la programmation mfx ou DCC sont repris pour fx (MM).

- Identification automatique en fonction des adresses additionnelles ou de chaînage actives. Est identifié, si la fonction est mise en, voire hors fonction durablement. Ce mappage de fonction ne peut être arrêté que dans le cadre du protocole mfx ou DCC.
- Pour toute information complémentaire, voir le protocole fx du tableau des CV.

## **Protocole DCC**

#### **Adressage**

- Adresse brève adresse longue adresse de traction.
- Champ d'adresse :
	- 1 127 adresse brève, adresse de traction
	- 1 10239 adresse longue
- Chaque adresse est programmable manuellement.
- L'adresse brève ou longue est choisie par l'intermédiaire des CVs.
- Une adresse de traction utilisée désactive l'adresse standard.

### **Programmation**

- Les caractéristiques peuvent être modifiées de façon réitérée par l'intermédiaire des variables de configuration  $(CVs)$ .
- Toutes les configurations variables (CV) peuvent être lues et programmées de façon réitérée.
- La programmation peut être réalisée soit sur la voie principale, soit sur la voie de programmation.
- Les CVs peuvent être programmées librement (pro-

grammation de la voie principale (PoM). La PoM n'est possible que pour les CVs identifiées dans le tableau des CVs. La programmation sur la voie principale (PoM) doit être supportée par votre centrale (voir mode d'emploi de votre appareil).

- Les paramétrages par défaut (paramétrages usine) peuvent être rétablis.
- 14/28, voire 126 crans de marche sont paramétrables.
- Pour le **freinage automatique, nous recommandons de configurer en mode DCC** la valeur **dans le CV 27** sur 16 ou 32 (cf. p. 22).
- Toutes les fonctions peuvent être commutées en fonction du mappage des fonctions (voir le descriptif des CVs).
- Vous trouverez d'autres informations dans le tableau CV Protocole DCC et sur Internet (adresse cf. fonctions physiques).

Il est recommandé, de réaliser la programmation, fondamentalement, sur la voie de programmation.

# **Fonctions physiques**

Chacune de ces fonctions doit être raccordée, extérieurement, à la platine. C'est la raison pour laquelle on parle de fonctions physiques. En mode numérique, il est possible d'affecter à chaque sortie physiques (AUX / lumière), un mode/effet propre. Chaque sortie dispose pour cela de quatre CV. A cette fin, trois CVs sont disponibles pour chaque sortie. Pour chaque sortie, seul un mode/effet pourra chaque fois être paramétré. Vous trouverez, sur internet, un tableau détaillé à ce sujet à l'adresse www.maerklin.de/de/produkte/tools\_downloads/technische\_informationen.html

# **Fonctions logiques**

Dans la mesure où ces fonctions ne peuvent être exécutées que par logiciel, il n'est pas nécessaire de disposer d'une sortie physique. C'est la raison pour laquelle on parle ici d'une fonction logique.

### **Retard au démarrage / au freinage**

- Les temps d'accélération et de freinage peuvent être paramétrés séparément les uns des autres.
- Par l'intermédiaire du mappage des fonctions, la mise hors fonction de la fonction logique ABV peut être affectée à n'importe quelle touche de fonction.

#### **Rapport de manœuvre**

• Le rapport de manœuvre à pour effet une réduction de la vitesse du moment. Ceci permet un réglage d'une grande sensibilité de la locomotive. Le rapport de manœuvre peut être affecté, pour mfs et pour DCC, par l'intermédiaire du mappage des fonctions, à n'importe

quelle touche de fonction. Mise en place du rapport de manœuvre (voir tableau de la page 24 CV) ou 145 CV pour mfx dans le menu de la gare centrale).

#### **Annonce en gare**

La locomotive ne démarre qu'après une annonce terminée.

### **Ouvrir les portières / fermer les portières**

Aussi longtemps que la fonction Ouvrir les portières / fermer les portières est active, la locomotive ne démarre pas. Ce n'est que lorsque la fonction est désactivée et que le son est arrêté que, en fonction du paramétrage / de l'activation ABV, la locomotive commence à accélérer.

## **Décodeur fonctions et les paramètres CV**

Vous trouverez ci-contre, présentées sous la forme de tableaux, les fonctions et les CVs. Par l'intermédiaire de ces CVs, vous avez la possibilité de modifier une multitude de paramétrage et l'affectation des touches de fonction.

Vous trouverez les CVs et leurs applications pour les formats de voie fx (MM) et DCC dans des tableaux séparés.

A partir de la version 2.0 du logiciel, vous pouvez paramétrer confortablement le format de voie mfx par l'intermédiaire de l'écran de la CS 2. Le cas échéant, il vous faudra, ou votre distributeur devra, procéder à une mise à jour de votre station centrale 60213/60214/60215.

Ce jeu de mise à jour est paramétré de manière optimale pour les familles de locomotives ER20, Traxx, Hercules et Ludmilla.

Nous recommandons de respecter la manière de procéder présentée et décrite.

## **Décodeur 60978**

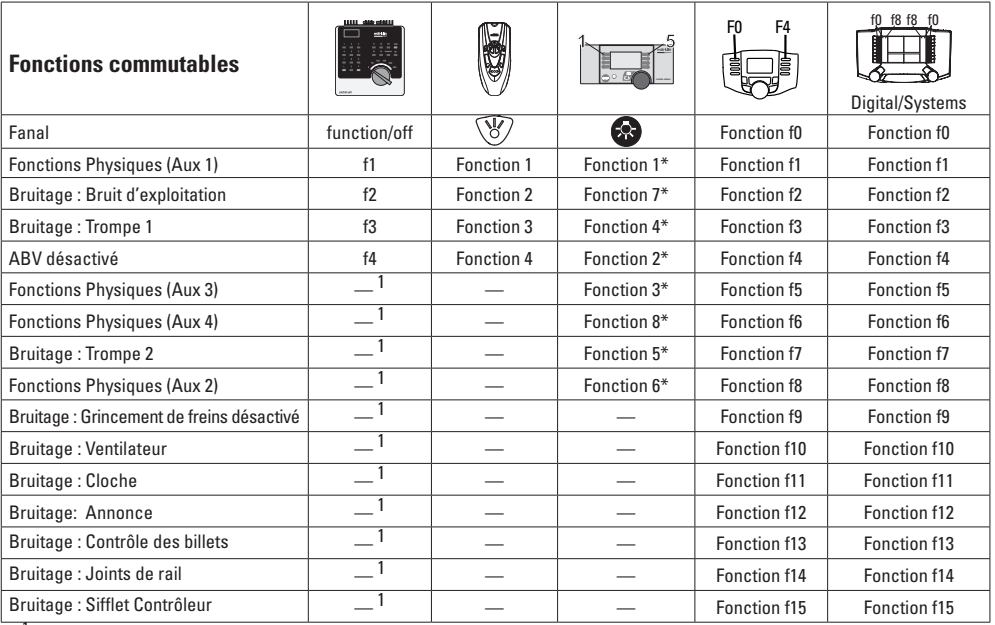

<sup>1</sup>Commutable par l'intermédiaire des adresses de chaînage \*Les icônes des fonctions peuvent être représentées de manière différente

## **Décodeur 60979**

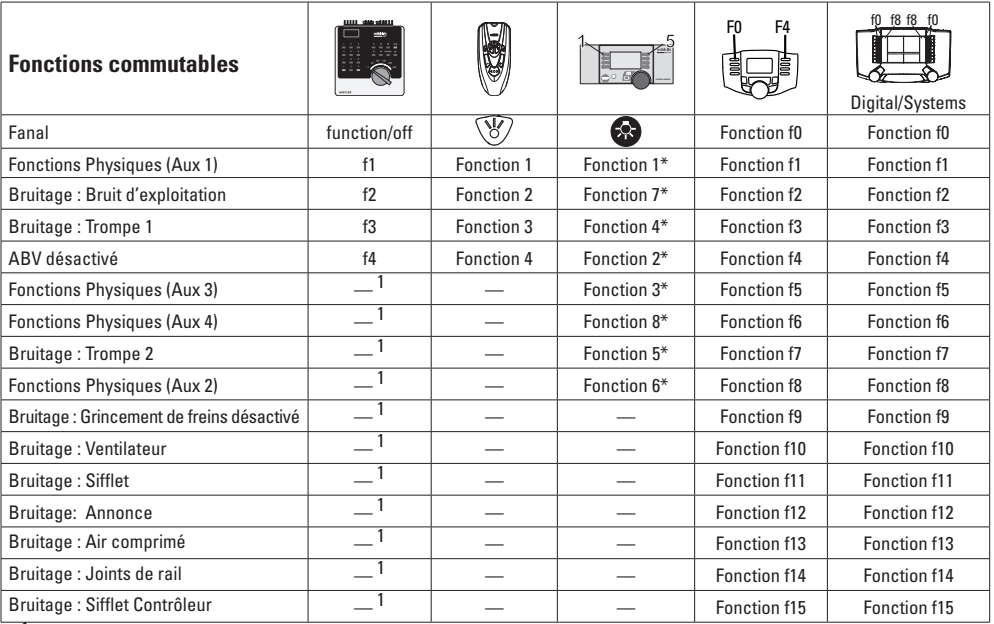

<sup>1</sup>Commutable par l'intermédiaire des adresses de chaînage \*\*Les icônes des fonctions peuvent être représentées de manière différente

# **Modifier l'intensité sonore**

**Protocole mfx :** dans le menu CV Son, la station centrale 60213/60214/60215 permet de modifier confortablement l'intensité sonore globale des fonctions de bruit. Le mappage des fonctions (affectation des touches de fonction) et le paramétrage individuel de l'intensité sonore s'opèrent par l'intermédiaire des touches de fonction. Pour le mappage des fonctions, il est nécessaire d'utiliser le numéro du bruit.

**Protocole fx :** dans le cadre du protocole fx, seule l'intensité sonore globale peut être modifiée avec CV 63. Il est impossible de procéder à une modification des différentes intensités sonores. Des paramétrages effectués sous mfx peuvent toutefois être conservés.

**Protocole DCC :** Pour modifier le volume sonore vous devez d'abord configurer **CV 31 sur 16 et CV32 sur 0.** Pour le mappage des fonctions, il est nécessaire d'utiliser le numéro du bruit et l'affectation de la CV au bruit.

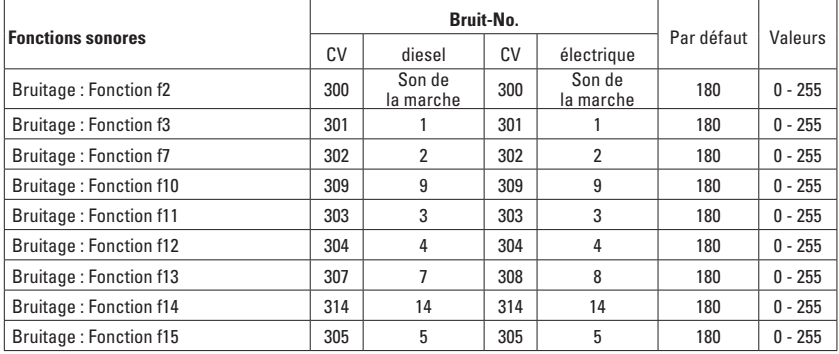

Volume total (CV63) et crissement des freins (CV 146) voir tableaux ci-dessous

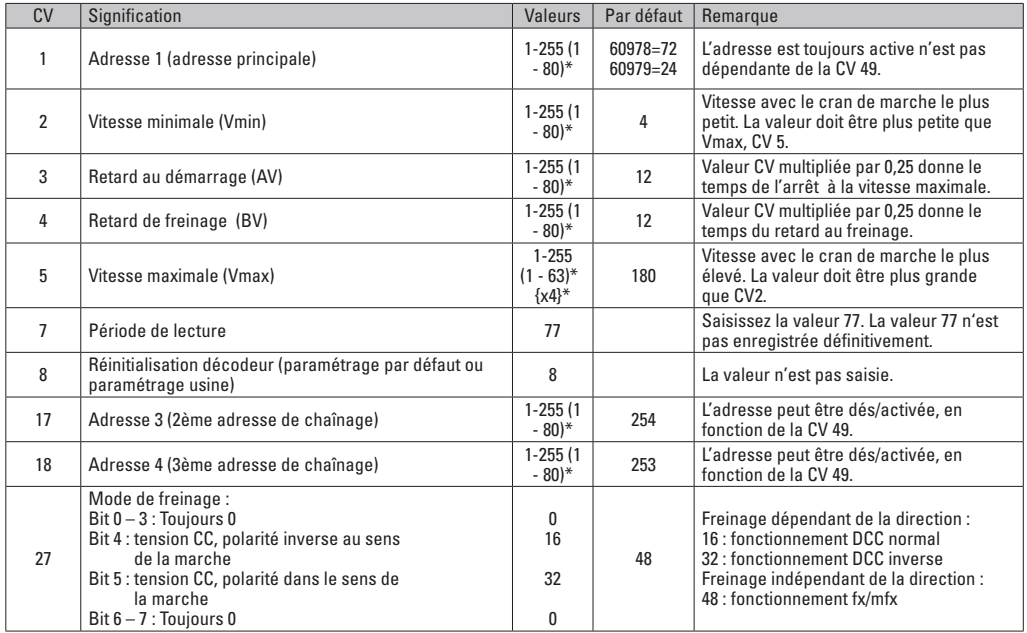

\* () = Control Unit 6021  $\delta^*$  = Les valeurs saisies sont multipliée par x (facteur)

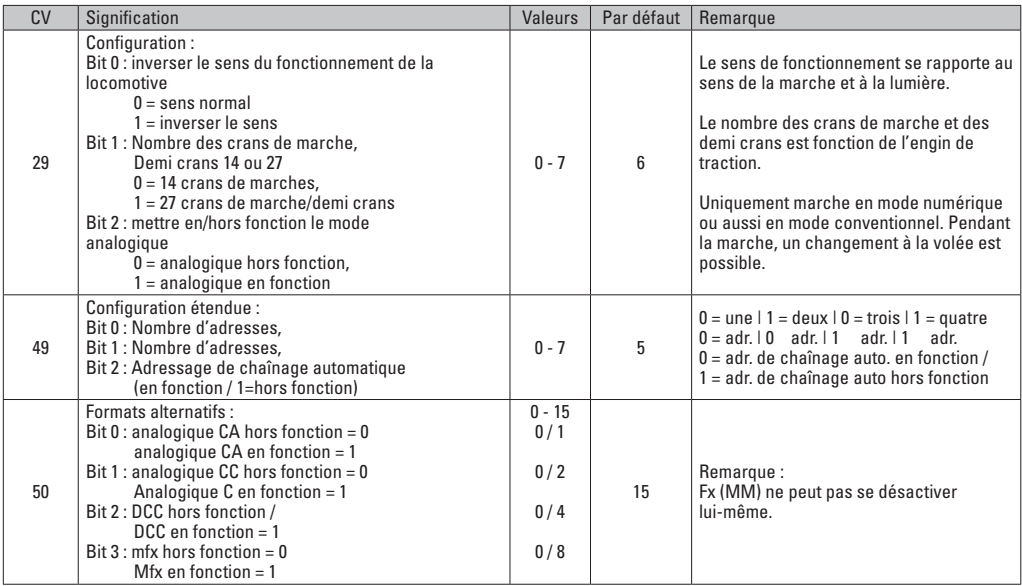

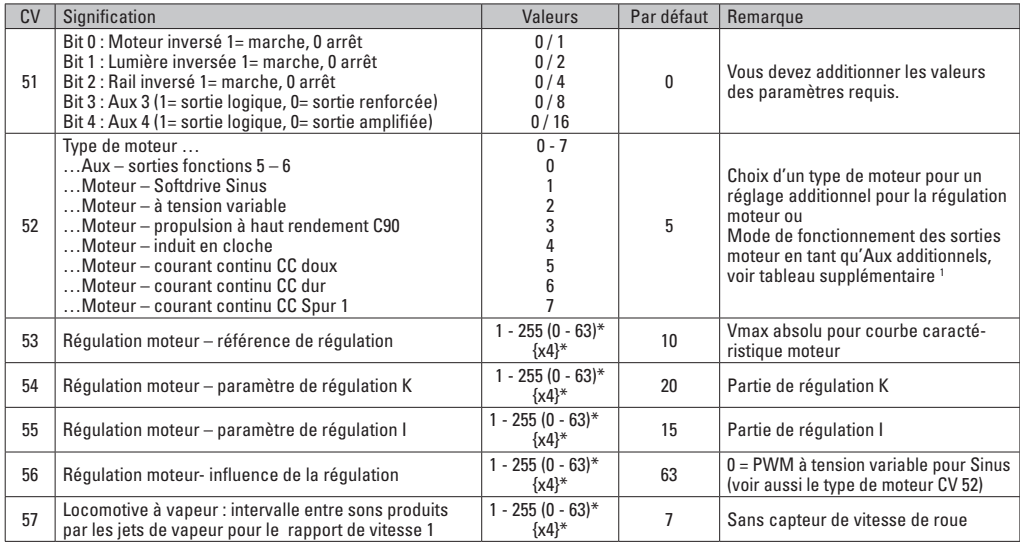

 $*$  () = Control Unit 6021

{}\* = Les valeurs saisies sont multipliée par x (facteur).

1 Vous trouverez sur internet un tableau détaillé sur le mappage des fonctions à l'adresse : www.maerklin.de/de/produkte/tools\_downloads/ technische\_informationen.html

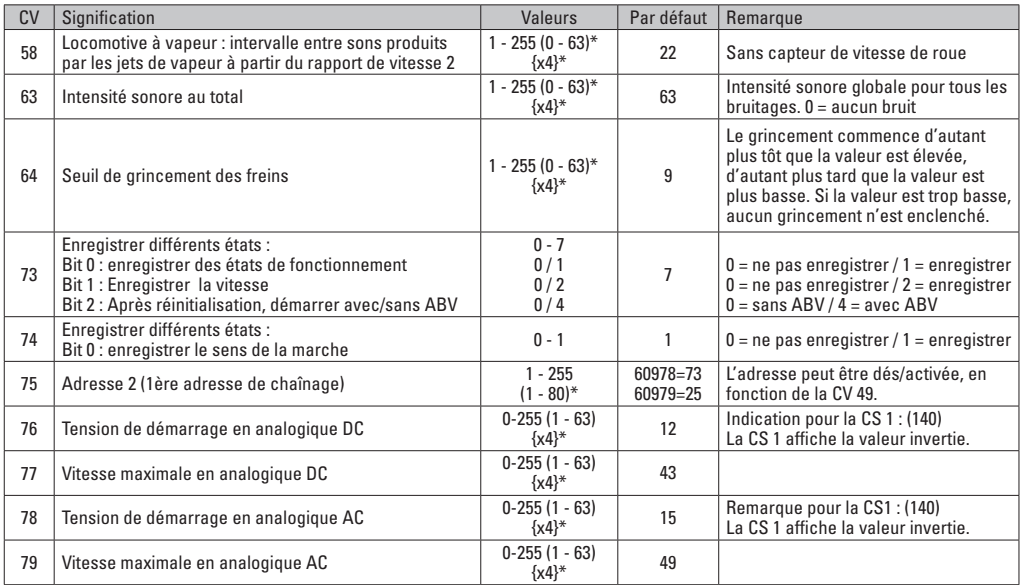

\* () = Control Unit 6021  $\{\}^*$  = Les valeurs saisies sont multipliée par x (facteur).

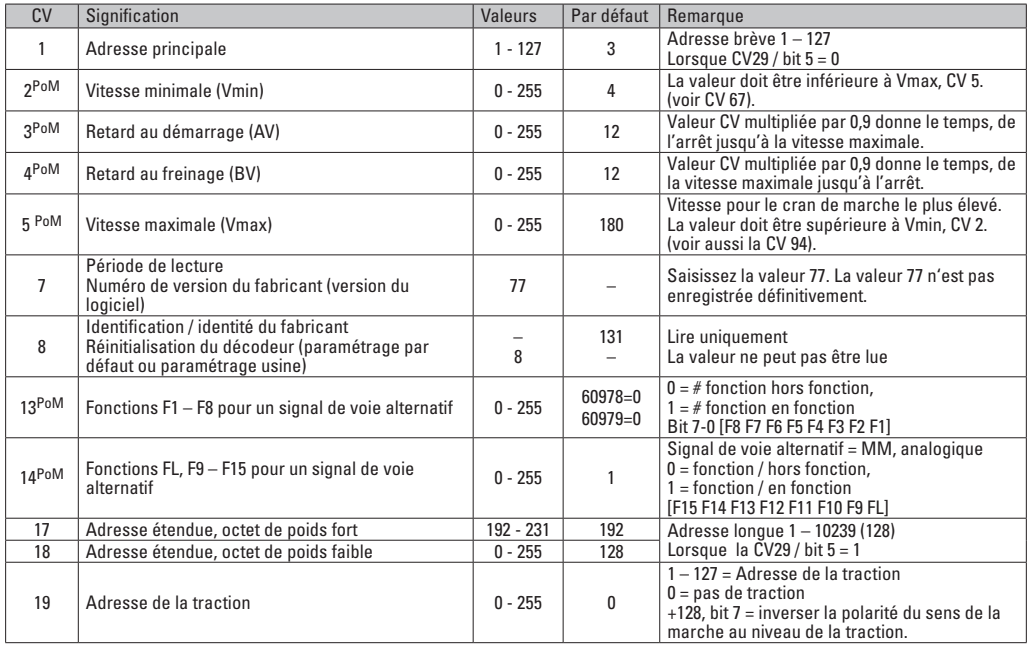

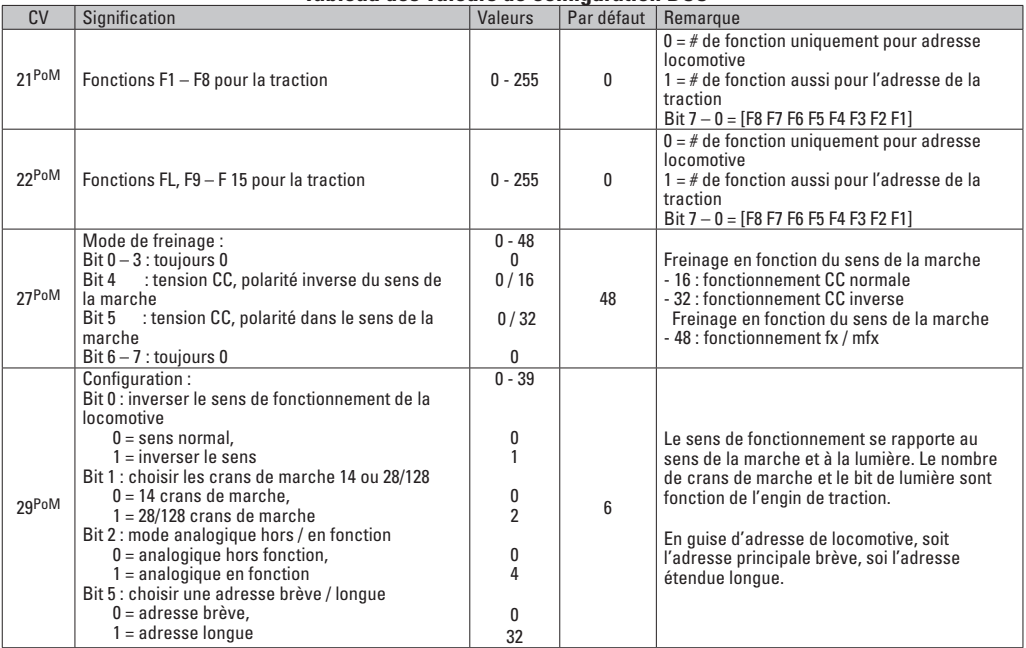

La PoM doit être supportée par le contrôleur

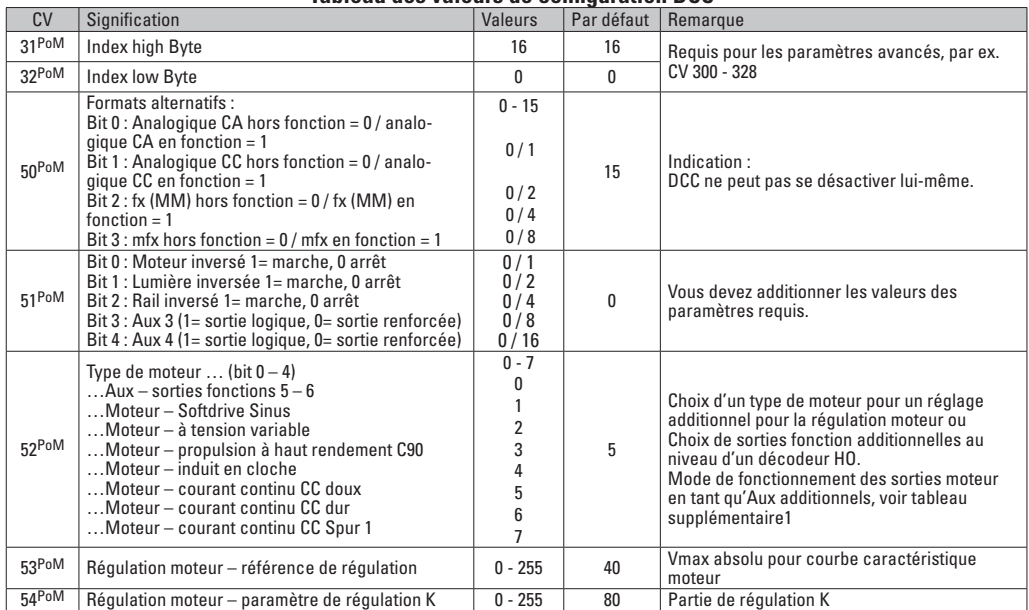

La PoM doit être supportée par le contrôleur

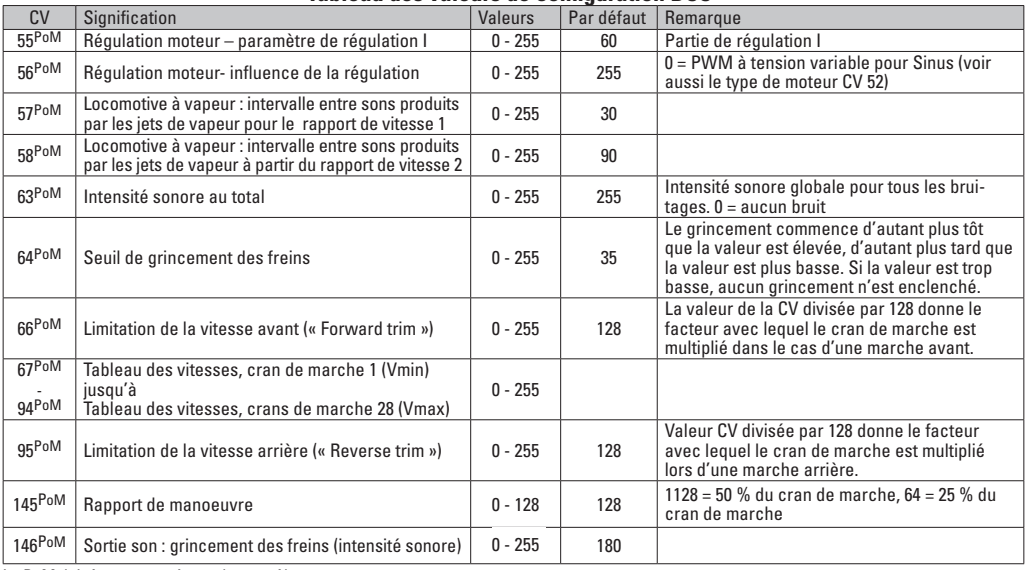

La PoM doit être supportée par le contrôleur

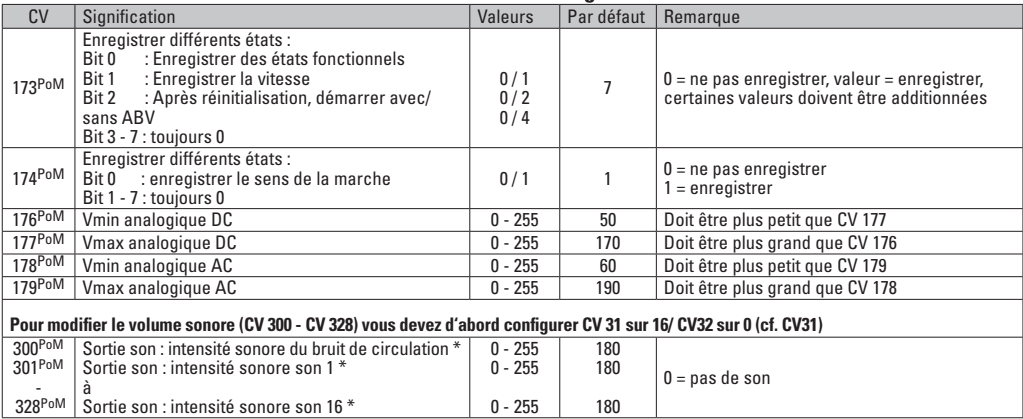

La PoM doit être supportée par le contrôleur \* Vous trouverez sur internet un tableau détaillé sur le mappage des fonctions à l'adresse : www.maerklin.de/de/produkte/tools\_downloads/technische\_informationen.html

## **Eliminer la perturbation**

En cas d'exploitation avec différents protocoles, des perturbations réciproques peuvent se produire. – Il est recommandé de réduire le nombre des protocoles. Désactiver les protocoles non nécessaires dans le décodeur de locomotive et au besoin aussi dans la centrale.

La locomotive donne des saccades et s'arrête – contrôler le paramétrage des CVs pour la variante moteur, le cas échéant, le modifier ou procéder à une réinitialisation des paramètres usine.

La locomotive ne marche pas en mode analogique  $$ l'identification analogique automatique est désactivée et doit être réactivée (voir le tableau CV).

La locomotive (décodeur) ne réagit pas – examiner le câblage et la brasure, le cas échéant les retoucher. Vérifier la fermeté des contacts et l'orientation de la pose des interfaces du décodeur.

Fonctionnement en mode mfx/DCC : des locomotives à l'arrêt sur le circuit démarre immédiatement au moment de recevoir le signal mfx. Pour ces locomotives, désactiver l'identification analogique automatique.

La locomotive ne démarre pas – la fonction ouvrir les portes / fermer les portes est encore active. Terminer l'exécution de fonction Fermer les portières. Après la fin du son, la locomotive démarre conformément au dispositif antiblocage (ABV) paramétré.

## **Elimination**

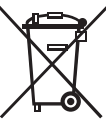

Indications relatives à la protection de l'environnement : Les produits marqués du signe représentant une poubelle barrée ne peuvent être éliminés en fin de vie via les ordures ménagères normales, mais doivent être remis à un centre de collecte pour le recyclage des appareils électriques et électroniques. Le symbole figurant sur le produit lui-même,

la notice d'utilisation ou l'emballage l'indique. Les matériaux sont recyclables selon leur marquage. Avec le recyclage, la récupération des matériaux ou autres formes de valorisation de vieux appareils, vous contribuez sensiblement à la protection de notre environnement. Renseignez-vous auprès de votre municipalité sur les centres compétents pour le traitement des déchets.

## **Garantie**

Garantie légale et garantie contractuelle conformément au certificat de garantie ci-joint.

• Pour toute réparation ou remplacement de pièces, adresses-vous à votre détaillant-spécialiste Märklin. Gebr. Märklin & Cie. GmbH **Reparaturservice** Stuttgarter Str. 55 - 57 73033 Göppingen Germany Tel: +49 7161 608 222 E-Mail: service@maerklin.de

## **Verantwoord gebruiken**

De decoders 60948/60949 zijn bedoelt voor het ombouwen van Märklin/Trix H0-locomotieven uit de locomotievenserie ER20, Traxx, Hercules en Ludmilla.

## **Leveringsomvang:**

- 1 decoder
- 1 print met 21-polige stekker
- 1 luidspreker
- houderbeugel voor de luidspreker
- Inbouwaanwijzin
- Garantiebewijs

Voor het inbouwen heeft men daarnaast de volgende gereedschappen nodig: schroevendraaier, pincet en soldeerstation met een soldeertemperatuur van max. 30W/400º C en een dunne stift, elektronica soldeertin (Ø 0,5-1mm) desoldeerlitze of tinzuiger.

# **Veiligheidsvoorschriften**

- **Let op!** Bevat functionele scherpe kanten.
- Bedrading- en montagewerkzaamheden alleen in spanningsloze toestand uitvoeren. Indien deze aanwijzing niet opgevolgd wordt, kan dit gevaarlijke lichaamsstromen en verwondingen tot gevolg hebben.
- **De decoder alleen met de toegelaten spanning (zie technische gegevens) gebruiken.**

**Bij het werken met een soldeerbout bestaat het gevaar voor brandwonden.**

# **Technische gegevens**

- Continu belasting van de motoruitgang ≤ 1.1 amps
- Belasting van de lichtuitgangen  $≤$  250 milliamps<br>Belasting AUX 1 AUX 4 elk ≤ 250 milliamps
- Belasting AUX 1 AUX 4 elk ≤ 250 milliamps<br>Belasting AUX + licht (gezamenliik) ≤ 300 milliamps
- Belasting AUX + licht (gezamenlijk)
- Belasting motor resp.  $AUX 5/6$   $\leq 1.1$  amps
- Maximale totaal belasting (gezamenlijk) ≤ 1.6 amps<br>Maximale spanning < 40 yolts
- Maximale spanning ≤ 40 volts<br>• Relasting geluid (aan 4O / 8O) 75 W / 1.6 W
- Belasting geluid (aan  $4\Omega / 8Q$ )
- Kortsluit- en overbelastingbeveiliging op de uitgangen licht voor (LV), licht achter (LH), AUX1 – AUX4 en op de motoruitgangen.

# **Functies**

De **mSD SoundDecoder** is een sounddecoder met zeer veel instel- en aanpassingsmogelijkheden. Extra geluidsfuncties zijn beschikbaar. De decoder kan worden geüpdatet. Hiervoor is een geschikt besturingsapparaat (Central Station 60213/60214/60215, software versie 4.0 of hoger en railformaat-processor 60971).

De instel- en digitale functies zijn alleen in digitaalbedrijf beschikbaar. Dezelfde mogelijkheden zijn echter niet binnen elk protocol beschikbaar.

Deze gebruiksaanwijzing beschrijft het inbouwen en de instelmogelijkheden van de decoder 60978 en 60979. Voor zover niet anders aangegeven hebben de functies betrekking op beide decoders.

• Multiprotocol (fx(MM), mfx, DCC en AC/DC)

- Automatische systeem herkenning. Voor het bedienen dient het in het desbetreffende systeem toegewezen adres gebruikt te worden.
- De optrek- en afremvertraging kunnen apart van elkaar ingesteld worden. Via de functiemapping kan elke gewenste functietoets toegewezen worden.
- Typische geluiden voor diesel- en elektrische locomotieven.
- Variabele motorregeling in digitaal- en ook in analoogbedrijf.
- Ondersteuning voor 6090, 60901, DC- en klokankermotoren.
- Functiemapping, zie hiervoor het helpbestand in het Central Station 60213/60214/60215 of de uitgebreide tabel voor functiemapping in het internet onder: www.maerklin.de/de/produkte/tools\_downloads/technische\_informationen.html
- Kan geüpdatet worden met het Central Station 60213/60214/60215 (software versie 4.0 of hoger of met de programmer 60791)
- Programming on Main (PoM), deze programmeerwijze moet door het bedieningsapparaat ondersteund worden. Lees hiervoor de aanwijzingen in de gebruiksaanwijzing van uw bedieningsapparaat.
- Instelbare rangeerstand
- Afrem- / stopsectie herkenning in digitaalbedrijf.
- Automatisch inmeten van de locomotief met CV7 (mfx, DCC, MM).

# **Decoder inbouwen**

Voor het inbouwen van de decoder dient men eerst de elektrische- en mechanische werking van de locomotief te controleren en zo nodig te herstellen.

Kap van het model nemen, flexband van de verlichting uit de stekkerbus trekken of de oranje, gele en grijze draden van de verlichting los solderen. De vier schroeven van de print losdraaien.

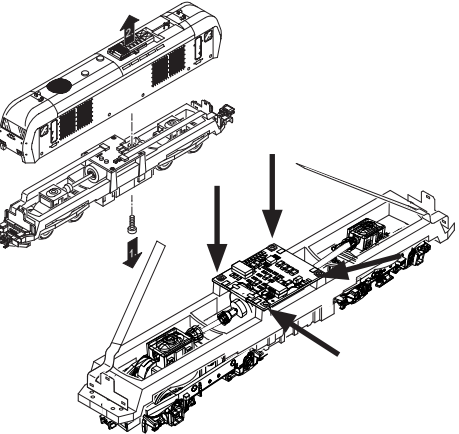

Voorbeeld: er zijn afwijkingen mogelijk tussen de verschillende modellen.

De beide cardanassener  $\odot$  uittrekken en terzijde leggen. De drie draden  $\odot$  van de print los solderen.

De beide soldeerlippen  $\circled{3}$  van de motor voorzichtig van de print los solderen.

**Waarschuwing**, gevaar voor brandwonden!

Soldeerlippen voorzichtig met een pincet opzij buigen.

Motor van de print losnemen.

Verwijderen van de print, zie opmerking op pagina 50.

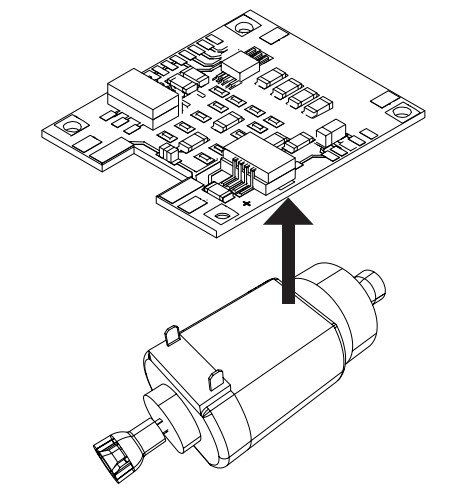

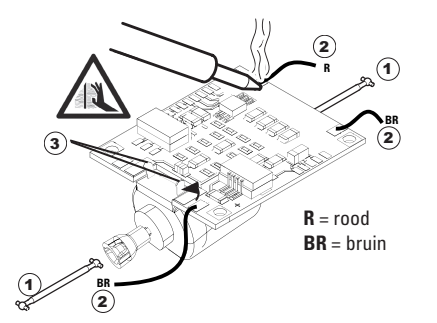

De nieuwe print op de motor leggen, de soldeerlippen weer voorzichtig terugbuigen. De motor d.m.v. de beide soldeerlippen weer aan de print vast solderen. 1

De beide draden  $\odot$  door het locomotiefframe voeren. De beide cardanassen  $\Omega$  in de opname steken en weer monteren.

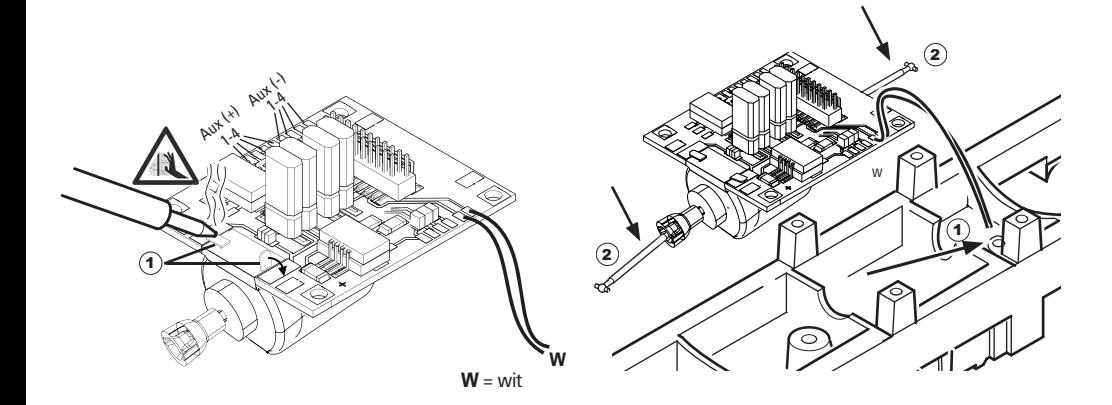

Print vastschroeven, draden er aan solderen en de flexband weer in de stekkerbus steken

of de draden van de verlichting weer vast solderen.

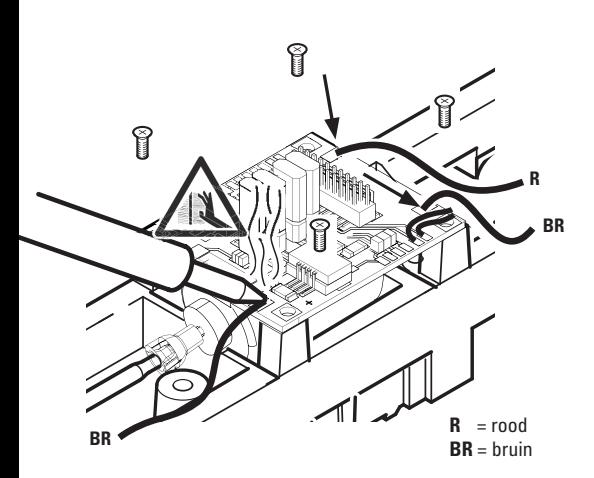

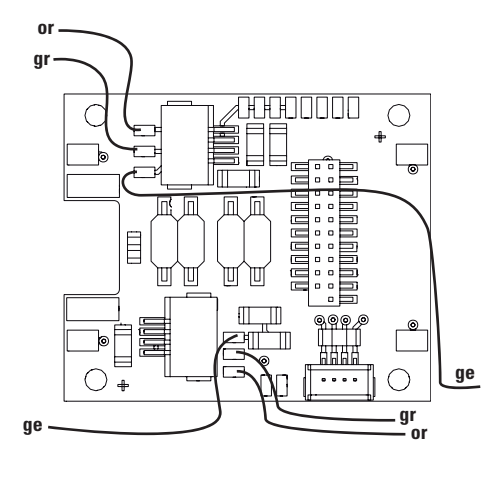

or = oranje **gr** = grijs ge = geel

De beide witte draden aan de luidspreker solderen.

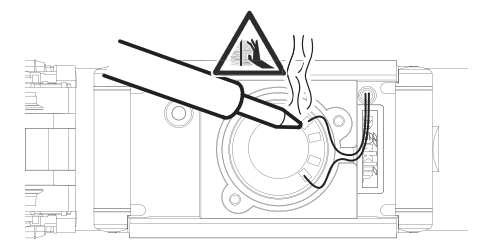

De houderbeugel in de daarvoor bestemde opname drukken.

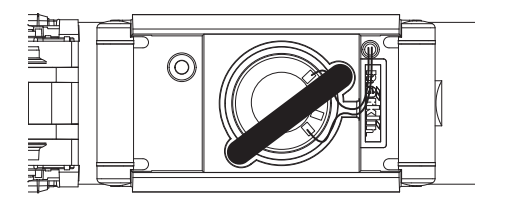

De decoder op de stekker steken, let op de juiste inbouw. Model zonder de kap op het programmeerspoor plaatsen voor het testen. Als de decoder goed functioneert kan de kap weer op de loc geplaatst worden.

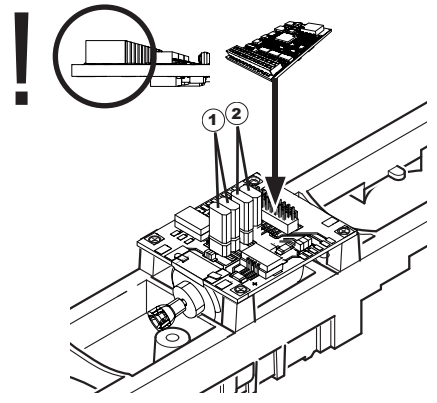

- 1 Deze jumper maakt het mogelijk de rijrichting om te keren. Dit is noodzakelijk als rijrichting en de frontverlichting niet met elkaar overeenstemmen.
	- $\Pi$  = riirichting normaal  $\equiv$  = riirichting omgekeerd
- 2 Jumper om het licht achteruit. Dit is nodig wanneer de rijrichting van licht en niet overeenkomen.<br>  $\Pi$  = licht normaal  $\Xi$  = Licht

# **Multiprotocolbedrijf**

### **Analoogbedrijf**

De decoder kan ook op analoge modelbanen of spoortrajecten gebruikt worden. De decoder herkent de analoge wissel- of gelijkspanning (AC/DC) automatisch en past zich aan de analoge railspanning aan. Alle functies die onder mfx of DCC voor het analoge bedrijf zijn ingesteld, worden geactiveerd (zie digitaalbedrijf).

## **Digitaalbedrijf**

De **mSD SoundDecoder** is een multiprotocoldecoder. De decoder kan onder de volgende digitale protocollen ingezet worden: mfx, DCC, fx (MM).

Het digitaalprotocol met de meeste mogelijkheden is het primaire digitaalprotocol. De volgorde van de digitaalprotocollen is afnemend in mogelijkheden:

> Prioriteit 1: mfx Prioriteit 2: DCC Prioriteit 3: fx (MM)

**Opmerking:** de digitale protocollen kunnen elkaar beïnvloeden. Voor een storingsvrij bedrijf is het aan te bevelen de niet gebruikte protocollen met CV 50 te deactiveren. Deactiveer eveneens, voor zover uw centrale dit ondersteunt, ook de daar niet gebruikte digitale protocollen.

Worden twee of meer digitaal protocollen op de rails herkend, dan neemt de decoder automatisch het protocol met de hoogste prioriteit, bijv. mfx/DCC, dan wordt door de decoder het mfx-digitaalprotocol gebruikt (zie bovenstaand overzicht).

**Opmerking:** let er op dat niet alle functies in alle digitaalprotocollen mogelijk zijn. Onder mfx of DCC kunnen enkele instellingen, welke in analoogbedrijf werkzaam moeten zijn, ingesteld worden.

## **Afrem-/stopsectie fx (MM), mfx, DCC**

De afremmodules zetten in principe een gelijkspanning op de rails. Herkent de decoder een dergelijke gelijkspanning op de rails, dan remt de loc met de ingestelde vertraging af. Herkent de decoder wederom een digitaalprotocol, dan trekt de loc weer op tot de ingestelde snelheid.

Als het automatisch herkennen van de afremsectie gebruikt dient te worden, is het aan te bevelen het DC-bedrijf uit te schakelen (zie CV beschrijving).

**Voor het automatisch afremmen is het aanbevolen in DCC bedrijf de waarde in CV 27** op 16 of 32 (zie pag. 46) in te stellen.

#### **Automatisch inmeten voor alle protocollen**

- Voor het inmeten dient eerst het motortype gekozen te worden (zie CV 52).
- Het automatisch inmeten van de locomotief dient op een daarvoor geschikt ovaal zonder hindernissen (seinen, stijgingen e.d.) te geschieden. Aanbevolen is een ovaal met een radius groter dan 430 mm. De locomotief trekt namelijk op tot de maximumsnelheid en kan dan, bij een te kleine radius, uit de bocht vliegen. Voor het automatisch inmeten van de loc gaat u in de locconfiguratie van het Central Station -> CV -> info. In het veld firmware overschrijft u het eerst cijfer met 77. In de protocollen MM/DCC voert u via de configuratiemodus direct CV7 in.

Overschrijf de waarde 77 en sla dat op in de loc. Stel met de rijregelaar een snelheid in. Nu trekt de loc langzaam op tot de maximumsnelheid en stopt na korte tijd. Daarna maakt de loc meerdere optrekproeven. Blijft de loc langere tijd stilstaan, dan is het inmeten beëindigt.

**Tijdens het gehele verloop mag niet worden ingegrepen.** Met de toets "STOP", het draaien aan de rijregelaar of het wisselen van de rijrichting kan het inmeten afgebroken worden. Na een onderbreking moet de gehele afloop weer herhaald worden. Stelt het inmeten niet tot tevredenheid, dan kan het inmeten met een ander motortype herhaald worden. Het is mogelijk dit meerdere keren te herhalen.

Heeft de inmeetrit niet tot het gewenste resultaat geleidt, dan kunnen in de motorparameter handmatig de verschillende parameters gewijzigd worden. (MM/DCC zie CV-tabel, mfx in de locconfiguratie van het Central Station -> CV -> motor).

Door de volgende lichtsignalen wordt het begin en het einde van de inmeetrit weergegeven.

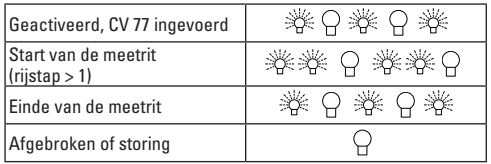

Uitvoerige informatie hierover in het Internet: www. maerklin.de/de/produkte/tools\_downloads/technische\_informationen.html

### **mfx-protocol**

### **Adressering**

- Een adres is niet nodig, elke decoder heeft een éénmalig en éénduidig kenmerk (UID).
- De decoder meldt zich vanzelf aan bij het Central Station of Mobile Station met zijn UID.

## **Programmering**

- De eigenschappen kunnen m.b.v. het grafische scherm op het Central Station resp. deels ook met het Mobile Station geprogrammeerd worden.
- Alle configuratie variabelen (CV) kunnen vaker gelezen en geprogrammeerd worden.
- De programmering kan zowel op het hoofdspoor als op het programmeerspoor gebeuren.
- De default-instellingen (fabrieksinstelling) kunnen weer hersteld worden.
- Functiemapping: functies kunnen met behulp van het Central Station 60212 (met beperking) en met het Central Station 60213/60214/60215 aan elke gewenste functietoets worden toegewezen (zie het helpbestand in het Central **Station**

Uitvoerige informatie hierover in het Internet: www. maerklin.de/de/produkte/tools\_downloads/technische\_ informationen.html

## **fx-protocol (MM)**

## **Adressering**

- 4 adressen (één hoofdadres en drie volgadressen).
- Adresbereik:

1-225 afhankelijk van het besturingsapparaat/centrale

- Hoofdadres is handmatig programmeerbaar
- De volgadressen zijn in- uitschakel- en instelbaar en zijn handmatig of automatisch programmeerbaar.
- Via deze vier adressen zijn alle zestien functies te schakelen.

#### **Programmeren**

- De eigenschappen van de decoder kunnen via de programmering van de configuratie variabelen (CV) vaker geprogrammeerd worden. Het lezen van de CV is niet mogelijk.
- Het CV-nummer en de CV-waarde worden direct ingevoerd.
- Programmering van de CV alleen op het programmeerspoor.
- De default-instellingen (fabrieksinstelling) kunnen weer hersteld worden.
- 14 resp. 27 rijstappen instelbaar.
- De eerste vier functies en het licht zijn via het hoofdadres altijd te schakelen, verdere functies zijn afhankelijk van het vervolgadres beschikbaar.
- Alle instellingen uit de functiemapping van de mfx- of DCC programmering worden overgenomen voor fx (MM).
- Automatische herkenning overeenkomstig de actieve extra- of volgadressen. Herkend wordt, of de functie continu in- resp. uitgeschakeld of via een volgadres schakelbaar is. Deze functiemapping kan alleen via het mfx- of DCC-protocol vastgelegd worden.
- Voor verdere informatie, zie de CV-tabel fx-protocol.

## **DCC-protocol**

### **Adressering**

- Kort adres lang adres tractie adres
- Adresbereik:
	- 1 127 kort adres, tractie adres
	- 1 10239 lang adres
- Elk adres is handmatig programmeerbaar.
- Kort of lang adres wordt via de CV gekozen.
- Een toegepast tractieadres deactiveert het standaardadres.

## **Programmering**

- De eigenschappen van de decoder kunnen via de configuratie variabelen (CV) vaker gewijzigd worden.
- De CV-nummers en de CV-waarden worden direct ingevoerd.
- De CV's kunnen vaker gelezen en geprogrammeerd worden (programmering op het programmeerspoor).
- De CV's kunnen naar wens geprogrammeerd worden (programmering op het hoofdspoor PoM). PoM is alleen bij de in de CV-tabel aangegeven CV's mogelijk. De programmering op het hoofdspoor (PoM) moet door uw centrale ondersteund worden (zie de gebruiksaanwijzing van uw apparaat).
- De default-instellingen (fabrieksinstelling) kunnen weer hersteld worden.
- 14/28 resp. 126 rijstappen instelbaar.
- **Voor het automatisch afremmen is het aanbevolen in DCC bedrijf de waarde in CV 27** op 16 of 32 (zie pag. 46) in te stellen.
- Alle functies kunnen overeenkomstig de functiemapping geschakeld worden (zie CV-beschrijving).
- Verdere informatie, zie CV-tabel DCC-protocol en op het Internet ( adres zie fysieke functies).

Het is aan te bevelen om het programmeren alleen op het programmeerspoor uit te voeren.

# **Fysieke functies**

Elke fysieke functie moet extern op de print aangesloten worden. Men spreekt daarom van fysieke functies. Aan elke fysieke uitgang (AUX / licht) kan in het digitale bedrijf een eigen modus / effect toegewezen worden. Hiervoor zijn voor elke uitgang 4 CV's beschikbaar. Er kan voor elke uitgang slechts één modus / effect ingesteld worden. Een uitvoerige tabel hiervoor vindt u op het internet onder: www.maerklin.de/de/produkte/tools\_downloads/technische\_informationen.html

## **Logische functies**

Aangezien deze functies uitsluitend via de software uitgevoerd worden, is hier geen fysieke uitgang voor nodig. Daarom spreekt men hier dan ook van een logische functie.

## **Optrek- en afremvertraging**

- De optrek- en afremvertraging kan gescheiden van elkaar ingesteld worden.
- De logische functie uitschakeling (ABV = optrek-en afremvertraging) kan d.m.v. functiemapping aan elke gewenste functietoets worden toegewezen.

### **Rangeerstand**

• De rangeerstand zorgt voor het reduceren van de actuele

snelheid. Dit maakt het zeer precies regelen van de locomotief mogelijk. De rangeerstand kan bij mfx of DCC d.m.v. functiemapping aan elke gewenste functietoets worden toegewezen. Het opzetten van de rangeerstand (zie CV tabel op pagina 48) CV 145 of MFX in het menu Centraal Station).

#### **Stationsomroep**

De loc gaat pas rijden nadat het oproepbericht is beëindigd.

#### **Deuren openen / deuren sluiten**

Zolang de functie deuren openen / deuren sluiten actief is, gaat de loc niet rijden. Pas als de functie gedeactiveerd en het geluid afgelopen is begint de loc, overeenkomstig de ingestelde ABV, op te trekken.

# **Decoder functies en CV instellingen**

Verderop vindt u de functies en de CV's in tabelvorm weergegeven. Via deze CV's heeft u de mogelijkheid om een verscheidenheid aan instellingen en de toewijzing van functietoetsen te wijzigen.

U vindt de CV's en de gebruiksmogelijkheden voor de railformaten fx (MM) en DCC in gescheiden tabellen.

Het railformaat mfx kunt u comfortabel via het display van het CS 2, vanaf softwareversie 2.0, instellen. Indien nodig moet u of uw handelaar een update van uw Central Station 60213/60214/60215 uitvoeren.

Deze inbouwset is voor de locomotievenfamilie ER20, Traxx, Hercules en Ludmille optimaal ingesteld.

Het is aan te bevelen om de weergegeven en beschreven handelswijze nauwgezet op te volgen.

### **Decoder 60978**

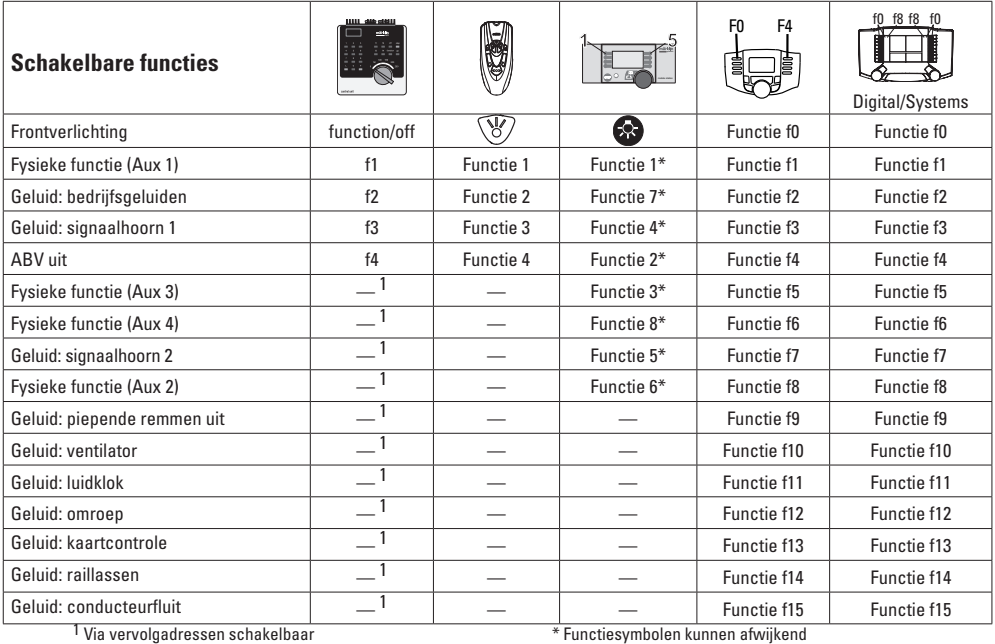

### **Decoder 60979**

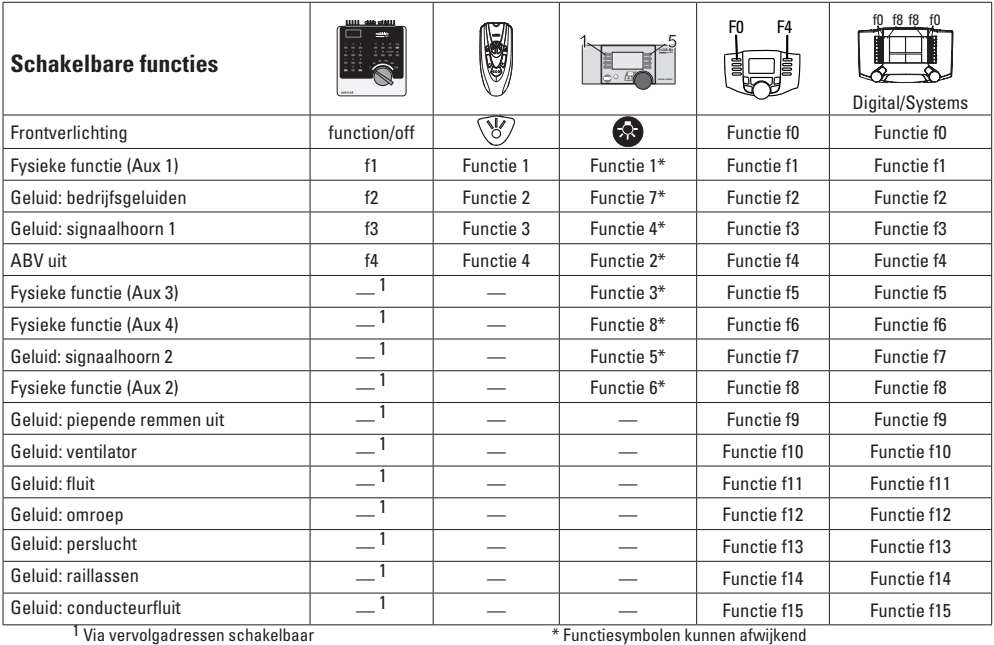

## **Volume veranderen**

**mfx-protocol:** het algemene volume van de geluidfuncties is met het Central Station 60213/60214/60215 comfortabel, in het menu sound, te wijzigen. De functiemapping (toewijzen van de functietoetsen) en de individuele volume instelling gebeurd via de functietoetsen. Het soundnummer is nodig voor de functiemapping.

**fx-protocol:** in het fx-protocol kan alleen het algemen volume met CV63 veranderd worden. Het veranderen van de afzonderlijke geluiden is niet mogelijk. Echter, de in mfx gewijzigde instellingen blijven behouden.

**DCC-protocol:** Voor het veranderen van het volume moet **CV 31 eerst op de waarde 16 en CV 32 op de waarde 0** gezet worden . De soundnummers zijn nodig bij de functiemapping en bij de toewijzing van de CV aan de sound.

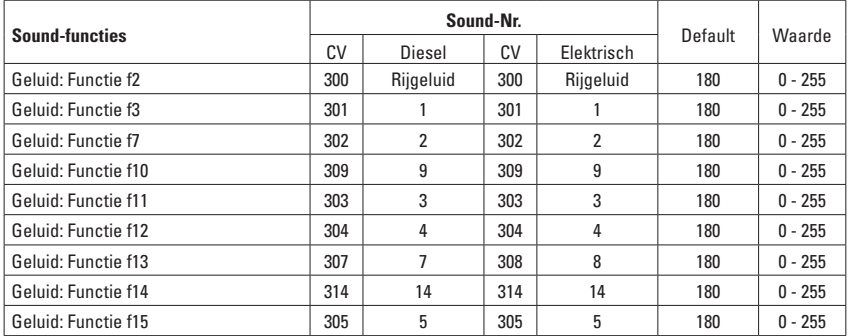

Totale volume (CV63) en remmen piepen (CV 146) zie tabellen hieronder
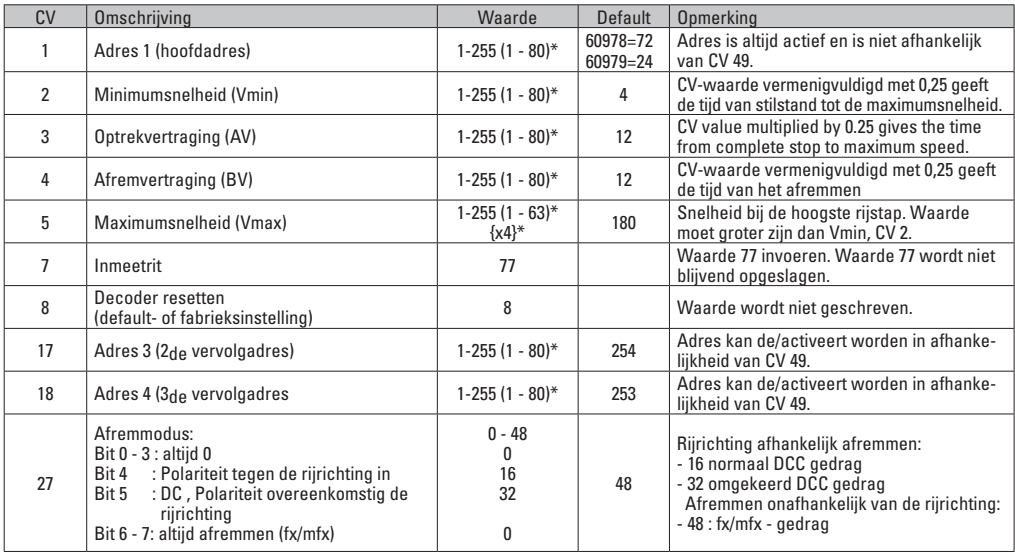

\* () = 6021 Control Unit  ${}^{3*}$  = de ingevoerde waarden worden met X (factor) vermenigvuldigd.

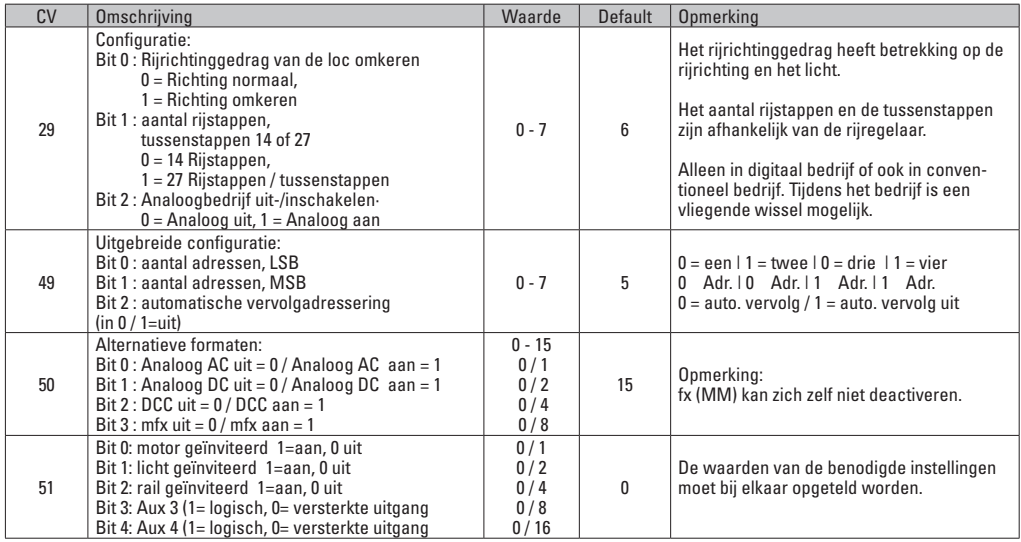

\* () = 6021 Control Unit  $\{\}^*$  = de ingevoerde waarden worden met X (factor) vermenigvuldigd.

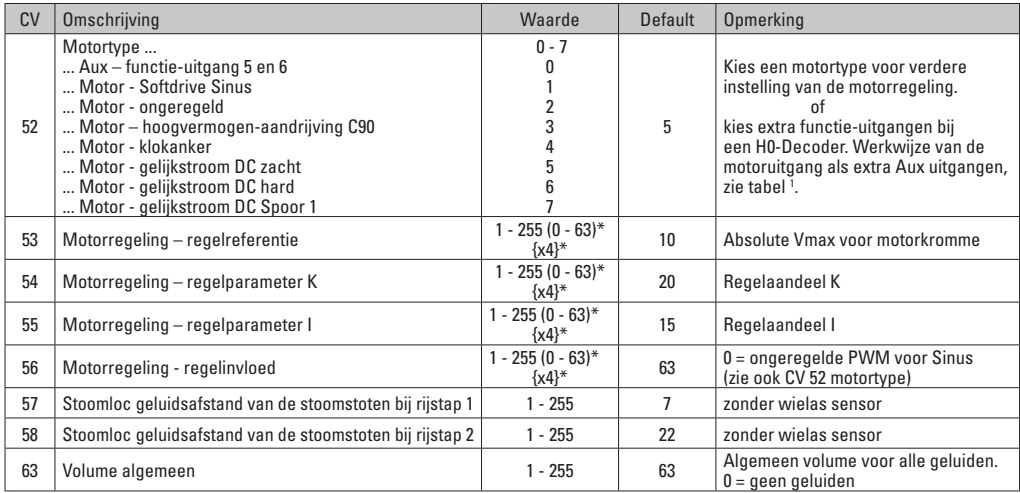

 $*()$  = 6021 Control Unit  $\{$ }<sup>\*</sup> = de ingevoerde waarden worden met X (factor) vermenigvuldigd.

1 Een uitvoerige tabel hiervoor vindt u op het internet onder: www.maerklin.de/de/produkte/tools\_downloads/technische\_informationen.html

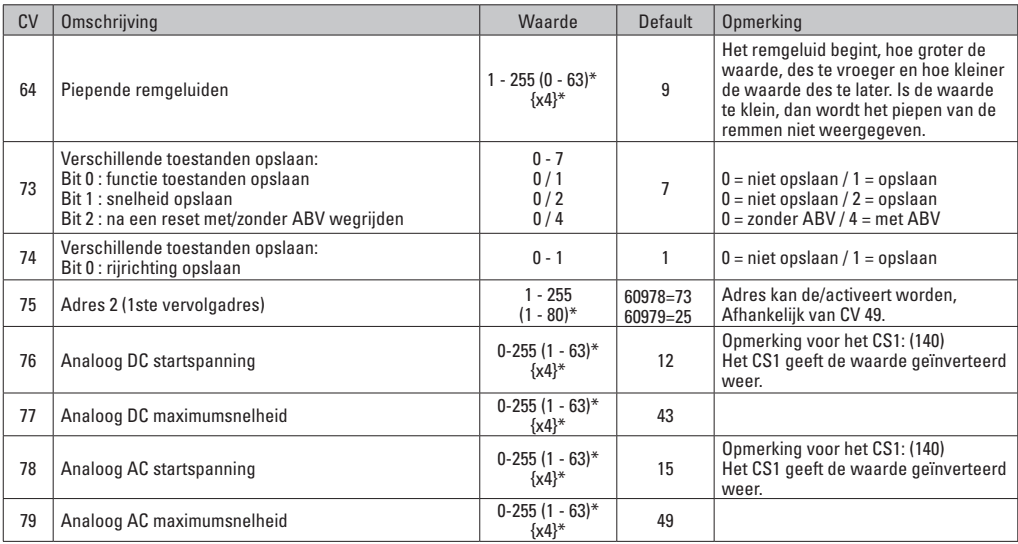

 $*( ) = 6021$  Control Unit  $\mathcal{B}^* =$  de ingevoerde waarden worden met X (factor) vermenigvuldigd.

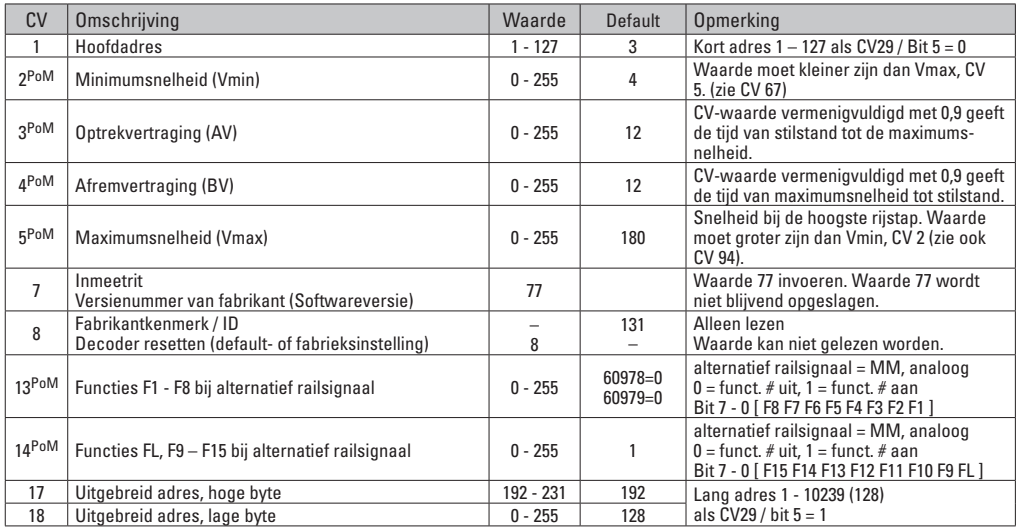

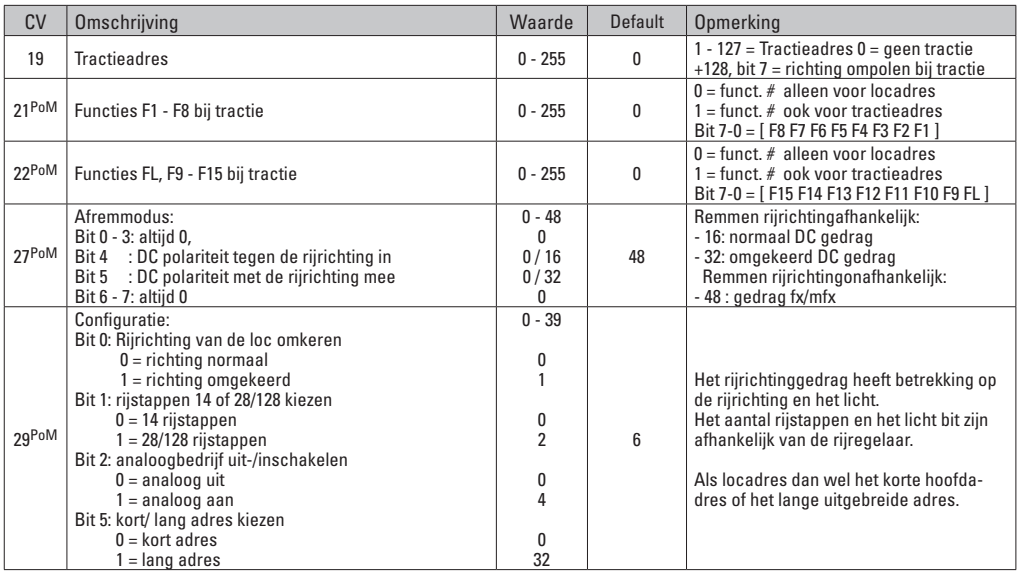

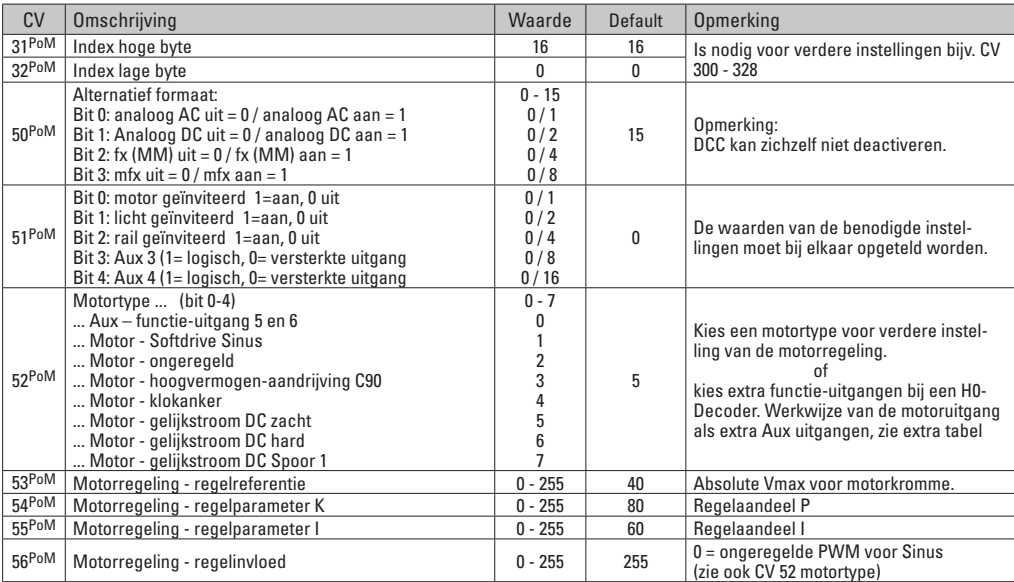

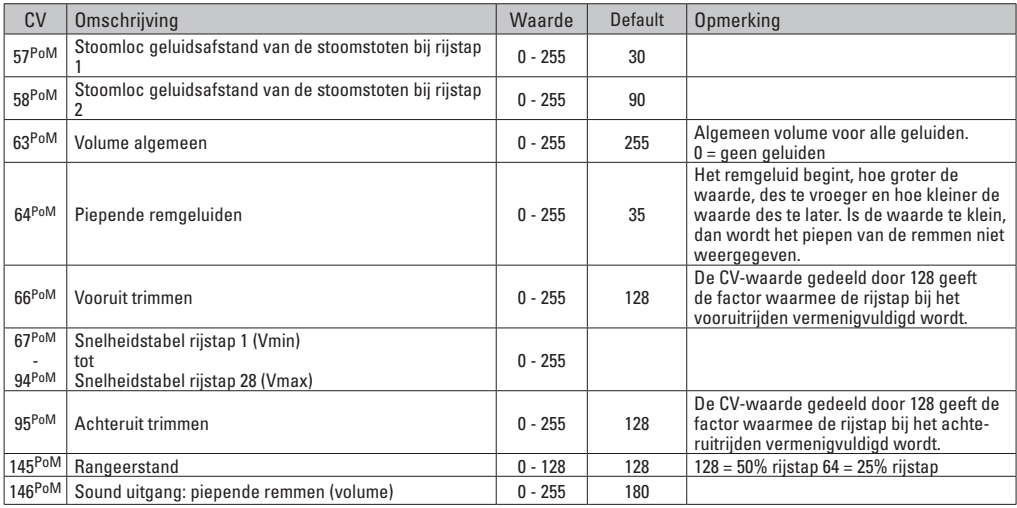

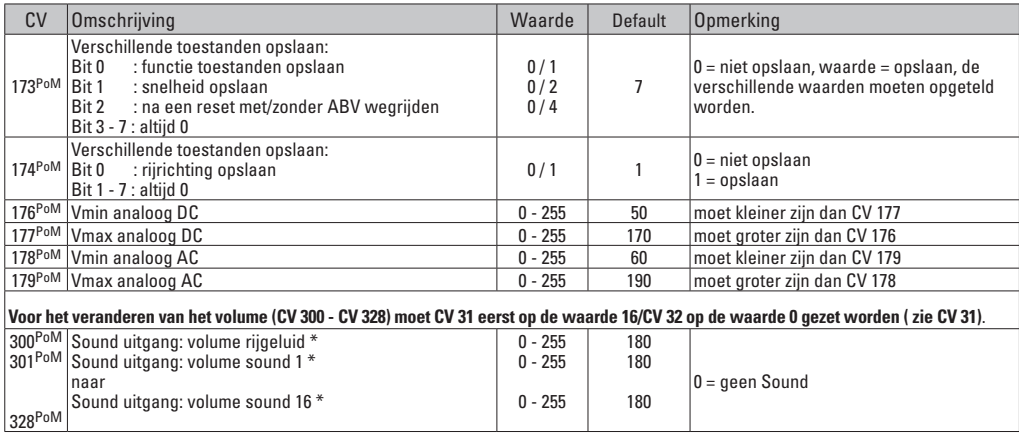

PoM dient door het besturingsapparaat ondersteund te worden.

\* Een uitvoerige tabel hiervoor vindt u op het internet onder:

www.maerklin.de/de/produkte/tools\_downloads/technische\_informationen.html

#### **Storingen verhelpen**

Bij het bedrijf met verschillende protocollen kan er onderlinge verstoring ontstaan. Het is aan te bevelen, het aantal protocollen te reduceren. De niet benodigde protocollen in de locdecoder en eventueel ook in de centrale deactiveren.

Loc schokt en hapert – CV instellingen van de motorvarianten controleren en eventueel deze wijzigen of terugzetten op de fabrieksinstelling.

Loc rijdt analoog niet – de automatische analoog herkenning is gedeactiveerd en dient weer geactiveerd te worden (zie de CV-tabel).

Loc (decoder) reageert niet – bedrading en solderingen controleren en eventueel herstellen. Contacten van de stekkerverbinding en de inbouwrichting van de decoder controleren.

mfx/DCC bedrijf: de op de modelbaan staande locomotieven rijden direct na de mfx aanmelding weg. Bij deze locomotieven de automatische analoog herkenning deactiveren.

Loc rijdt niet – de functie deuren openen / deuren sluiten is nog actief. De functie deuren sluiten beëindigen, na het beëindigen van het geluid rijdt de loc weg met de ingestelde optrekvertraging.

#### **Afdanken**

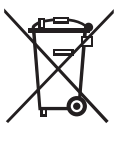

Aanwijzing voor de bescherming van het milieu: Producten die voorzien zijn van een merkteken met een doorgekruiste afvalcontainer, mogen aan het eind van hun levensduur niet met het normale huisafval afgevoerd worden. Deze moeten op een inzamelpunt voor het recyclen van elektrische- en elektronische apparaten ingeleverd worden. Het symbool

op het product, de verpakking of de gebruiksaanwijzing wijst daarop. De grondstoffen zijn vanwege hun kwaliteiten opnieuw te gebruiken. Met het hergebruik, recyclen van grondstoffen of andere vormen voor het benutten van oude apparaten levert u een belangrijke bijdrage aan de bescherming van ons milieu. Vraag bij uw gemeente naar de daarvoor bestemde inzamelplaats.

#### **Garantie**

Vrijwaring en garantie overeenkomstig het bijgevoegde garantiebewijs.

Neem voor reparaties contact op met uw Märklin dealer of stuur het op aan het Märklin service centrum.

> Gebr. Märklin & Cie. GmbH Reparaturservice Stuttgarter Str. 55 - 57 73033 Göppingen Germany Tel: +49 7161 608 222 E-Mail: service@maerklin.de

Due to different legal requirements regarding electro-magnetic compatibility, this item may be used in the USA only after separate certification for FCC compliance and an adjustment if necessary.

Use in the USA without this certification is not permitted and absolves us of any liability. If you should want such certification to be done, please contact us – also due to the additional costs incurred for this.

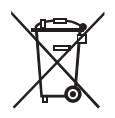

Gebr. Märklin & Cie. GmbH Stuttgarter Str. 55 - 57 73033 Göppingen Germany www.maerklin.com

www.maerklin.com/en/imprint.html

260138/0915/Kd1Ef Änderungen vorbehalten © Gebr. Märklin & Cie. GmbH